## **BAB IV HASIL DAN PEMBAHASAN**

#### **4.1 Hasil Pengumpulan Data**

Proses pengumpulan data penelitian di Lembaga Motivasi Nurul Jadid yaitu dengan beberapa tahapan yang diantaranya, observasi objek penelitian, wawancara kepada pihak yang bersangkutan dan studi literatur. Tujuan observasi dan wawancara ini adalah untuk mengetahui permasalahan yang dihadapi oleh Bagian Tata Usaha, sedangkan studi liteatur bertujuan untuk mengembangkan sistem informasi *smart* program dengan membandingkan hasil penelitian-penelitian sebelumnya. Adapun hasil dari pengumpulan data sebagai berikut :

### **4.1.1 Observasi**

Hasil observasi yang dilakukan secara langsung selama 1 minggu pada tanggal 01 April s.d 07 April 2021 pada saat jam kerja di kantor Lembaga Motivasi Nurul Jadid, tentang pengelolaan pelayanan serta sistem informasi terkait kegiatan di *smart* program. Selama proses observasi yang dilakukan, mengumpulkan beberapa data yang dibutuhkan sebagai penunjang untuk melengkapi penelitian yang dibuat. Diantaranya ialah pelayanan dengan sistem manual yang kurang optimal dan sistem informasi *smart* program yang belum terorganisasi dengan baik, karena hanya melalui akun media sosial berupa *facebook,* instagram dan *tweeter*. Oleh karena itu, LMNJ membutuhkan *website* yang praktis dan fleksibel agar dapat memudahkan pengelola dan pengguna dalam memberikan dan menikmati pelayanan serta informasi terkait LMNJ.

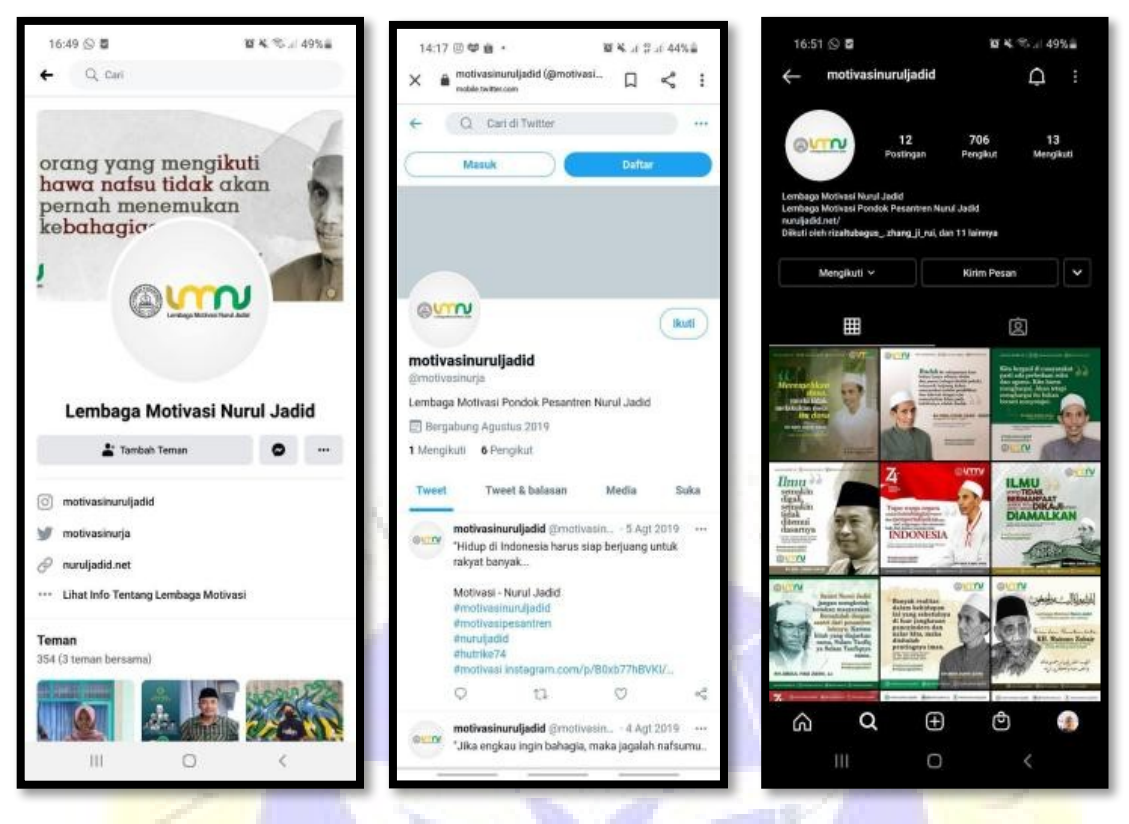

**Gambar 4.1.** Media Sosial LMNJ

### **4.1.2 Wawancara**

Wawancara yang dilakukan pada tanggal 15 Mei 2021 dengan Bapak Saniri, S.Kom selaku Kepala Bagian Tata Usaha Lembaga Motivasi Nurul Jadid mengenai pengelolaan pelayanan serta sistem informasi terkait kegiatan di *smart* program. Hasil wawancara dapat dilihat pada **Tabel 4.1.**

**Tabel 4.1.** Hasil Wawancara

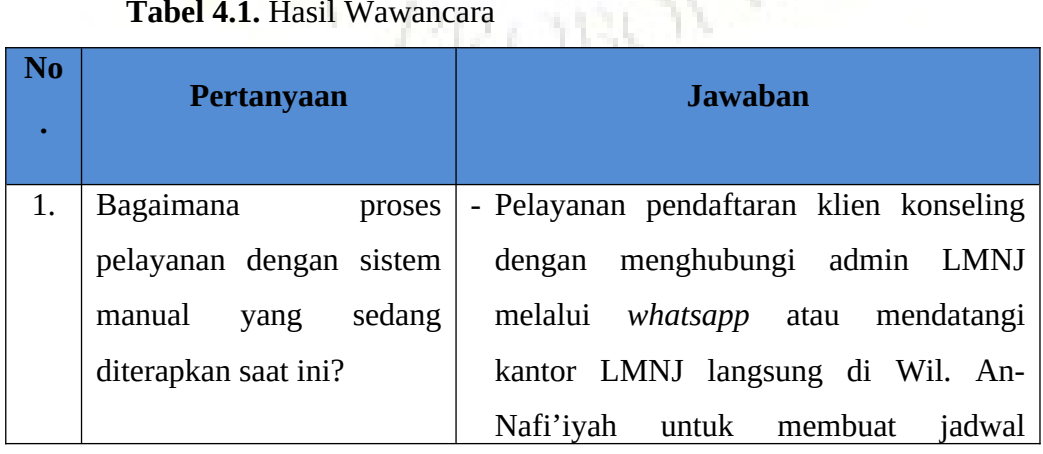

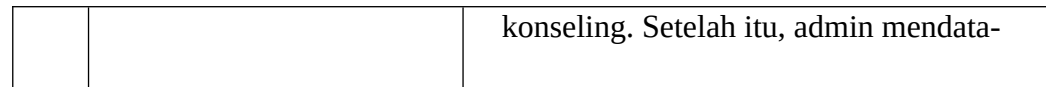

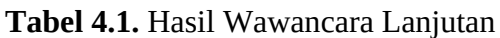

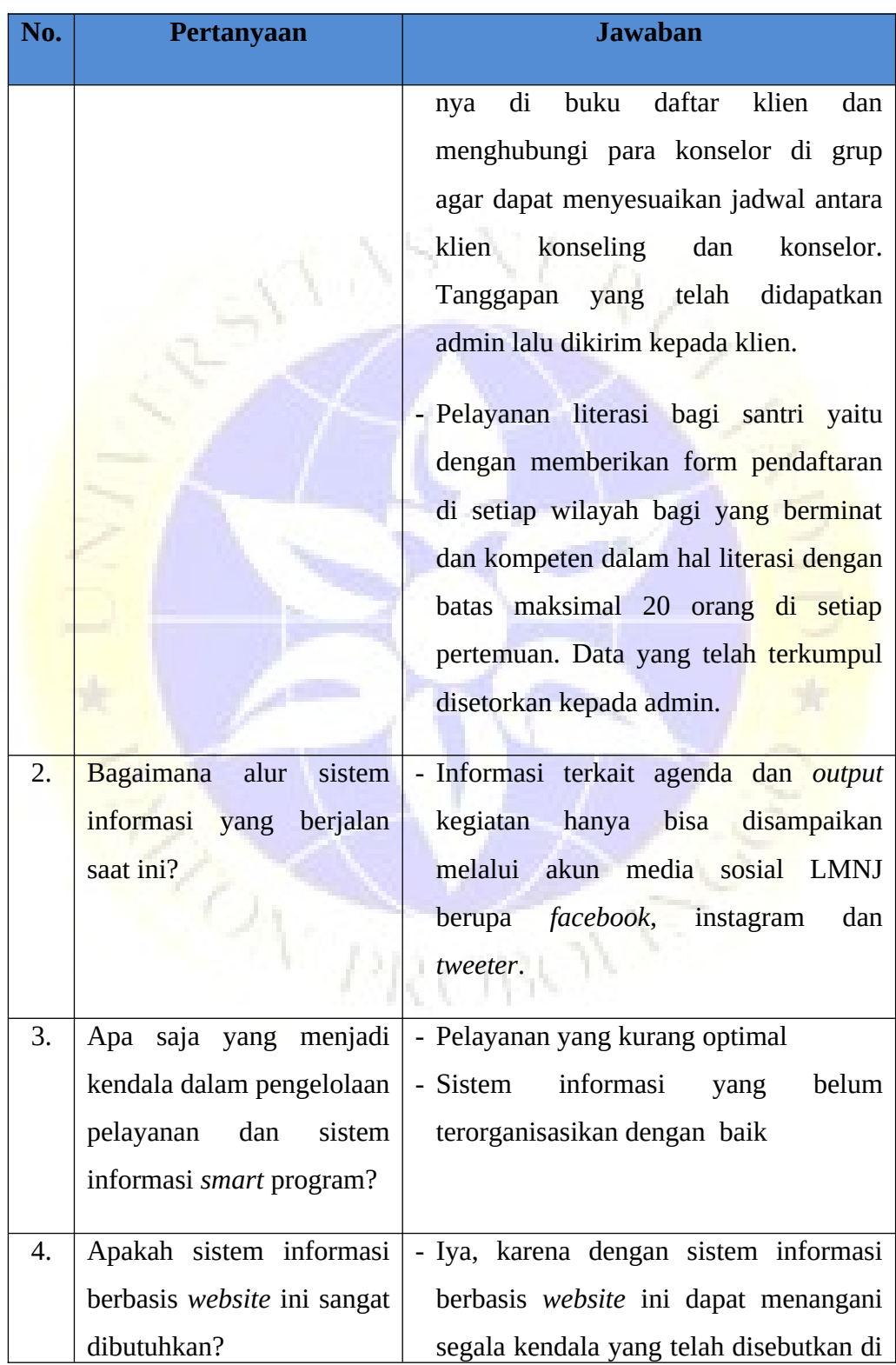

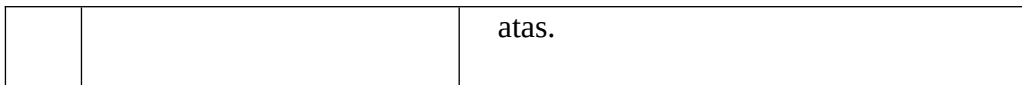

### **4.1.3 Studi Literatur**

Pada tahapan ini membandingkan penelitian dengan penelitianpenelitian sebelumnya guna membuat sistem informasi yang dapat mengatasi kendala pada *smart* program. Sebagai referensi literatur sejenis atau penelitian terkait terdapat di awal **BAB II**.

#### **4.2 Pengembangan Sistem**

Dari penelitian yang dilakukan di Lembaga Motivasi Nurul Jadid dengan menganalisa sistem yang ada, maka pengembangan sistem dalam penelitian ini yaitu dengan menjelaskan fungsi/kebutuhan yang akan dibuat, mengenai fitur-fitur yang terdapat pada sistem informasi *smart* program berbasis *website.*

### **4.2.1 Analisis Sistem Lama**

Analisis ini bertujuan untuk mengidentifikasi dan mengevaluasi permasalahan yang terjadi agar dapat diperbaiki pada sistem yang baru. Terdapat beberapa kekurangan yang paling utama pada sistem manual yang diterapkan saat ini di Lembaga Motivasi Nurul Jadid yaitu sebagai berikut :

- A. Tidak adanya sistem perangkat lunak atau *software* yang digunakan oleh LMNJ untuk pelayanan pendaftaran *online*.
- B. Informasi terkait kegiatan di *smart* program belum terorganisasikan dengan baik.

### **4.2.2 Analisis Sistem Baru**

Sistem baru pada *smart* program Lembaga Motivasi Nurul Jadid berupaya memberikan solusi yang lebih tepat untuk mengatasi kelemahan yang dialami sistem yang sedang berjalan, yaitu dengan memberikan pelayanan pendaftaran *online* dan sebuah sistem informasi

berbasis *website* agar dapat memudahkan pengelola dan pengguna dalam memberikan dan menikmati pelayanan serta informasi yang ada.

#### **4.2.3 Desain Sistem (***System Design***)**

Desain sistem merupakan pengidentifikasian komponenkomponen dari sistem informasi yang akan didesain secara rinci. Tahapan-tahapan dari desain sistem ini adalah tahapan penggambaran dan pembuatan sketsa atau perencanaan dengan menggunakan *flowchart*, DFD (*Data Flow Diagram*), ERD (*Entity Relationship Diagram*) serta membuat desain *form* sistem informasi berbasis *website* yang akan digunakan.

A. Bagian Alir Sistem (*Flowchart*)

Bagian alir sistem (*Flowchart*) merupakan bagian yang menunjukkan alur pekerjaan ataupun urutan prosedur yang ada di dalam sistem secara keseluruhan. Dengan *flowchart* ini, alur akan menjadi lebih jelas sehingga dengan mudah mengetahui perbedaan antara sistem lama dan sistem yang diusulkan untuk diterapkan.

1. *Flowchart* Sistem Lama

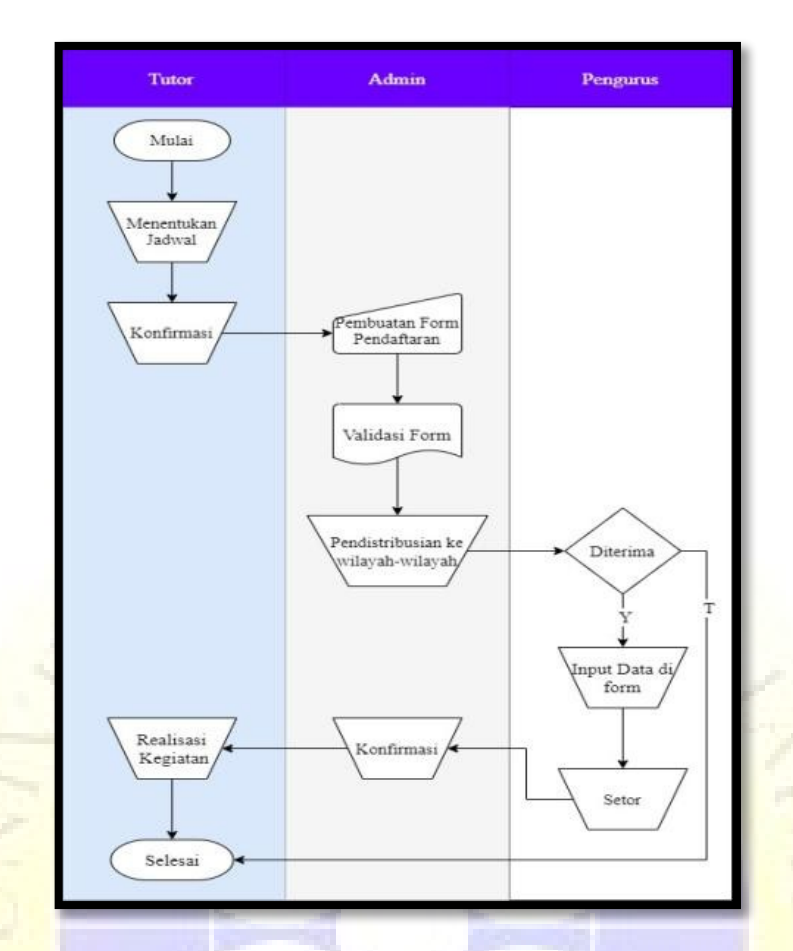

**Gambar 4.2.** *Flowchart* Kelas Literasi

Y.

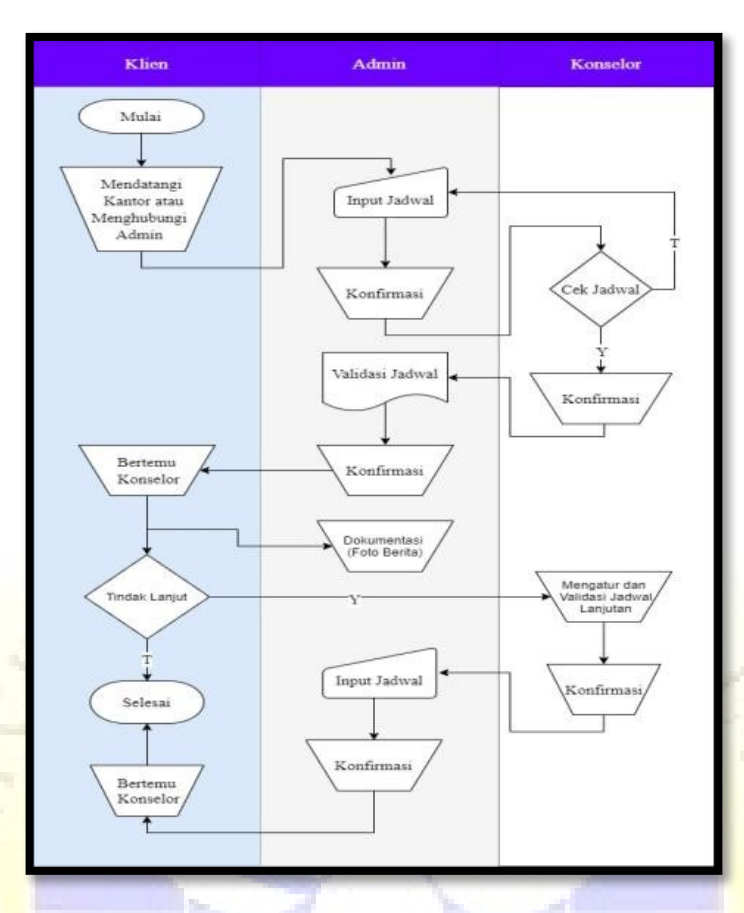

**Gambar 4.3.** *Flowchart* Konseling

## 2. *Flowchart* Sistem Baru

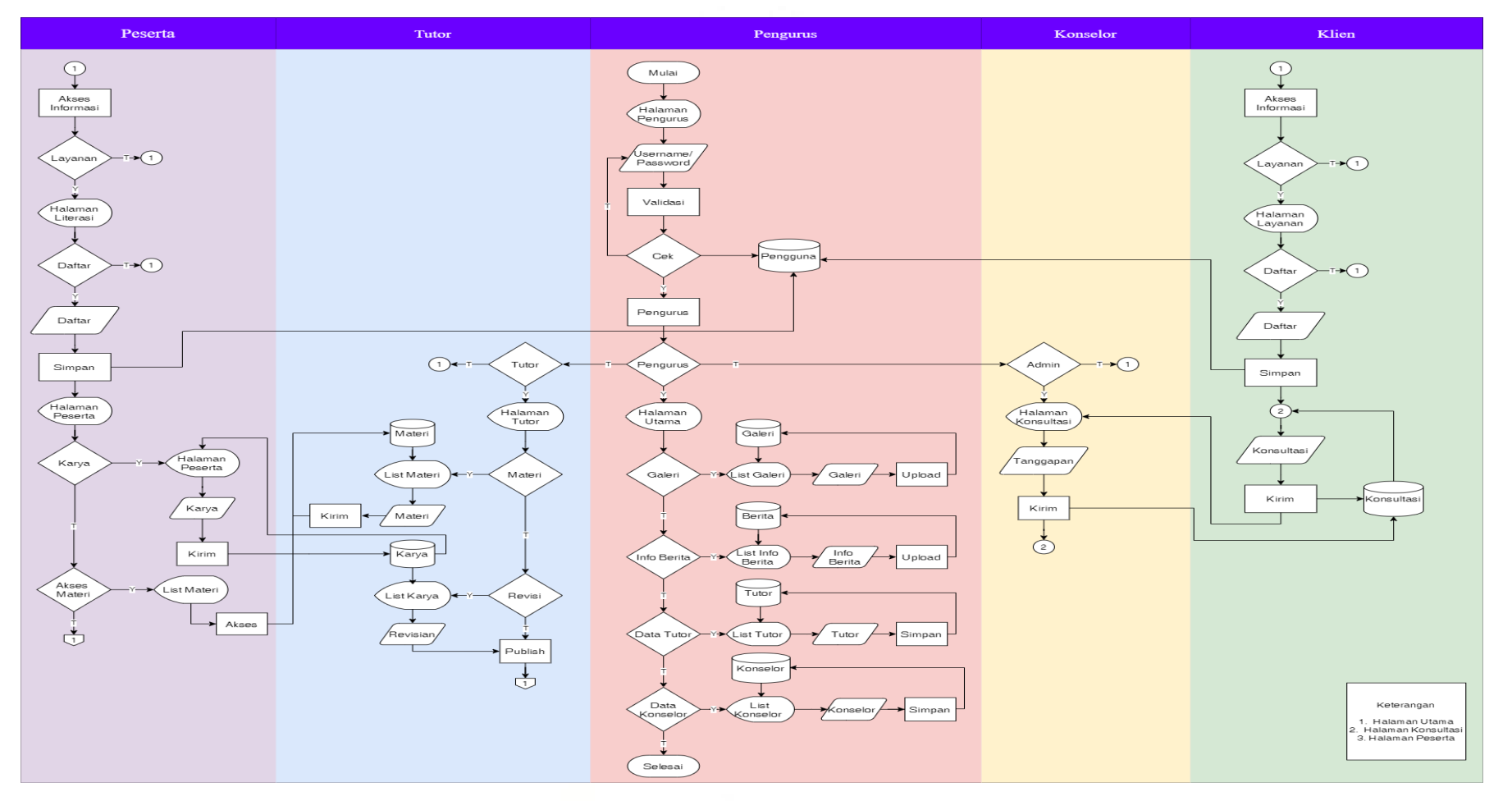

**Gambar 4.4.** *Flowchart* Sistem Baru

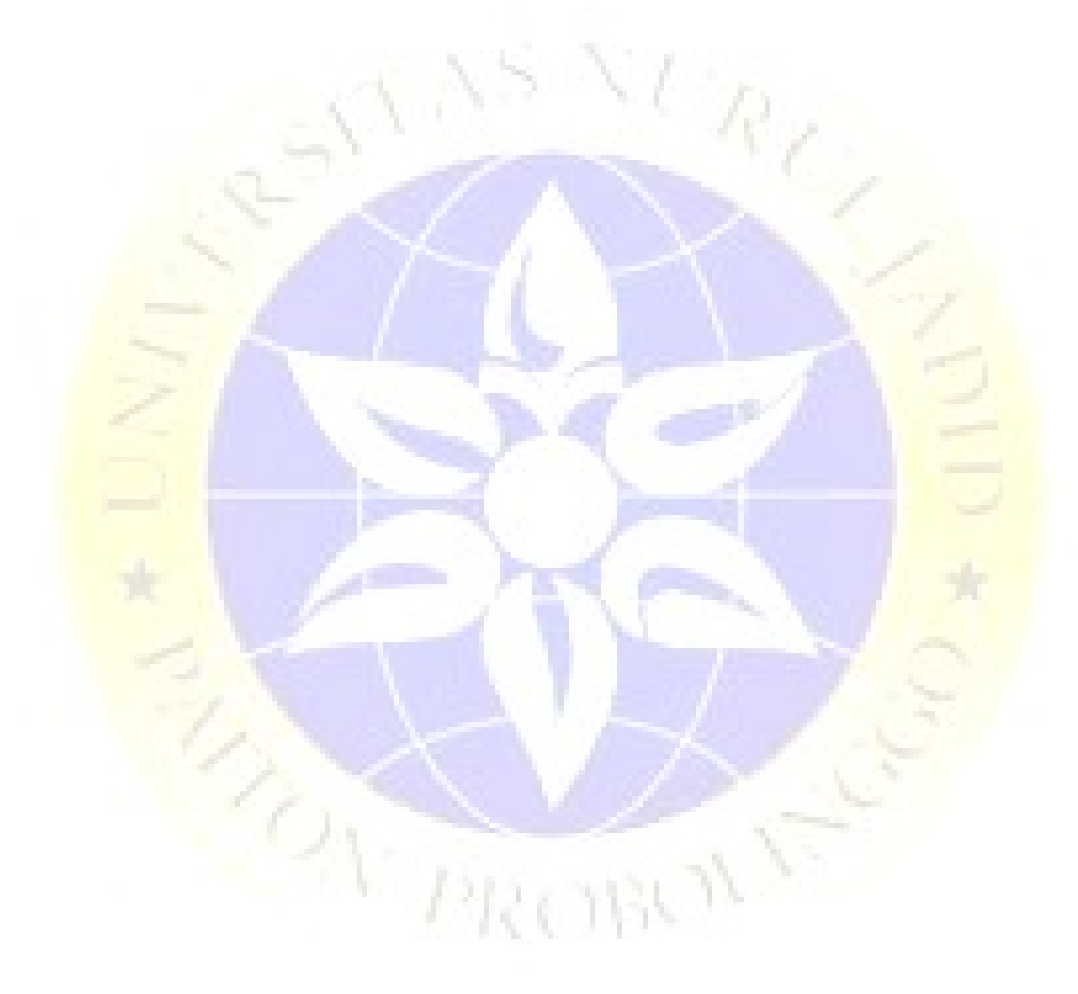

### B. DFD (*Data Flow Diagram*)

DFD (*Data Flow Diagram)* adalah diagram/bagan yang menggambarkan arus/alur data dari suatu pengembangan Sistem Informasi *Smart* Program Lembaga Motivasi Nurul Jadid Berbasis Web Di Wilayah An-Nafi'iyah yang diperinci menjadi beberapa level yaitu :

### 1. Diagram Konteks (*Context Diagram*)

Diagram Konteks adalah diagram level tertinggi dari DFD yang menggambarkan hubungan antara entitas, proses dan data secara global. Gambar di bawah ini merupakan diagram konteks pada Sistem Informasi *Smart* Program Lembaga Motivasi Nurul Berbasis Web Di Wilayah An-Nafi'iyah.

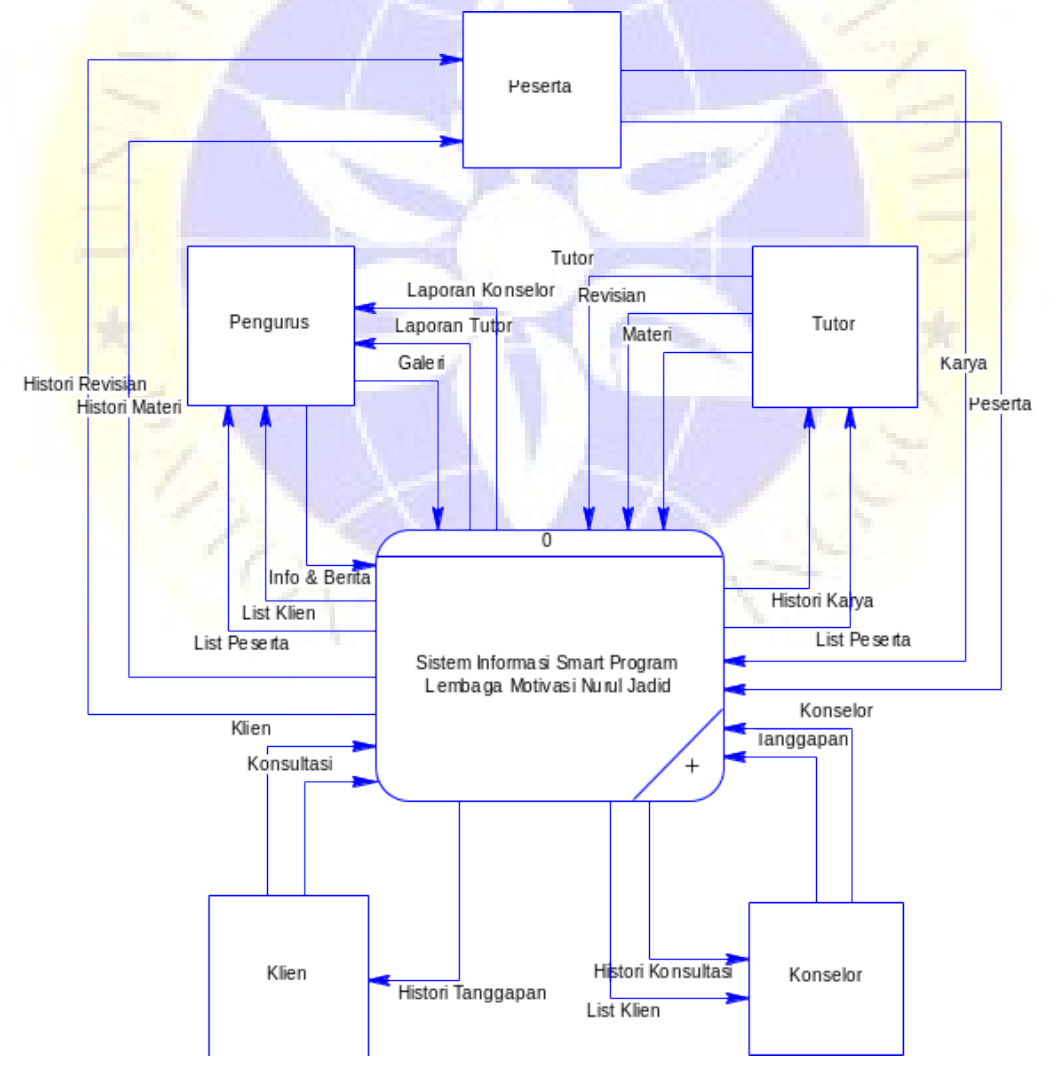

**Gambar 4.5.** Diagram Konteks

2. Diagram Berjenjang (*Tiered Diagram*)

Diagram Berjenjang digunakan untuk mempermudah pembuatan DFD pada level yang lebih bawah. Semua yang ada bila digambarkan sesuai dengan jenjangnya maka dalam diagram akan tampak seperti di bawah ini :

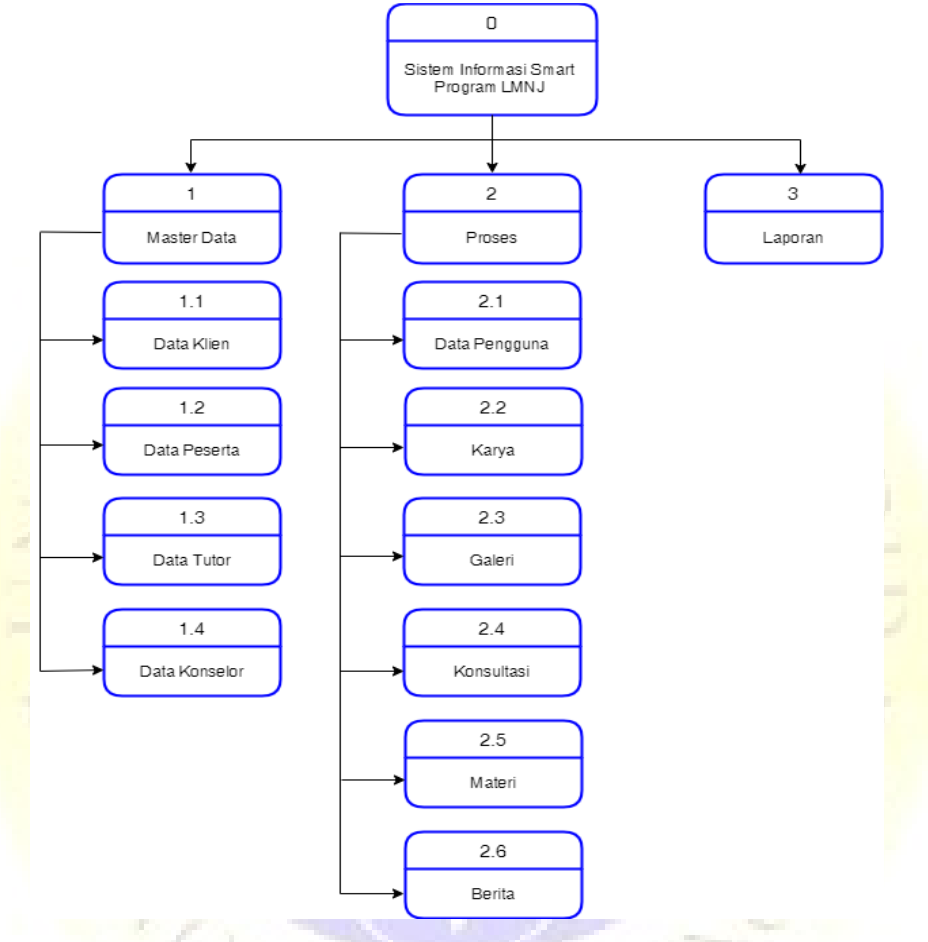

**Gambar 4.6.** Diagram Berjenjang

### 3. DFD Level 1

Diagram ini adalah dekomposisi dari *Diagram Context*. DFD level 1 menjelaskan antara entiti satu dengan entiti lainnya. Gambaran dari *Data Flow Diagram* Level 1 adalah sebagai berikut :

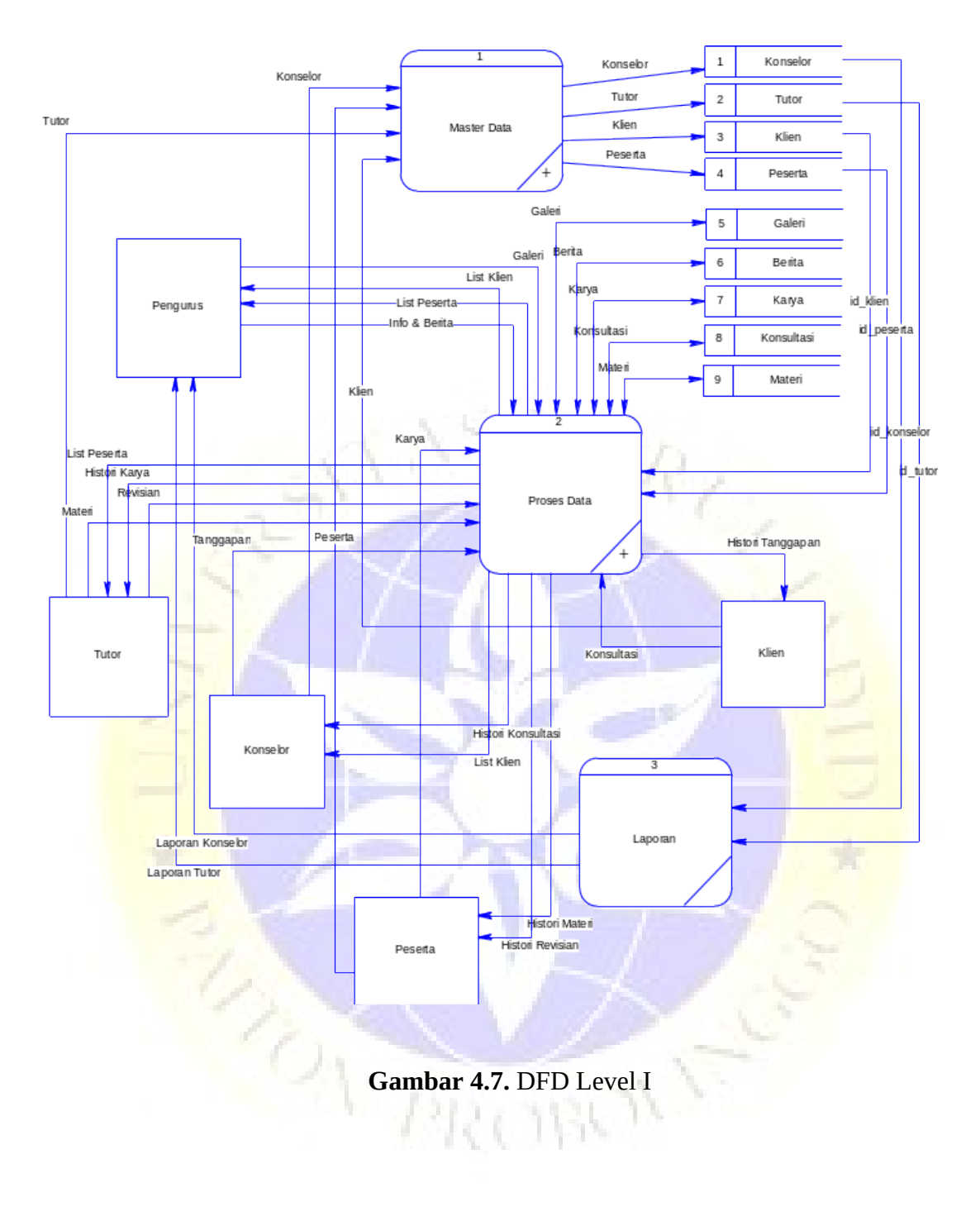

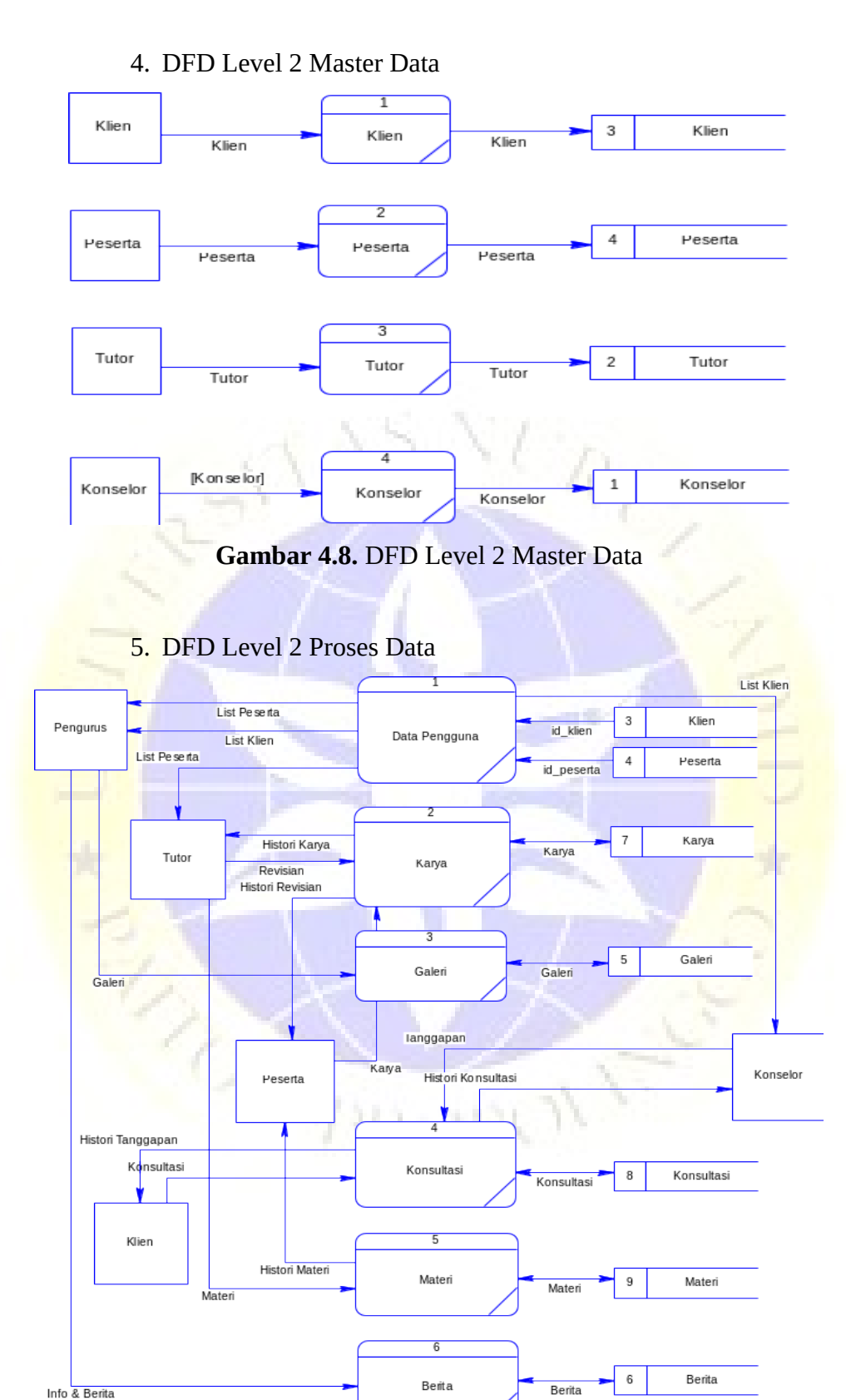

**Gambar 4.9.** DFD Level 2 Proses Data

### C. ERD (*Entity Relationship Diagram*)

ERD (*Entity Relationship Diagram*) adalah entitas yang saling berhubungan yang menjadi suatu kesatuan untuk mengarah pada tujuan tertentu. ERD (*Entity Relationship Diagram*) ini dapat digambarkan sebagai berikut :

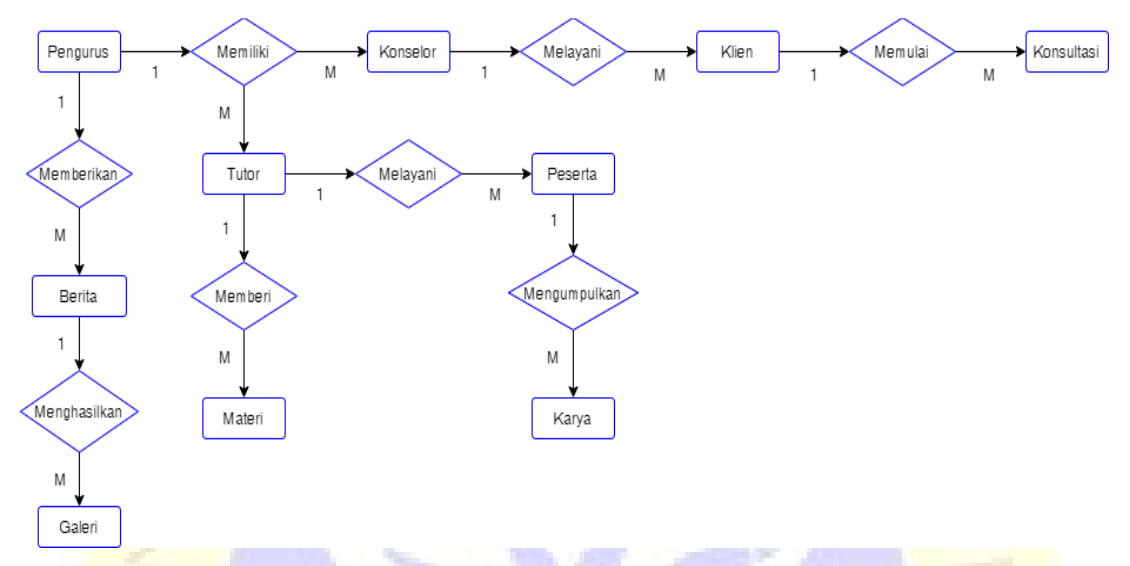

**Gambar 4.10.** ERD (*Entity Relationship Diagram*)

## Kamus Data :

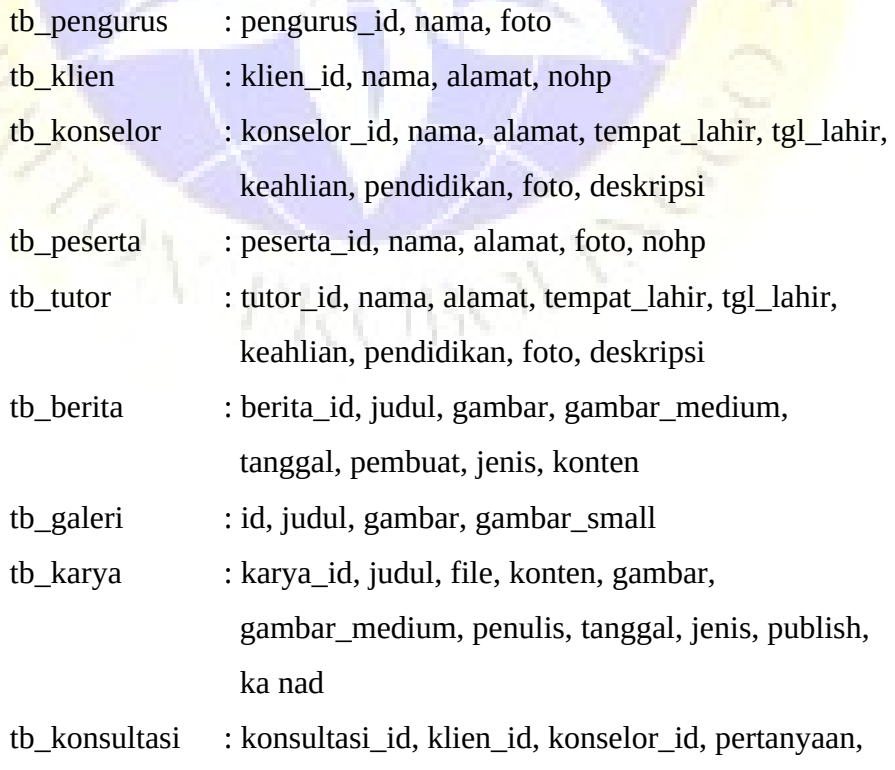

 jawaban, tanggal, publish tb\_materi : materi\_id, judul, gambar, gambar\_medium, tanggal, pembuat, konten, file

### D. Struktur Basis Data (*Database Structure*)

*Database* atau basis data merupakan sistem terkomputerisasi untuk menyimpan dan memelihara semua data yang nantinya akan diolah kembali berdasarkan kebutuhan sistem dengan pola terstruktur agar tidak terjadi redudansi data. *Database* yang akan digunakan yaitu MySQL yang terdiri dari beberapa tabel. Berikut adalah struktur tabel *database* yang dibutuhkan dalam membangun sistem informasi sebagai berikut :

**Tabel 4.2.** Pengurus

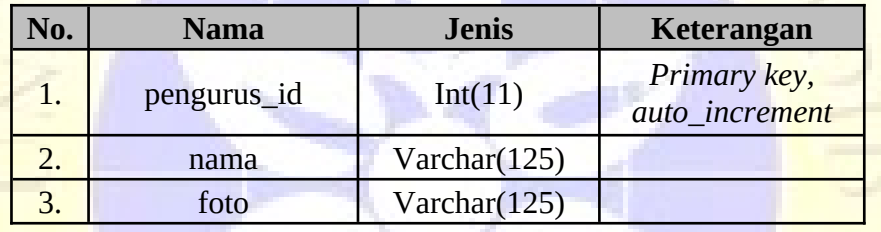

## **Tabel 4.3.** Klien

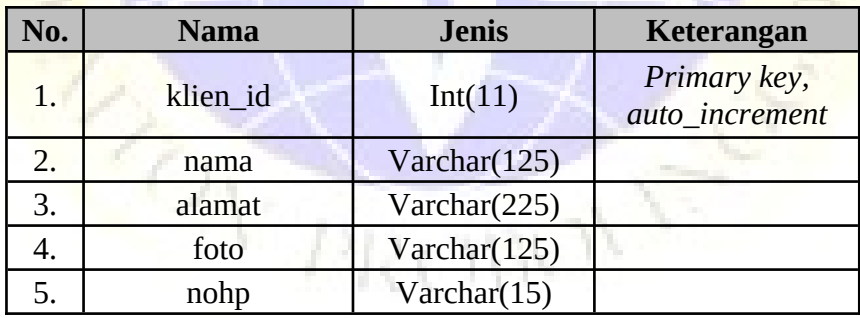

### **Tabel 4.4.** Konselor

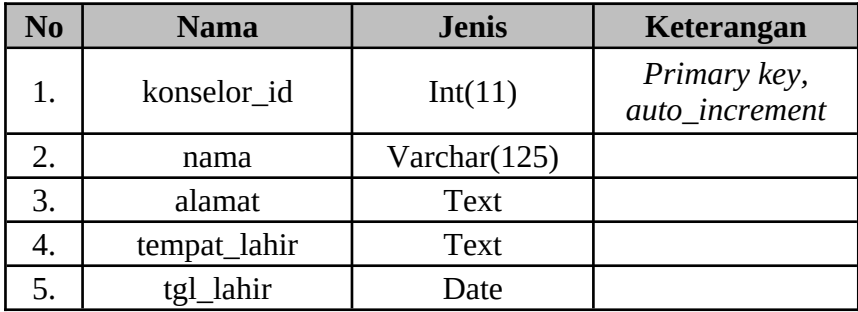

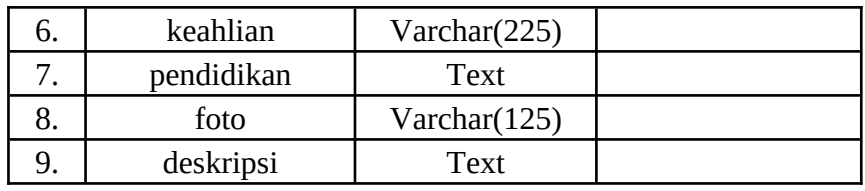

## **Tabel 4.5.** Peserta

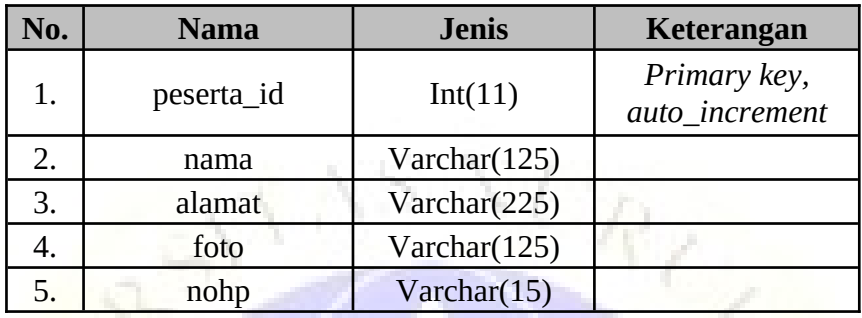

# **Tabel 4.6.** Tutor

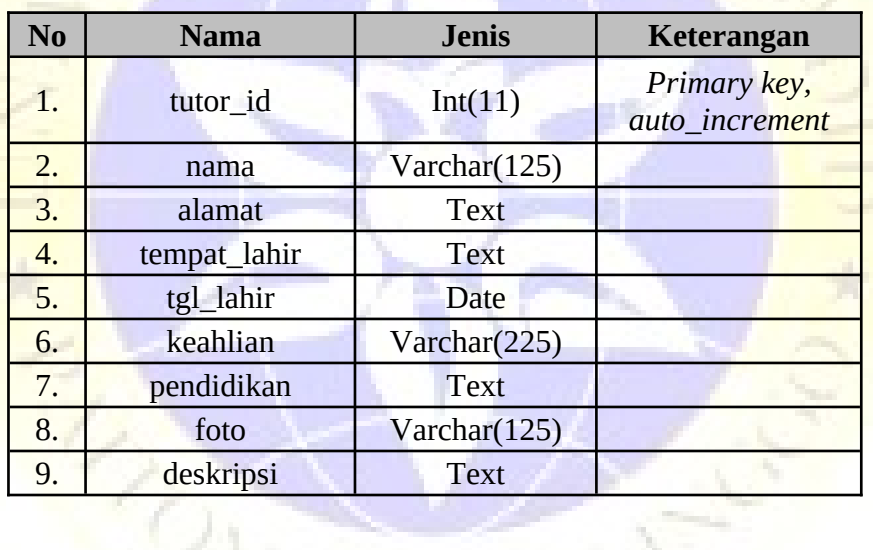

# **Tabel 4.7.** Berita

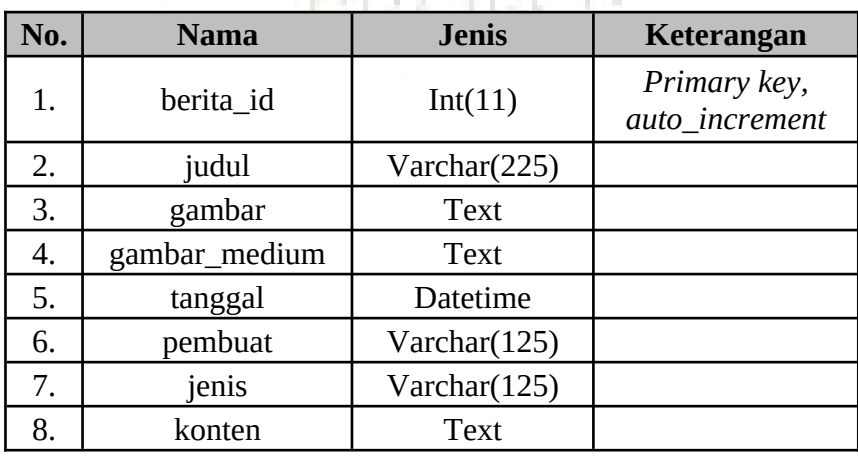

## **Tabel 4.8.** Galeri

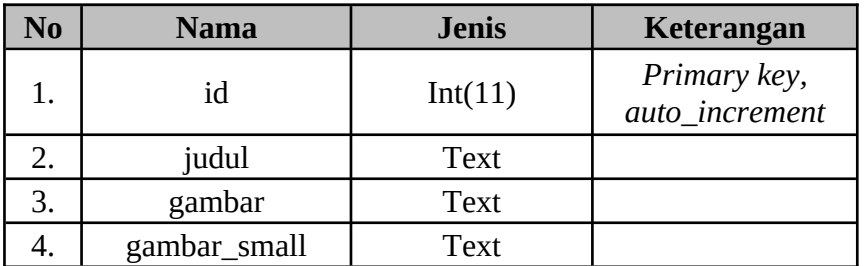

# **Tabel 4.9.** Karya

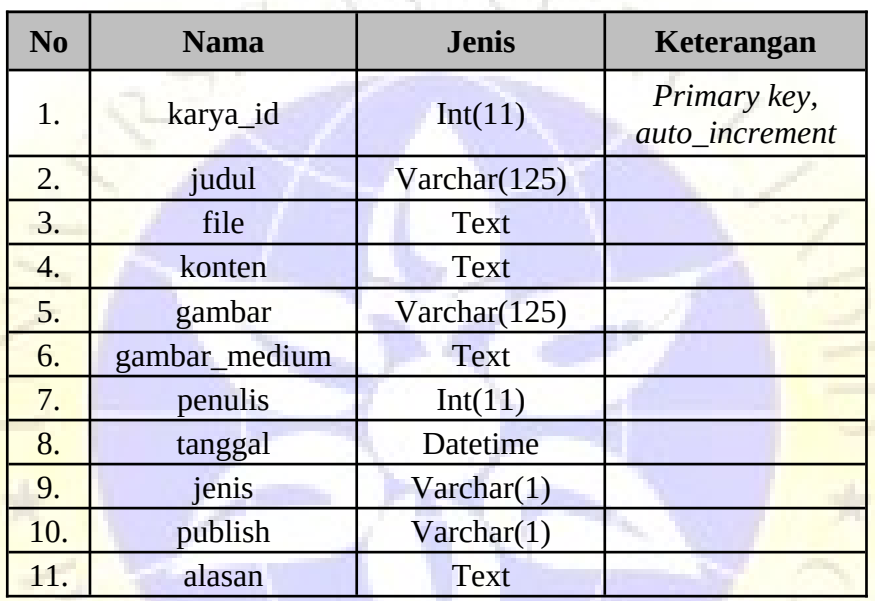

# **Tabel 4.10. Konsultasi**

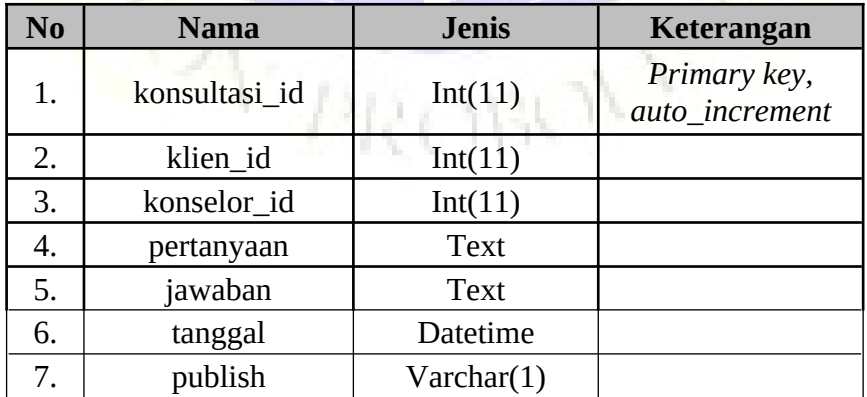

## **Tabel 4.11. Materi**

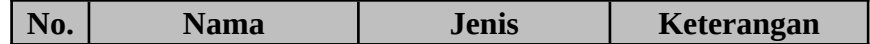

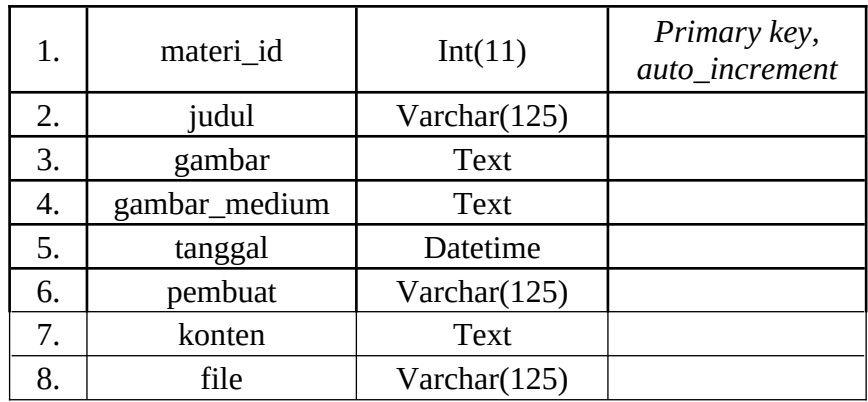

### E. Desain Antarmuka (*Interface Design*)

Desain antarmuka merupakan tahapan yang akan menampilkan desain sedikit berbeda dengan program yang ada atau yang sebenarnya, karena masih mempertimbangkan adanya tambahan dan pengurangan fitur yang tidak terlalu berbeda dari segi pokok penggunaan. Berikut adalah rancangan tampilan pada *website* yang akan dibuat.

## 1. Halaman *Login* Admin, Tutor dan Konselor

Halaman login adalah halaman pertama yang akan ditampilkan sebagai pembatas *users* yang akan menggunakan aplikasi ini. Pada halaman login, *users* wajib memasukkan *username* dan *password*. Apabila *login* (*username* / *password*) salah, maka tidak bisa mengakses program tersebut.

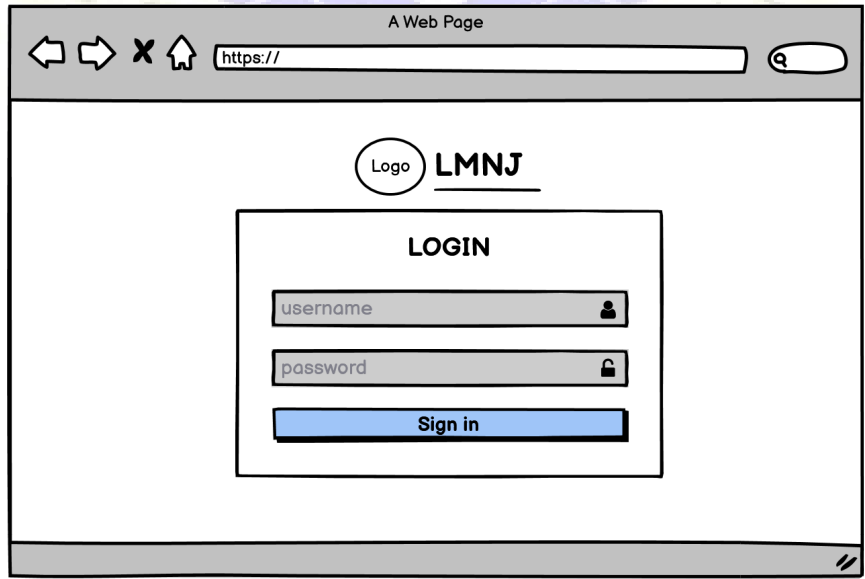

**Gambar 4.11.** Halaman *Login* Admin, Tutor dan Konselor

### 2. Halaman *Dashboard* (Admin)

Halaman *dashboard* merupakan tampilan ke dua setelah *login*, yang akan ditampilkan sesuai dengan *login* identitas yang diinputkan pada tabel pengguna di *database*.

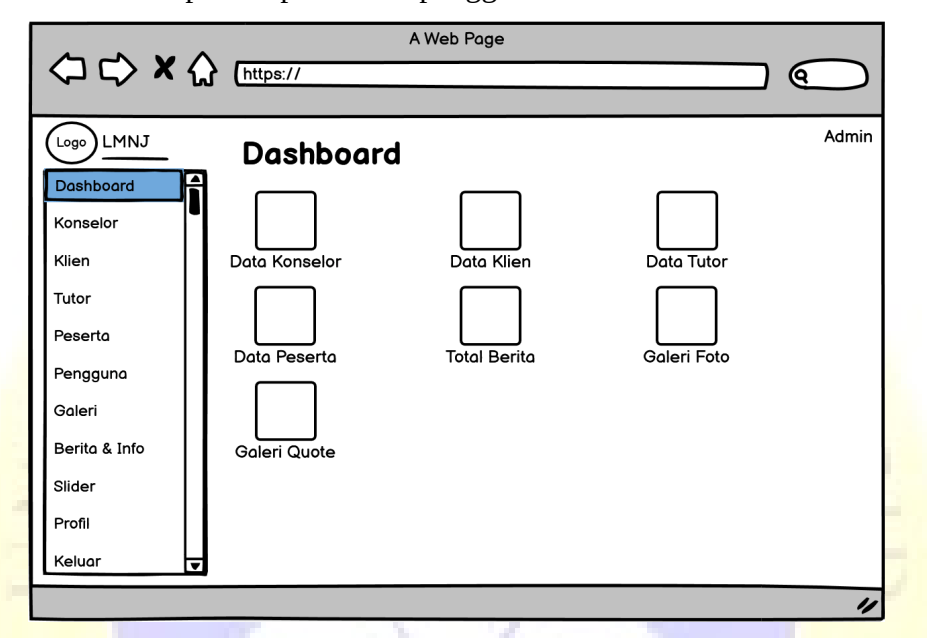

**Gambar 4.12.** Halaman *Dashboard* (Admin)

3. Halaman *List* Data dan Tambah Data Setiap Menu (Halaman *edit* tidak dicantumkan karena sama halnya dengan halaman tambah). Data Konselor = Data Tutor, Data Klien = Data Peserta, Data Quote = Data Foto

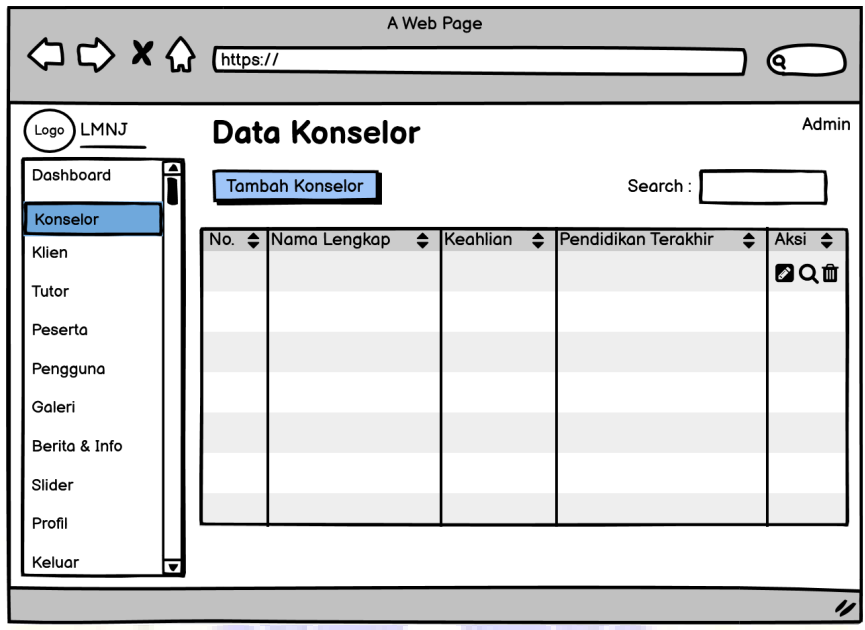

**Gambar 4.13.** Halaman *List* Data Konselor (Admin)

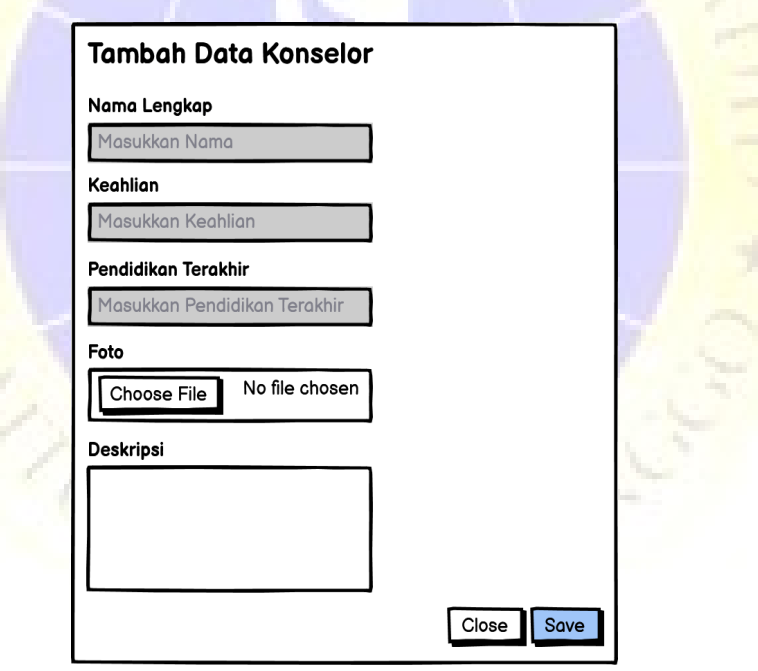

**Gambar 4.14.** Halaman Tambah Data Konselor (Admin)

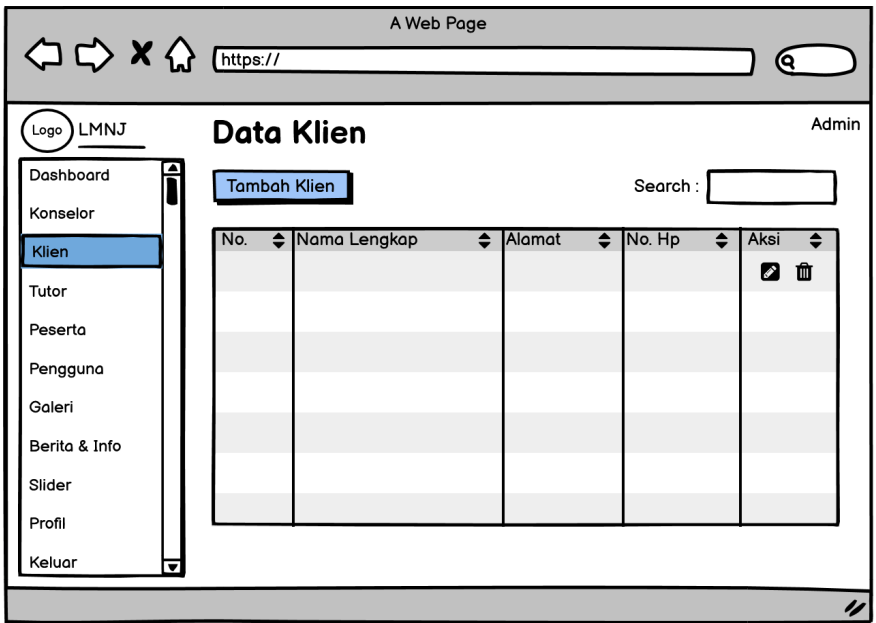

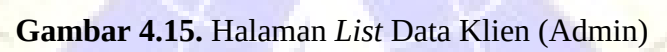

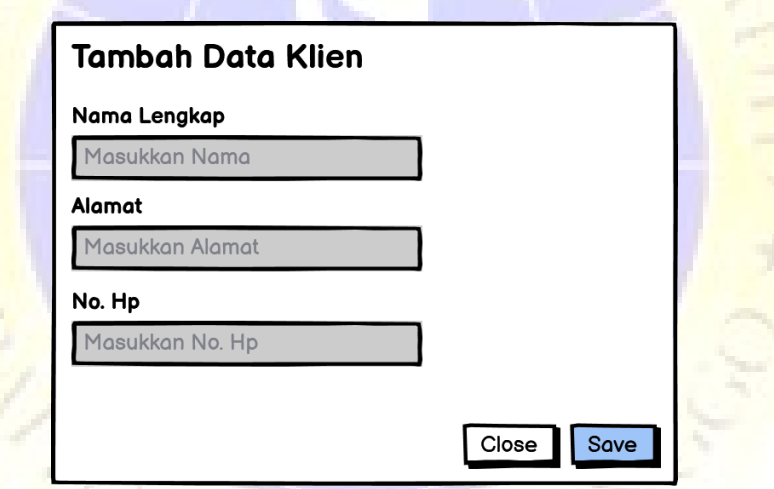

**Gambar 4.16.** Halaman Tambah Data Klien (Admin)

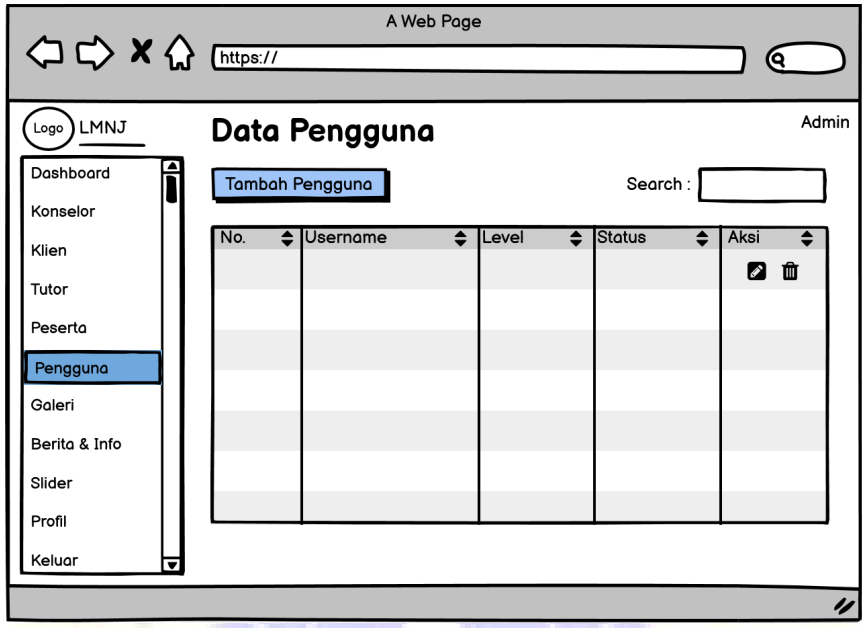

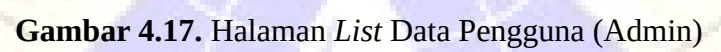

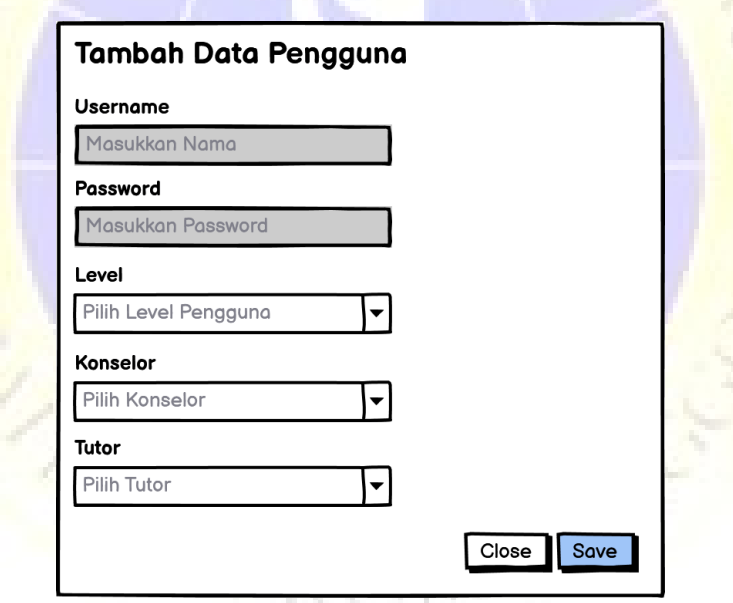

**Gambar 4.18.** Halaman Tambah Data Pengguna (Admin)

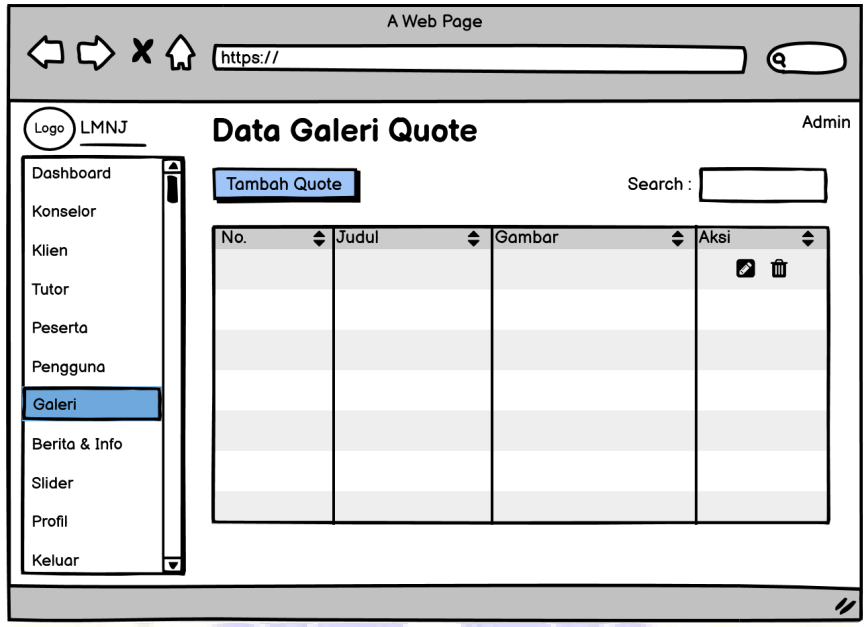

**Gambar 4.19.** Halaman *List* Data Galeri *Quote* (Admin)

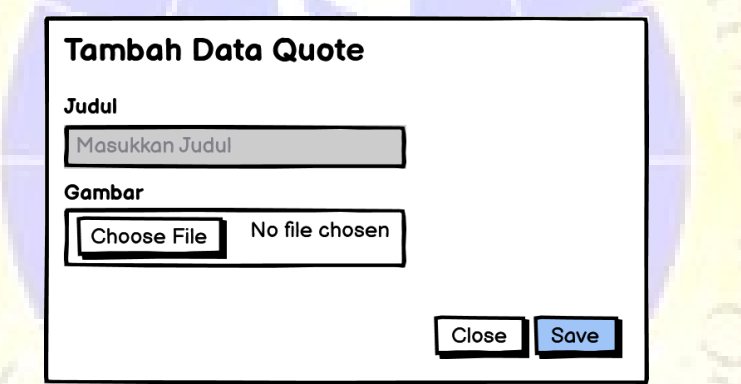

**Gambar 4.20.** Halaman Tambah Data *Quote* (Admin)

A PROBOT

Ο

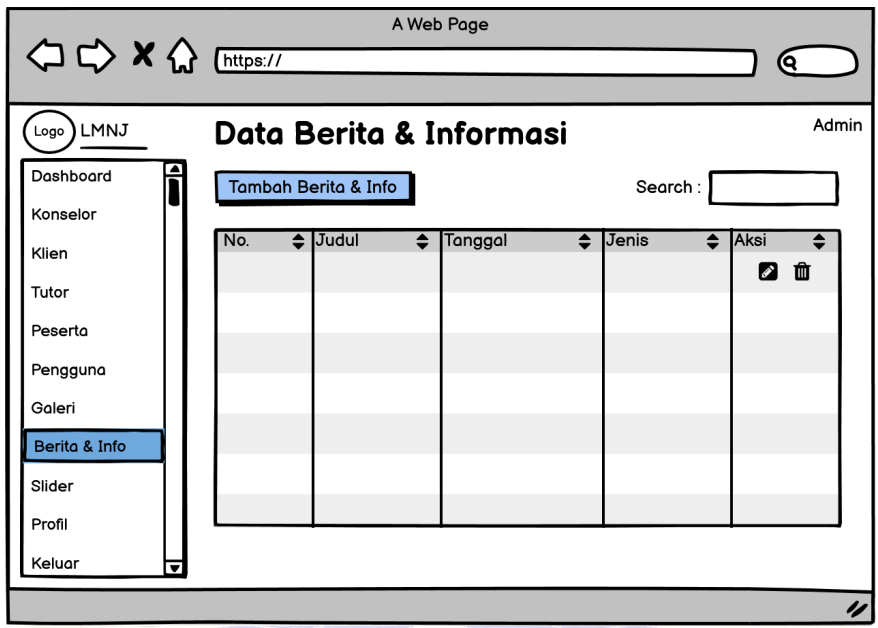

**Gambar 4.21.** Halaman *List* Data Berita dan Informasi (Admin)

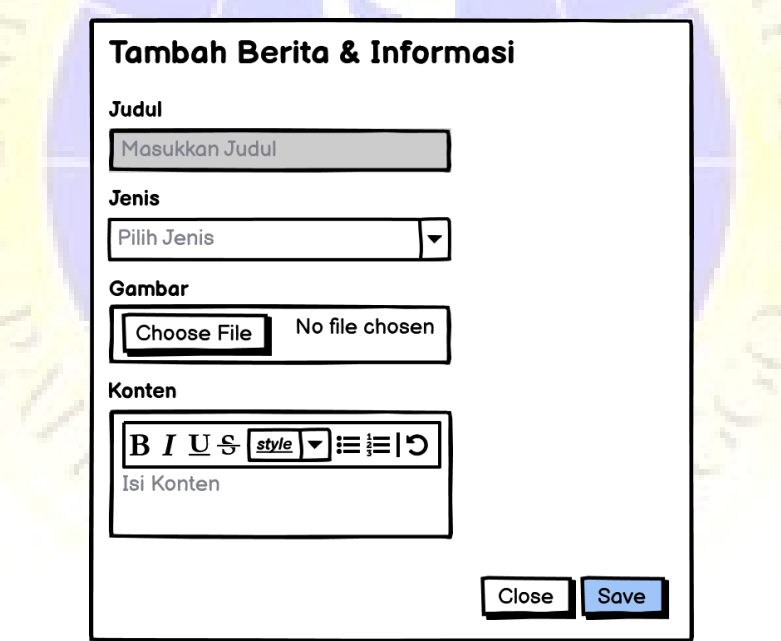

**Gambar 4.22.** Halaman Tambah Berita dan Informasi (Admin)

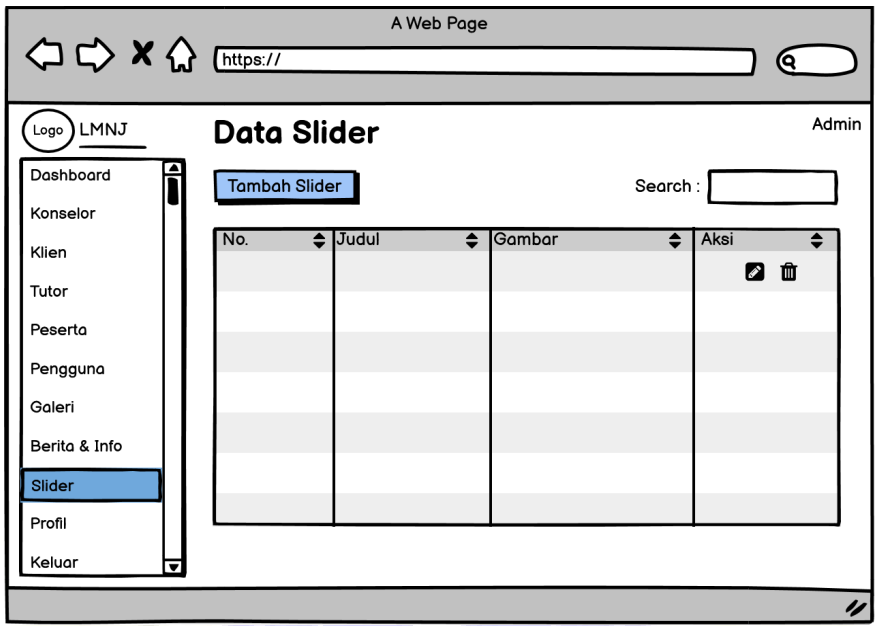

**Gambar 4.23.** Halaman *List* Data Slider (Admin)

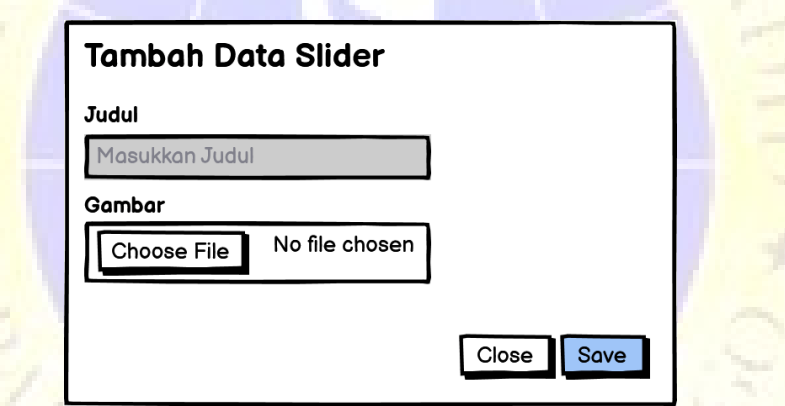

**Gambar 4.24.** Halaman Tambah Data Slider (Admin)

**LIBROAD** 

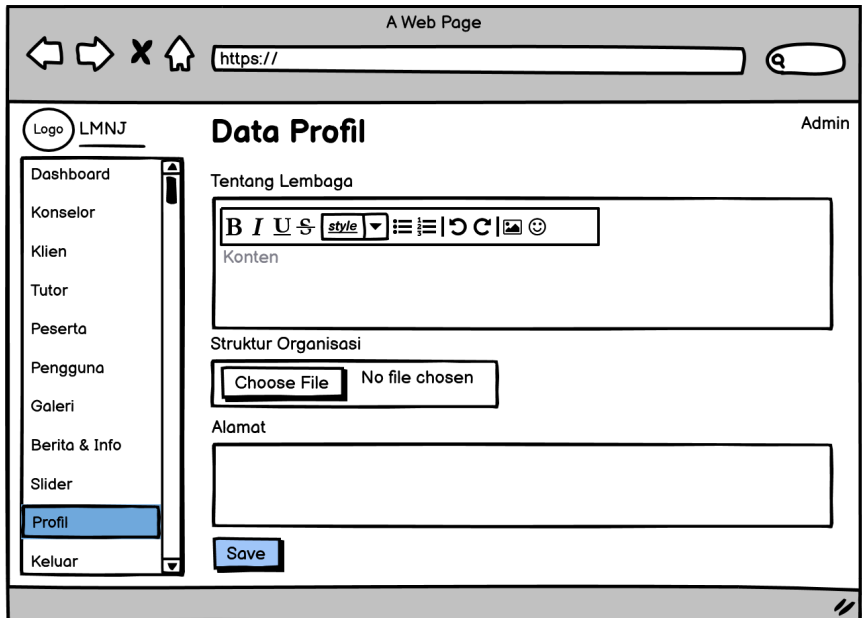

**Gambar 4.25.** Halaman Profil (Admin)

4. Halaman *Dashboard* (Konselor)

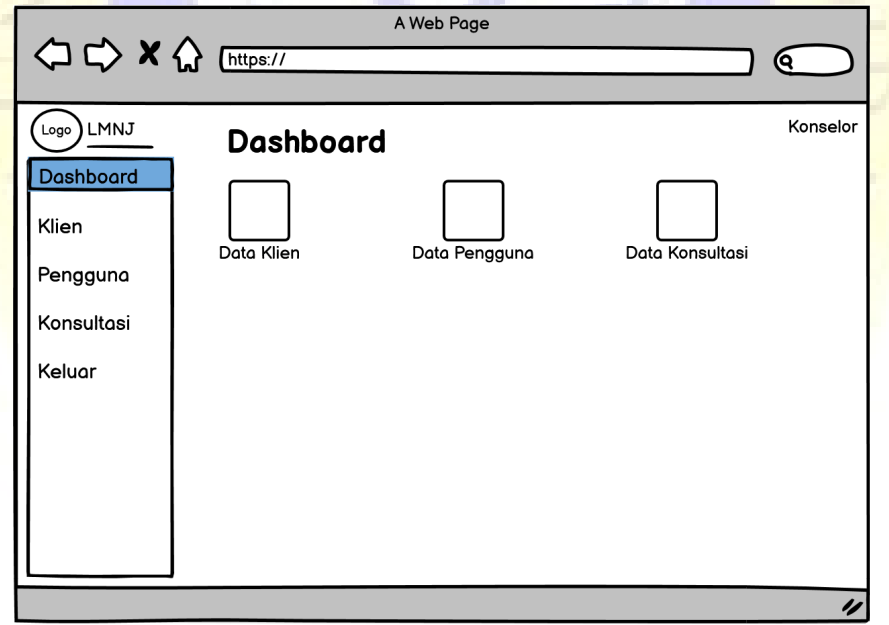

**Gambar 4.26.** Halaman *Dashboard* (Konselor)

5. Halaman *List* Data dan *Edit* Data Konsultasi (Konselor)

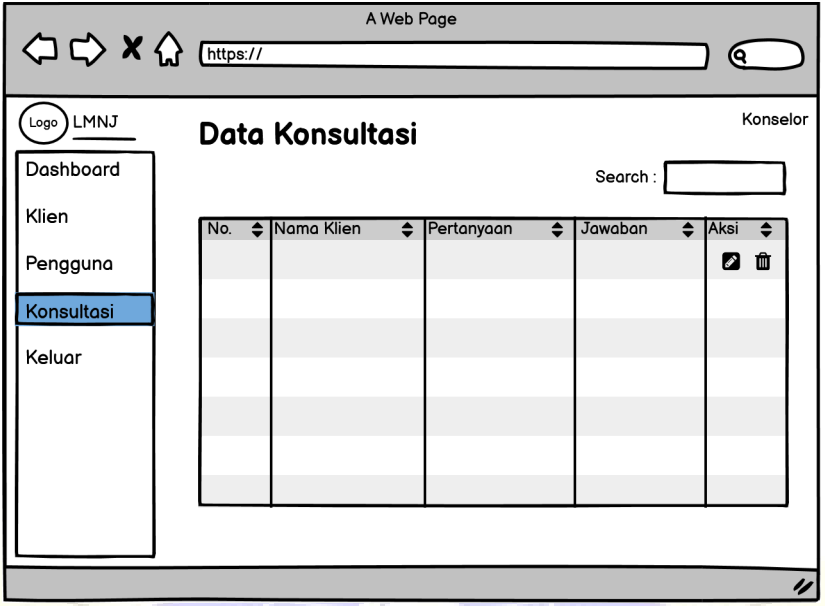

**Gambar 4.27.** Halaman *List* Data Konsultasi (Konselor)

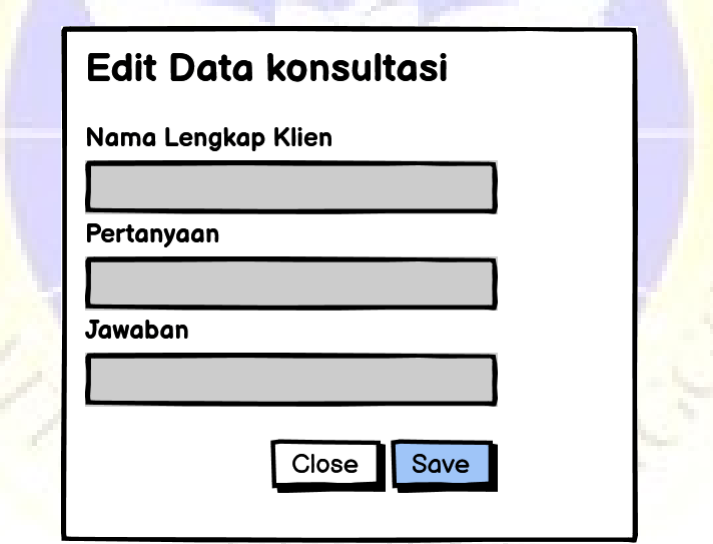

**Gambar 4.28.** Halaman *Edit* Data Konsultasi (Konselor)

## 6. Halaman *Dashboard* (Tutor)

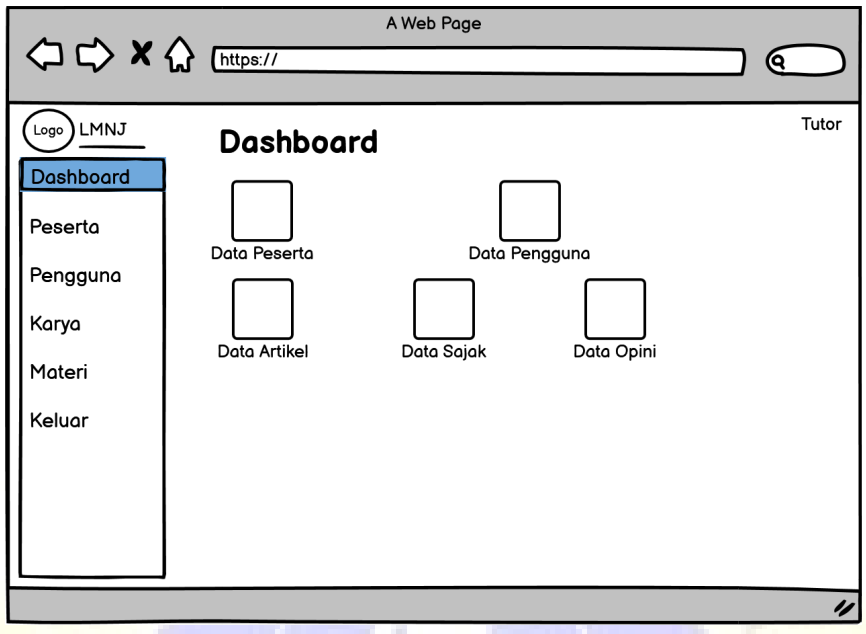

**Gambar 4.29.** Halaman *Dashboard* (Tutor)

# 7. Halaman *List* Data Karya dan *Edit* Karya (Tutor)

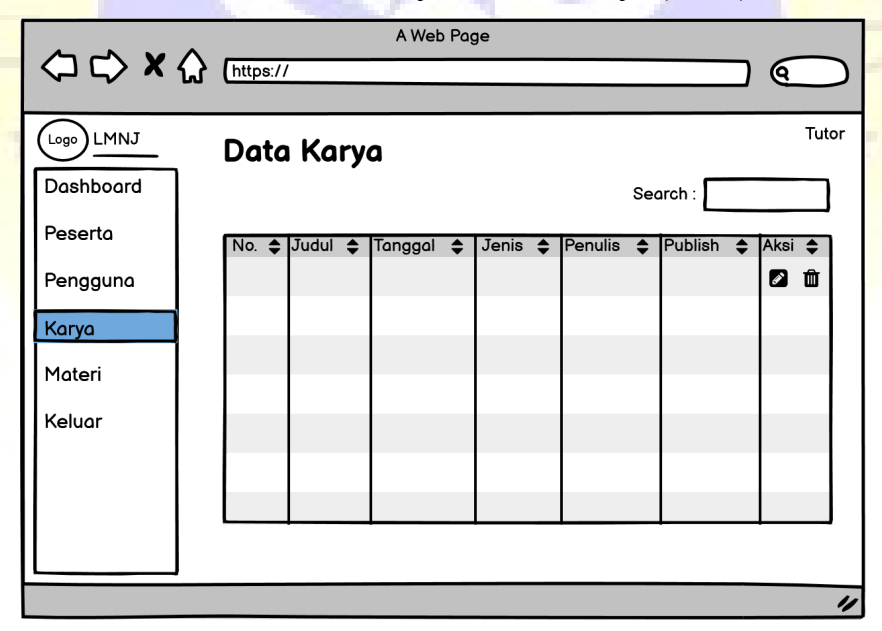

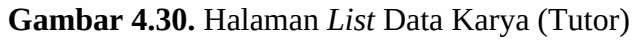

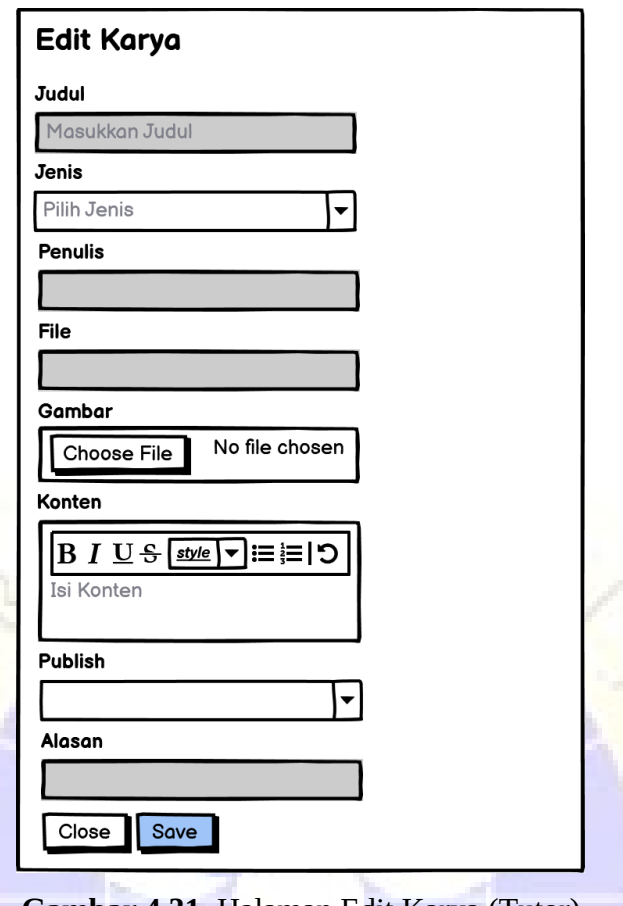

**Gambar 4.31.** Halaman Edit Karya (Tutor)

# 8. Halaman *List* Data Materi dan Tambah Materi (Tutor)

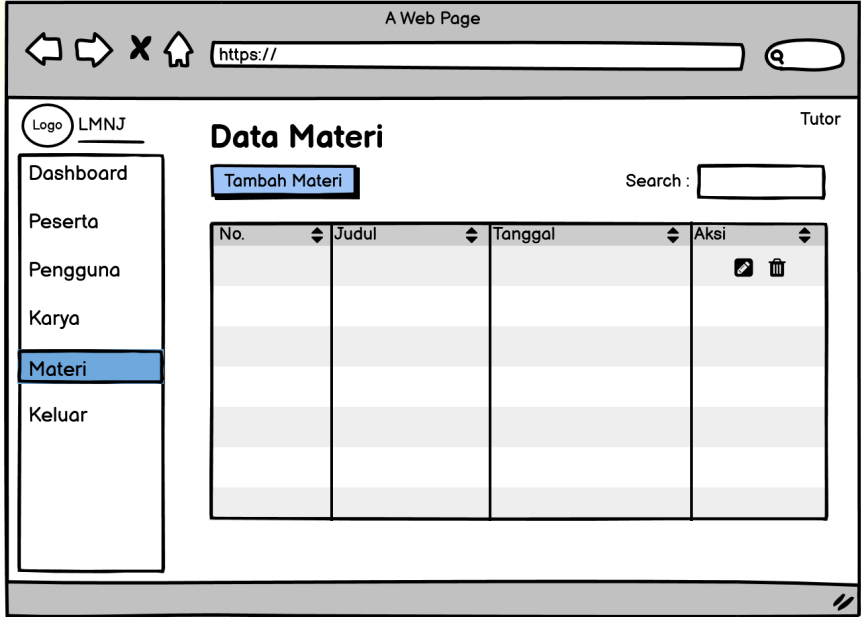

**Gambar 4.32.** Halaman *List* Data Materi (Tutor)

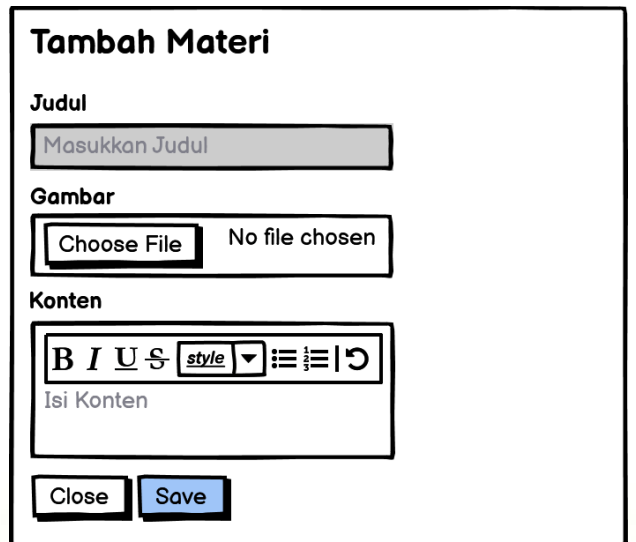

**Gambar 4.33.** Halaman Tambah Materi (Tutor)

9. Halaman Web Utama

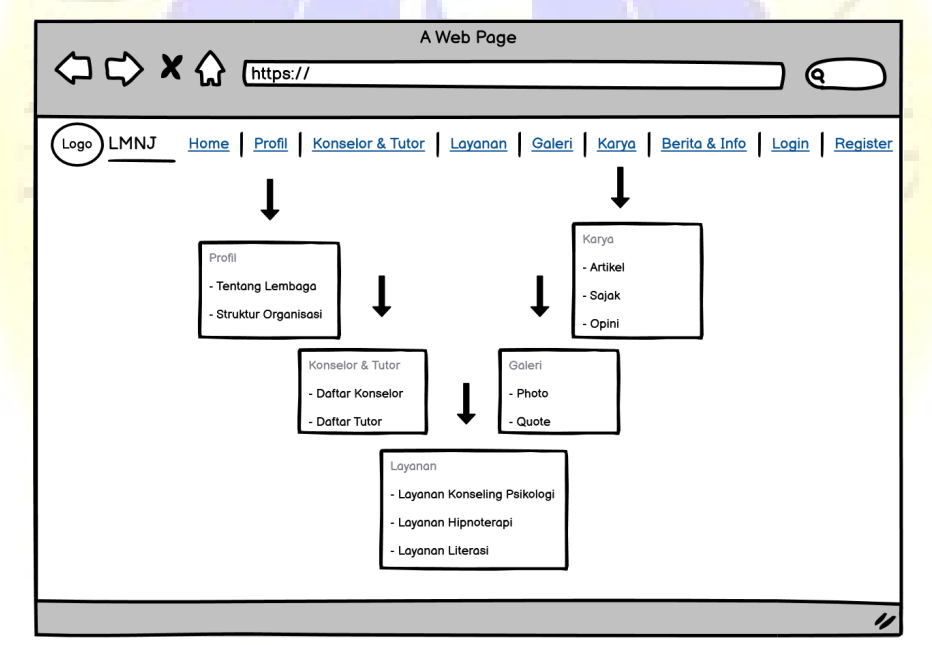

**Gambar 4.34.** Halaman Web Utama

10. Halaman *Login* dan *Register* Klien dan Peserta.

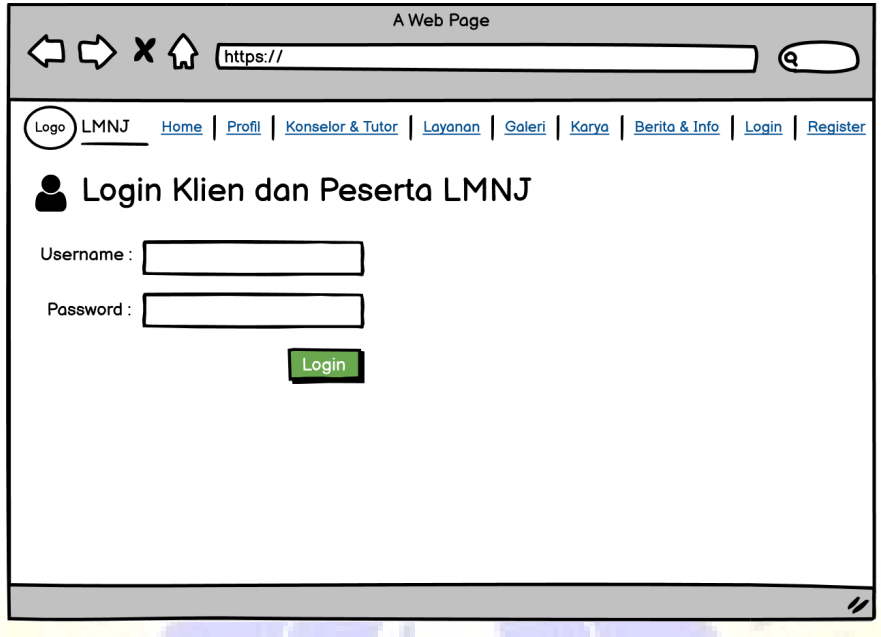

**Gambar 4.35.** Halaman *Login* Klien dan Peserta

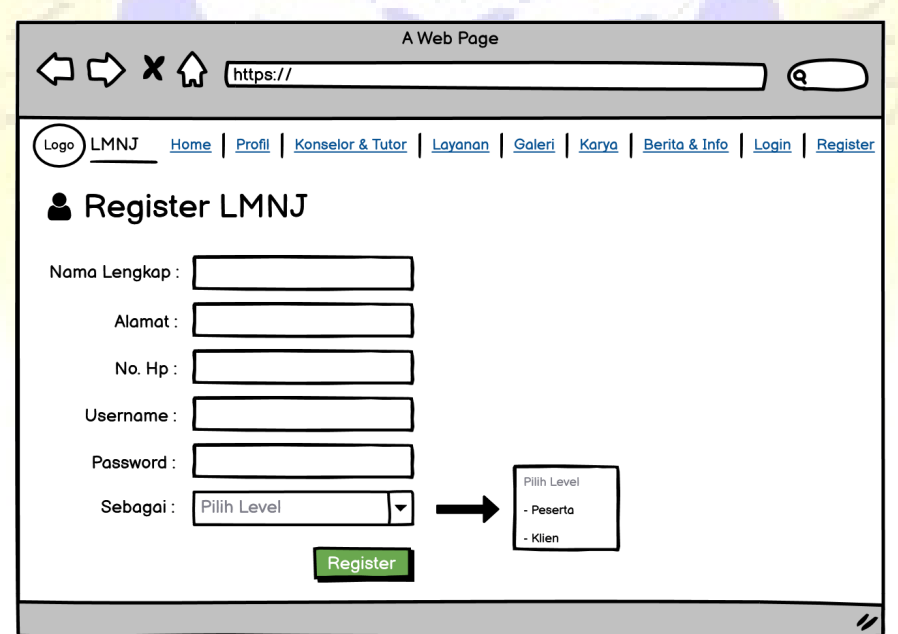

**Gambar 4.36.** Halaman *Register* Klien dan Peserta

## 11. Halaman Layanan dan *Form Upload* Literasi

| A Web Page                                                                                                    |
|----------------------------------------------------------------------------------------------------|
| △ <> × <><br>୧                                                                                                    |
|                                                                                                    |
| Home Profil Konselor & Tutor   Layanan   Galeri   Karya   Berita & Info   List Peserta   Materi   Logout<br>Logo ) LMNJ |
| <b>下Layanan Literasi</b>                                                                                                |
| Tambah                                                                                                    |
| Data Literasi                                                                                                    |
| No.<br>$\triangleq$ judul<br>File<br>Publish<br>Alasan<br>Tanggal<br>≜<br>≜<br>≜<br>≜                                   |
|                                                                                                    |
|                                                                                                    |
|                                                                                                    |
|                                                                                                    |
|                                                                                                    |
|                                                                                                    |
|                                                                                                    |
| Gambar 4.37. Halaman Layanan Literasi                                                                                   |
|                                                                                                    |
| A Web Page                                                                                                    |
| < <d< a=""> × <d< a=""> Inttps://<br/>୧</d<></d<>                                                                       |
|                                                                                                    |
| Home Profil Konselor & Tutor Layanan Galeri Karya Berita & Info List Peserta Materi Logout<br>Logo ) LMNJ               |
| Form Upload Literasi                                                                                                    |
|                                                                                                    |
| Judul:                                                                                                    |
| Pilih Level<br>Jenis :<br>Pilih Jenis<br>- Artikel                                                                      |
| No file chosen<br>File :<br>Choose File<br>Opini                                                                        |
| No file chosen<br>Gambar:                                                                                               |
| Choose File                                                                                                    |
| Upload                                                                                                    |
|                                                                                                    |
|                                                                                                    |
| IJ                                                                                                    |

**Gambar 4.38.** Halaman *Form Upload* Literasi

## 12. Halaman Layanan dan *Form* Konseling Psikologi

| A Web Page<br>$\Leftrightarrow$ $\Leftrightarrow$ $\kappa$ $\Leftrightarrow$ $\frac{1}{($ https://<br>୧    |
|----------------------------------------------------------------------------------------------------|
|                                                                                                    |
| Home   Profil   Konselor & Tutor   Layanan   Galeri   Karya   Berita & Info   Logout<br>Logo ) LMNJ        |
| 17 Layanan Konseling Psikologi                                                                             |
| Tambah<br>Data Konsultasi                                                                                  |
| No.<br>Nama Konselor<br>$\overline{\bullet}$<br>Tanggal Konsultasi<br>Jawaban<br>≜<br>Pertanyaan<br>≜<br>♦ |
|                                                                                                    |
|                                                                                                    |
| Gambar 4.39. Halaman Layanan Konseling Psikologi                                                           |
| A Web Page                                                                                                 |
| <i <=""> X &lt;&gt; Enttps://<br/>୧</i>                                                                    |
| Home Profil Konselor & Tutor   Layanan   Galeri   Karya   Berita & Info   Logout<br>Logo ) LMNJ            |
| ≡ Form Konsultasi                                                                                          |
| Nama Konselor: Pilih Konselor                                                                              |
| Pertanyaan :<br><b>Kirim</b>                                                                               |
|                                                                                                    |
|                                                                                                    |
|                                                                                                    |

**Gambar 4.40.** Halaman *Form* Konsultasi

### **4.2.4 Implementasi**

Setelah tahapan desain perancangan alur program dilakukan, tahapan selanjutnya adalah mengimplementasikan desain yang telah dibuat. Implimentasi desain bertujuan apakah aplikasi tersebut sudah bisa diterapkan atau digunakan oleh pengguna, oleh karena itu sistem harus melalui tahap pengujian terlebih dahulu untuk menjamin tidak ada kesalahan pada saat pengguna memanfaatkan sistemnya.

A. Halaman *Login*

Halaman *login* digunakan oleh admin. Konselor dan tutor untuk bisa mengakses aplikasi dengan menginputkan *username* dan passwordnya yang telah diinputkan terlebih dahulu untuk disesuaikan dengan *database*.

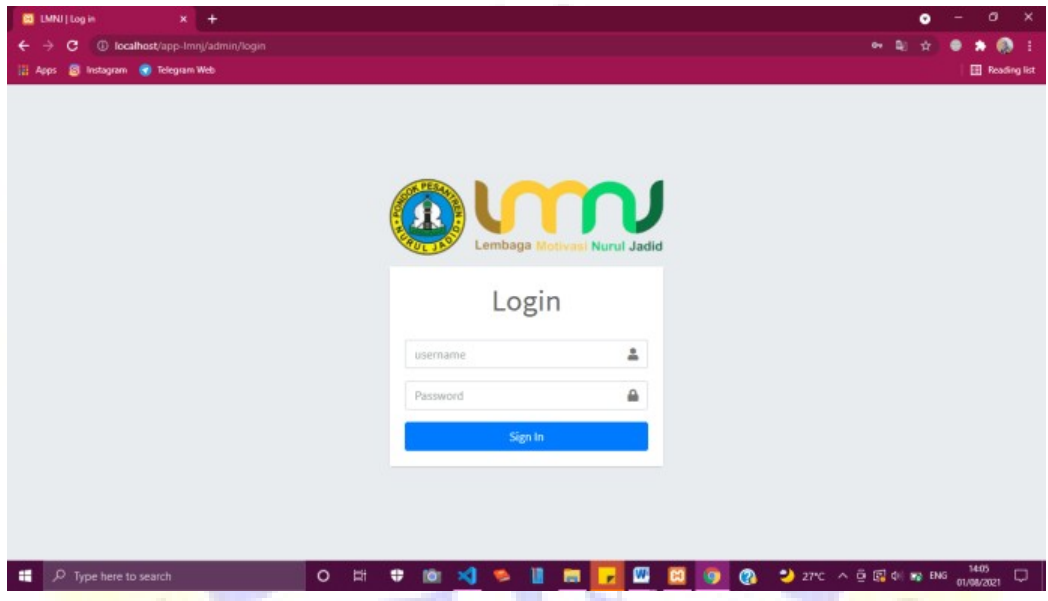

**Gambar 4.41.** Halaman *Login* Admin, Tutor dan Konselor

**Segmen Program 4.1.** *Login* Admin, Konselor dan Tutor

```
<?php
defined('BASEPATH') or exit('No direct script access allowed
');
class Login extends CI_Controller
{
    function construct()
    {
        parent:: construct();
        $this->load->model(['login_model', 'admin_model']);
    }
    public function index()
    {
        $this->load->view('admin/login');
```
}

```
public function proses_login()
    {
        $user = $this->input->post('username');
        $pass = $this->input->post('password');
        $ceklogin = $this->login_model->akses_login($user, $pa
ss);
        if ($ceklogin) {
            foreach ($ceklogin as $r)
                if (sr-status == "0") {
                    $this->session->set_flashdata('warning', '
Akun anda masih pending');
                    redirect('admin/login');
                } else {
                    $this->session-
>set userdata('pengguna id', $r->pengguna id);
                    $this->session->set_userdata('username', $
r->username);
                    $this->session->set_userdata('password', $
r->password);
                    $this->session->set_userdata('level', $r-
>level);
                    $this->session->set_userdata('admin', $r-
>admin_id);
                    $this->session->set_userdata('konselor', $
r->konselor_id);
                    $this->session->set_userdata('tutor', $r-
>tutor_id);
                    redirect('admin/dashboard');
                }
        } else {
            $this->session->set_flashdata('error', 'Username a
tau Password salah');
            $this->load->view('admin/login');
        }
    }
    public function logout()
    {
        $this->session->sess_destroy();
        redirect('admin/login');
    }
}
```
### B. Halaman *Dashboard* (Admin)

Halaman *dashboard* merupakan halaman yang berisi petunujuk panel kontrol. Pada halaman ini, kapasitas data dari setiap menu dapat diketahui dengan mudah.

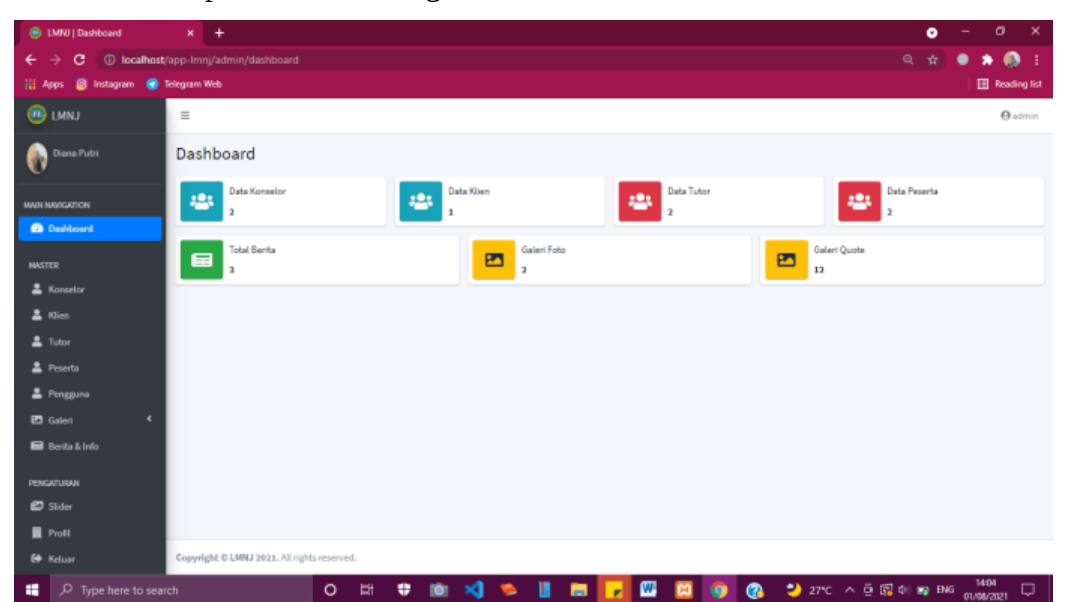

**Gambar 4.42.** Halaman *Dashboard* (Admin)

**Segmen Program 4.2.** *Login* Admin, Konselor dan Tutor

```
<?php
defined('BASEPATH') or exit('No direct script access allowed
');
class Dashboard extends CI_Controller
{
    function __construct()
    {
        parent:: construct();
        $this->load->model(['admin_model']);
        if (empty($this->session->userdata('username')) and em
pty($this->session->userdata('password'))) {
            redirect('admin/login');
        }
    }
   public function index()
```
```
{
          $title['title'] = "Dashboard";
          $admin = $this->session->userdata('admin');
                        Segmen Program 4.2. Lanjutan
          $konselor = $this->session->userdata('konselor');
          $tutor = $this->session->userdata('tutor');
          if ($admin != null) {
               $title['profit'] = $this->admin_model->joinadmin($admin)->row();
          }
         if ($konselor != null) {
               $title['profit'] = $this->adminmodel->joinkonselor($konselor)->row();
          }
          if ($tutor != null) {
               $title['profil'] = $this->admin_model-
>jointutor($tutor)->row();
          }
          // admin
          $data['konselor'] = $this->db->get('tb_konselor')-
>num_rows();
          \deltadata['tutor'] = \deltathis->db->get('tb tutor')-
>num_rows();
          \delta\phi \delta \delta<sup>-</sup> \delta<sup>-</sup> \delta<sup>-</sup> \delta<sup>-</sup> \delta<sup>-</sup> \delta<sup>-</sup> \delta<sup>-</sup> \delta<sup>-</sup> \delta- \delta- \delta- \delta- \delta- \delta- \delta- \delta- \delta- \delta- \delta- \delta- \delta- \delta- \delta- \delta- \delta- \delta- \delta- \delta- \delta- \delta- \delta- \delta- >num_rows();
          \deltadata['foto'] = \deltathis->db->qet('tb foto')->num rows();
          \deltadata['quote'] = \deltathis->db->qet('tb_quote')-
>num_rows();
          // konselor
          $data['klien'] = $this->db->get('tb_klien')-
>num_rows();
          $data['penggunak'] = $this->db-
>get_where('tb_pengguna', array('level' => '5'))->num_rows();
          $data['konsultasi'] = $this->db-
>get_where('tb_konsultasi', array('konselor_id' => $konselo
r)) ->num rows();
          //tutor
          \deltadata['peserta'] = \deltathis->db->get('tb peserta')-
>num_rows();
          $data['penggunap'] = $this->db-
>get_where('tb_pengguna', array('level' => '4'))->num_rows();
          $data['artikel'] = $this->db->get where('tb karya', ar
ray('jenis' => '1'))->num rows();
          $data['sajak'] = $this->db->get_where('tb_karya', arra
y('ienis' => '2'))->num rows();
```
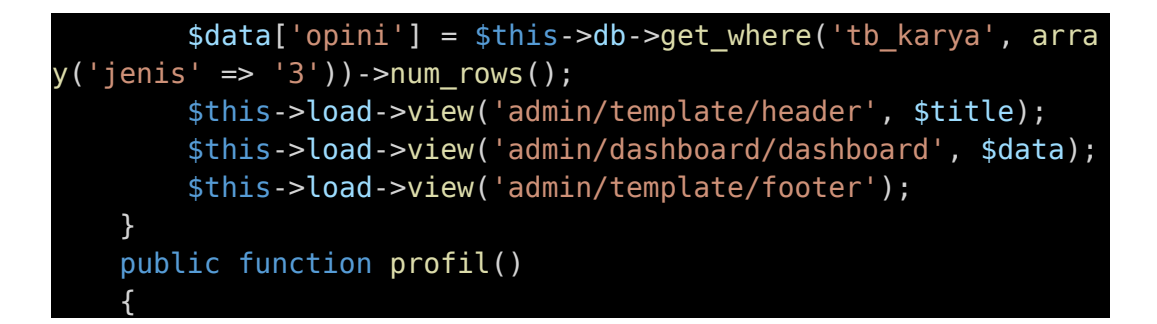

**Segmen Program 4.2.** Lanjutan

```
$title['title'] = "Profil";
        $admin = $this->session->userdata('admin');
        $konselor = $this->session->userdata('konselor');
        $tutor = $this->session->userdata('tutor');
        if ($admin != null) {
            $title['profit'] = $this->adminmodel->joinadmin($admin)->row();
        }
        if ($konselor != null) {
            $title['profit'] = $this->admin model-
>joinkonselor($konselor)->row();
        }
        if ($tutor != null) {
            $title['profit'] = $this->adminmodel->jointutor($tutor)->row();
        }
        $this->load->view('admin/template/header', $title);
        $this->load->view('admin/profil');
        $this->load->view('admin/template/footer');
   }
   public function edit()
   {
        if ($this->session->userdata('admin') != '') {
            $id = $this->session->userdata('admin');
            $primary = 'admin_id';$table = 'tb_admin';
            $config['upload_path'] = "./assets/images/";
        } else if ($this->session->userdata('konselor') != '')
{
            $id = $this->session->userdata('konselor');
            $primary = 'konselor_id';
            $table = 'tb konselor';
           $config['upload_path'] = "./assets/images/
konselor/";
        } else {
```

```
$id = $this->session->userdata('tutor');
            spring = 'tutor_id';$table = 'tb\_tutor';$config['upload_path'] = "./assets/images/
tutor/";
        }
        $config['allowed_types'] = 'gif|jpg|png|jpeg';
        \text{stconfig['file name'] = 'gbr-' . date('ymd') . '-''.substr(md5(rand()), 0, 10);
        $this->load->library('upload', $config);
        if ($_FILES['foto']['name'] != null) {
           if ($this->upload->do_upload('foto')) {
```
**Segmen Program 4.2.** Lanjutan

```
$foto = $this->upload->data('file name');
                sabr = sthis->upload->data();
                //Crop gambar
                $config['image_library'] = 'gd2';
                if ($this->session->userdata('admin') != '') {
                    $config['source_image'] = "./assets/
images/" . $gbr['file_name'];
                    $config['new_image'] = './assets/images/'
. $gbr['file_name'];
                } else if ($this->session-
>userdata('konselor') != '') {
                    $config['source_image'] = "./assets/
images/konselor/" . $gbr['file_name'];
                    $config['new_image'] = './assets/images/
konselor/' . $gbr['file_name'];
                } else {
                    $config['source_image'] = "./assets/
images/tutor/" . $gbr['file_name'];
                    $config['new_image'] = './assets/images/
tutor/' . $gbr['file name'];
                }
                $config['create_thumb'] = FALSE;
                $config['maintain_ratio'] = FALSE;
                $confiq['width'] = 300;$config['height'] = 300;$this->load->library('image_lib', $config);
                $this->image_lib->crop();
                \text{\$data = array}'nama' => $this->input->post('nama'),
                    'foto' => $foto,
                );
                $password = $this->input->post('password');
```

```
if ($password != null) {
                      \deltadatap = array(
                          'username' => $this->input-
>post('username'),
                          'password' => md5($this->input-
>post('password'))
                     );
                 } else {
                      \text{6}datap = array(
                          'username' => $this->input-
>post('username')
                     );
                 }
```
**Segmen Program 4.2.** Lanjutan

```
$this->admin_model->editdata('tb_pengguna', $p
rimary, $id, $datap);
                $this->admin_model->editdata($table, $primary,
$id, $data);
                $this->session->set_flashdata('success', 'Data
berhasil disimpan');
                 redirect('admin/dashboard/profil');
            }
        } else {
            \text{6}data = array(
                 'nama' => $this->input->post('nama'),
            );
            $password = $this->input->post('password');
            if ($password != null) {
                \deltadatap = array(
                     'username' => $this->input-
>post('username'),
                     'password' => md5($this->input-
>post('password'))
                );
                // $this->admin_model->editdata('tb_pengguna',
$primary, $id, $datap);
            } else {
                \text{6}datap = array(
                     'username' => $this->input-
>post('username')
                 );
            }
            $this->admin_model->editdata('tb_pengguna', $prima
ry, $id, $datap);
            // print_r($datap);
```
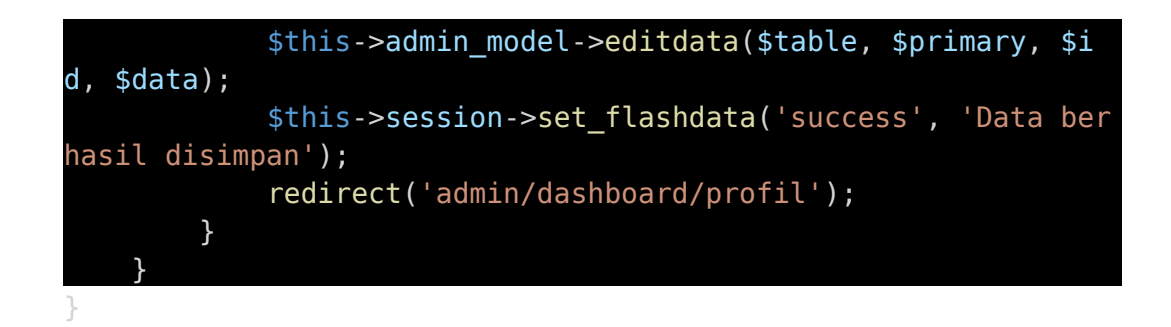

C. Halaman *List,* Tambah, Edit dan Detail Data Konselor dan Tutor

Halaman *list* merupakan halaman yang berisi daftar ringkasan data, sedangkan keseluruhan datanya dapat dilihat dengan mengklik detail data.

| <b>6</b> LMNJ Konselor                          | $x +$                                                        |                                                      |        |         |                                 |                              |      |                              |                  | ۰ |             | $\sigma$<br>$\times$    |
|-------------------------------------------------|--------------------------------------------------------------|------------------------------------------------------|--------|---------|---------------------------------|------------------------------|------|------------------------------|------------------|---|-------------|-------------------------|
| с<br>→<br><b>B</b> Instagram<br>Hi Apps         | 1 localhost/app-lmnj/admin/konselor<br><b>C</b> Telegram Web |                                                      |        |         |                                 |                              |      |                              | a.<br>$^{\circ}$ |   | ٠           | ൈ<br>-3<br>Reading list |
| <b>O LMNJ</b>                                   | $\equiv$                                                     |                                                      |        |         |                                 |                              |      |                              |                  |   |             | <b>O</b> admin          |
| Diana Putri                                     | Data Konselor                                                |                                                      |        |         |                                 |                              |      |                              |                  |   |             |                         |
| <b>MAIN NAVIGATION</b>                          | <b>Tambah Konselor</b>                                       |                                                      |        |         |                                 |                              |      |                              |                  |   |             |                         |
| <b>B</b> Dashboard                              | Show so a entries                                            |                                                      |        |         |                                 |                              |      |                              | Search:          |   |             |                         |
| <b>MASTER</b>                                   | No<br>$\bullet\cdot$                                         | <b>Nama Lengkap</b>                                  |        | $\sim$  | Keahlian<br>$\sim$ $\downarrow$ | Pendidikan Terakhir          | $+1$ | Tetala                       | $\leftarrow$     |   | Aksi        | $+1$                    |
| 2. Konselor<br>$2$ Kien                         | ı.                                                           | Holl Hasylm Asy'ari, SPd., MPd., CH., CHL, CI, M.Pah |        |         | Hipnoterapi                     | S2 Universitas Nurol Jackd   |      | Probolinggo, 05-06-1980      |                  |   | $B$ $Q$ $T$ |                         |
| <sup>2</sup> Tutor                              | $\overline{a}$                                               | Siti Munawaroh, S.Psi, M.Pd                          |        |         | Konseling                       | S3 Universitas Negeri Malang |      | probolinggo, 27-07-2021      |                  |   | $x \alpha$  |                         |
| <b>三</b> Peserta                                |                                                              | Showing 1 to 2 of 2 entries                          |        |         |                                 |                              |      |                              |                  |   | Previous    | <b>Next</b>             |
| 2 Pengguna                                      |                                                              |                                                      |        |         |                                 |                              |      |                              |                  |   |             |                         |
| <b>El</b> Galeri<br>c<br><b>B</b> Berita & Info |                                                              |                                                      |        |         |                                 |                              |      |                              |                  |   |             |                         |
| PENGATURAN                                      |                                                              |                                                      |        |         |                                 |                              |      |                              |                  |   |             |                         |
| <b>D</b> Slider                                 |                                                              |                                                      |        |         |                                 |                              |      |                              |                  |   |             |                         |
| <b>R</b> Profit                                 |                                                              |                                                      |        |         |                                 |                              |      |                              |                  |   |             |                         |
| <b>ED</b> Keluar                                |                                                              | Copyright © LMNJ 2021. All rights reserved.          |        |         |                                 |                              |      |                              |                  |   |             |                         |
| ٠<br>O Type here to search                      |                                                              | $\circ$                                              | ۰<br>빠 | ×a<br>٠ | 夁                               | œ<br><b>F</b>                |      | 27°C へ 豆 図 中 mp ENG municari |                  |   | 1427        | $\hfill \Box$           |

**Gambar 4.43.** Halaman *List* Data Konselor

PROBOT

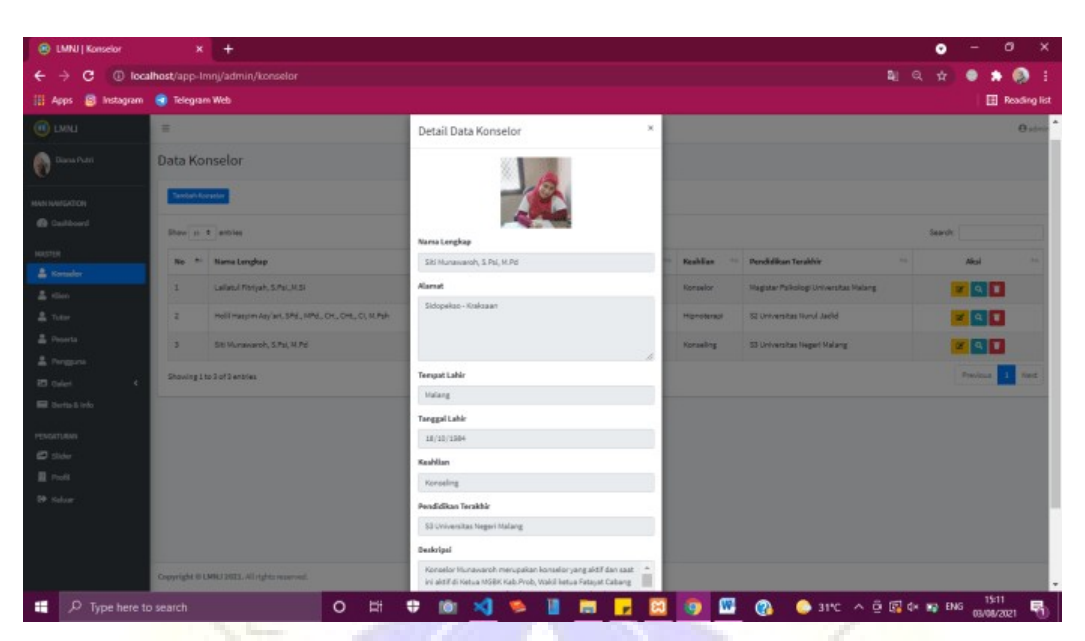

**Gambar 4.44.** Halaman Detail Data Konselor

Halaman tambah data digunakan untuk menambah data pengguna yang harus diisi diisi dengan lengkap. Jika tidak, maka sistem tidak dapat menyimpannya sehingga akan ada notif berupa "Mohon lengkapi data". Data yang telah terisi lengkap akan tersimpan dan akan ada notif berupa "Data berhasil disimpan".

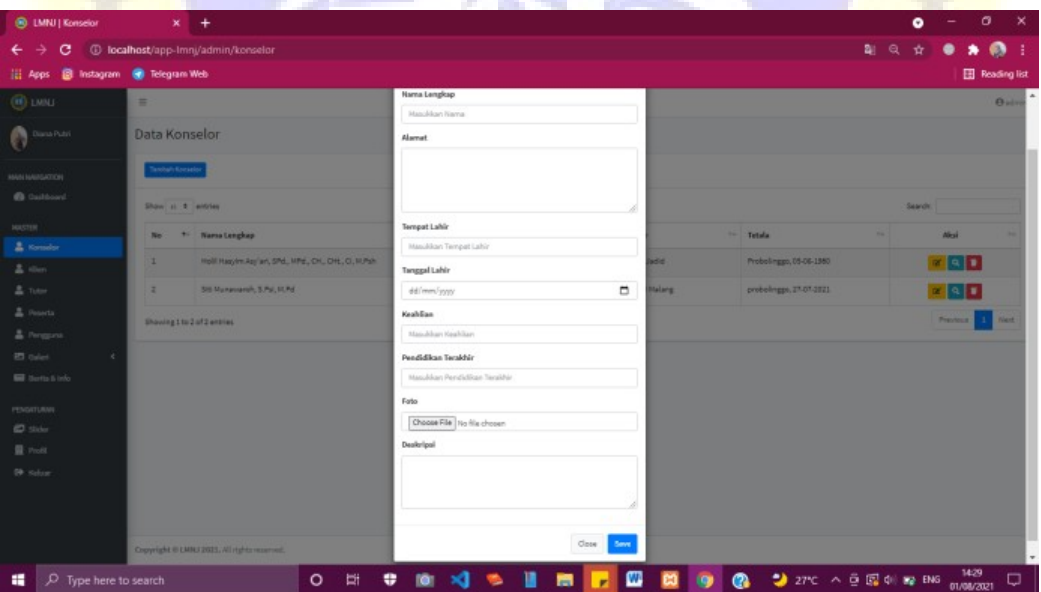

**Gambar 4.45.** Halaman Tambah Data Konselor

**Segmen Program 4.3.** CRUD Konselor

```
<?php
defined('BASEPATH') or exit('No direct script access allowed
');
class Konselor extends CI_Controller
{
   function construct()
   {
        parent:: construct();
        $this->load->model(['admin_model']);
        if (empty($this->session->userdata('username')) and em
pty($this->session->userdata('password'))) {
            redirect('admin/login');
        }
   }
   public function index()
   {
        $title['title'] = "Konselor";
        $admin = $this->session->userdata('admin');
        stitle['profit'] = sthis-zadminmodel ->joinadmin($admin)->row();
        $data['konselor'] = $this->admin_model-
>tampildata('tb konselor', 'konselor id');
        $this->load->view('admin/template/header', $title);
        $this->load->view('admin/konselor/konselor_data', $dat
a);
```
## **Segmen Program 4.3.** Lanjutan

```
$this->load->view('admin/template/footer');
   }
   public function simpan()
   {
       $nama = $this->input->post('nama');
       $alamat = $this->input->post('alamat');
       $tempat lahir = $this->input->post('tmpat_lahir');
       stgl lahir = sthis->input->post('tdl lahir');$keahlian = $this->input->post('keahlian');
       $nohp = $this->input->post('no_hp');
       $pendidikan = $this->input->post('pendidikan');$deskripsi = $this->input->post('deskripsi');
       if ($nama == '' || $alamat == '' || $tempat lahir == '
'|| $nohp == '' || $tgl lahir == '' || $keahlian == '' || $pendidikan == || $deskripsi == '') {
            $this->session->set_flashdata('error', 'Mohon leng
kapi data ☺');
```
redirect('admin/konselor'); } else { \$config['upload\_path'] = "./assets/images/ konselor/"; \$config['allowed\_types'] = 'gif|jpg|png|jpeg';  $$config['file name'] = 'gbr-'$  . date('ymd') . '  $-$  . substr(md5(rand()),  $0, 10$ ; \$this->load->library('upload', \$config); if (\$\_FILES['foto']['name'] != null) { if (\$this->upload->do\_upload('foto')) { \$foto = \$this->upload->data('file\_name');  $sabr =$   $sthis$ ->upload->data(); //Crop gambar  $$config['image_library'] = 'gd2';$ \$config['source\_image'] = './assets/ images/konselor/' . \$gbr['file\_name']; \$config['create thumb'] = FALSE; \$config['maintain\_ratio'] = FALSE;  $$config['width'] = 300;$  $$config['height'] = 300;$ \$config['new\_image'] = './assets/images/ konselor/' . \$gbr['file name']; \$this->load->library('image\_lib', \$confi g); \$this->image\_lib->crop();  $\sqrt{4}$  sdata = array( 'nama' => \$this->input->post('nama'), 'alamat' => \$this->input- >post('alamat'),

**Segmen Program 4.3.** Lanjutan

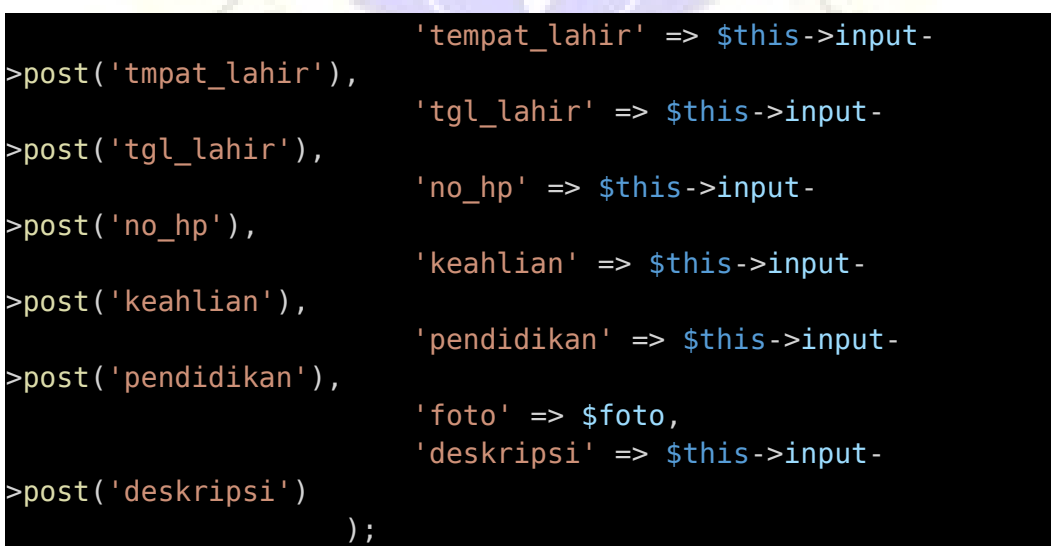

```
$this->admin_model-
>simpandata('tb konselor', $data);
                     $this->session->set_flashdata('success', '
Data berhasil disimpan');
                     redirect('admin/konselor');
                 }
            } else {
                 \text{6}data = array(
                     'nama' => $this->input->post('nama'),
                     'alamat' => $this->input->post('alamat'),
                     'tempat lahir' => $this->input-
>post('tmpat_lahir'),
                     'tgl_lahir' => $this->input-
>post('tgl_lahir'),
                     'keahlian' => $this->input-
>post('keahlian'),
                     'no hp' \Rightarrow $this->input->post('no hp'),
                     'pendidikan' => $this->input-
>post('pendidikan'),
                     'deskripsi' => $this->input-
>post('deskripsi')
                 );
                 $this->admin_model->simpandata('tb_konselor',
$data);
                 if ($this->db->affected rows() > \theta) {
                     $this->session->set_flashdata('success', '
Data berhasil disimpan');
                     redirect('admin/konselor');
                 }
             }
        }
    }
    public function edit()
    {
        \overline{sid} = $this->input->post('id');
                    Segmen Program 4.3. Lanjutan
```

```
$config['upload_path'] = "./assets/images/
konselor/";
       \{condig['allowed types'] = 'gif|jpg|png|jpeg';\}$config['file name'] = 'gbr-' . date('ymd') . '-'
substr(md5(rand()), 0, 10);
       $this->load->library('upload', $config);
       if (S FILES['foto']['name'] != null) {
            if ($this->upload->do_upload('foto')) {
                $foto = $this->upload->data('file_name');
               sabr = sthis->upload->data():
```

```
//Crop gambar
                $config['image_library'] = 'gd2';
                $config['source_image'] = './assets/images/
konselor/' . $gbr['file_name'];
                $config['create_thumb'] = FALSE;
                $config['maintain_ratio'] = FALSE;
                $config['width'] = 300;$confiq['height'] = 300;$config['new_image'] = './assets/images/
konselor/' . $gbr['file_name'];
                $this->load->library('image_lib', $config);
                $this->image_lib->crop();
                sdata = array('nama' => $this->input->post('nama'),
                     'alamat' => $this->input->post('alamat'),
                     'tempat_lahir' => $this->input-
>post('tmpat_lahir'),
                     'tgl_lahir' => $this->input-
>post('tgl_lahir'),
                     'no hp' \Rightarrow $this->input->post('no hp'),
                     'keahlian' => $this->input-
>post('keahlian'),
                     'pendidikan' => $this->input-
>post('pendidikan'),
                     'foto' => $foto,'deskripsi' => $this->input-
>post('deskripsi')
                );
                $this->admin_model->editdata('tb_konselor', 'k
onselor id', $id, $data);
                $this->session->set_flashdata('success', 'Data
berhasil disimpan');
                redirect('admin/konselor');
            }
        } else {
            \text{sdata} = \text{array}('nama' => $this->input->post('nama'),
                'alamat' => $this->input->post('alamat'),
                 'tempat lahir' => $this->input-
>post('tmpat_lahir'),
                   Segmen Program 4.3. Lanjutan
                'tgl_lahir' => $this->input-
```

```
>post('tgl_lahir'),
                 'no hp' \Rightarrow $this->input->post('no hp'),
                 'keahlian' => $this->input->post('keahlian'),
```

```
'pendidikan' => $this->input-
>post('pendidikan'),
                'deskripsi' => $this->input->post('deskripsi')
            );
            $this->admin_model->editdata('tb_konselor', 'konse
lor id', $id, $data);
            if ($this->db->affected rows() > 0) {
                $this->session->set_flashdata('success', 'Data
berhasil disimpan');
                redirect('admin/konselor');
            }
        }
    }
    public function hapus($id)
    {
        $id = decryptut url($id);$pengguna = $this->admin model-
>formedit('tb_pengguna', 'konselor_id', $id);
        if ($pengguna->num rows() > \theta) {
            $this->admin_model->hapusdata('tb_pengguna', $id,
'konselor_id');
        }
        $this->admin_model->hapusdata('tb_konselor', $id, 'kon
selor id');
        if ($this->db->affected rows() > \theta) {
            $this->session->set_flashdata('success', 'Data ber
hasil dihapus');
            redirect('admin/konselor');
        }
    }
}
```
Halaman *edit* data merupakan halaman untuk memperbaiki kesalahan pada data yang telah disimpan.

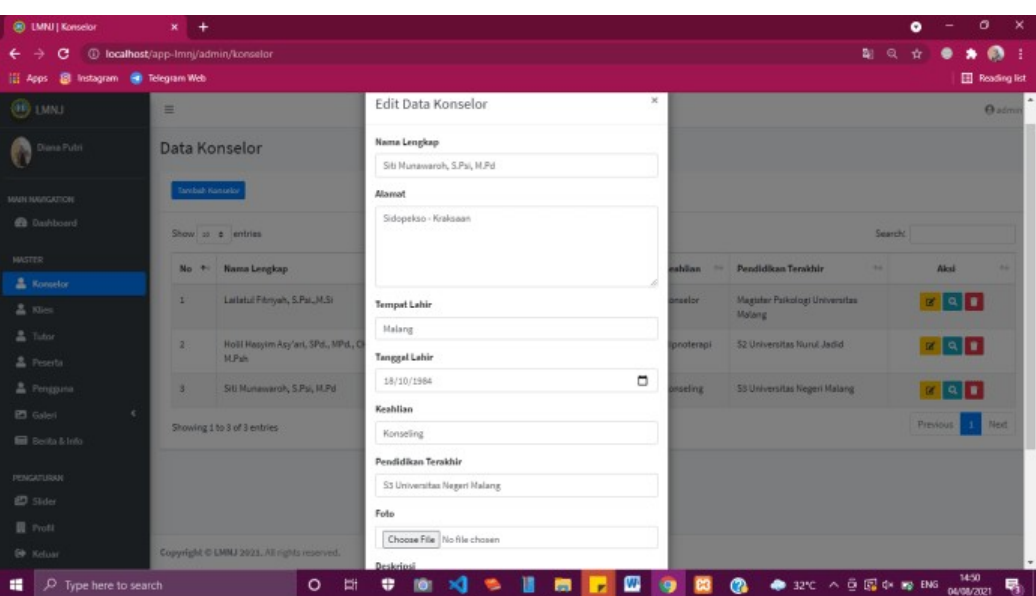

**Gambar 4.46.** Halaman Edit Data Konselor

Data yang akan dihapus tidak spontan terhapus saat mengklik tombol hapus data, namun akan ada notif terlebih dahulu untuk memastikan data itu benar-benar akan dihapus.

| <b>6</b> LMNJ   Konselor                                 | ×<br>$\pm$            |                                                                 |                |                                        |                              |           |                         |                                          |              | ۰        |                     | $\sigma$<br>$\times$   |
|----------------------------------------------------------|-----------------------|-----------------------------------------------------------------|----------------|----------------------------------------|------------------------------|-----------|-------------------------|------------------------------------------|--------------|----------|---------------------|------------------------|
| <sup>4</sup> localhost/app-lmnj/admin/konselor<br>С      |                       |                                                                 |                |                                        |                              |           |                         |                                          | a.<br>Q      |          |                     | ⋒                      |
| <b>B</b> Instagram<br>the Apps                           | <b>C</b> Telegram Web |                                                                 | localhost says |                                        |                              |           |                         |                                          |              |          |                     | <b>EE</b> Reading list |
| <b>OD LMNJ</b>                                           | $\equiv$              |                                                                 |                | Apakah yakin ingin menghapus data ini? |                              |           |                         |                                          |              |          |                     | <b>O</b> admin         |
| Diana Putri                                              |                       | Data Konselor                                                   |                |                                        | OK                           | Cancel    |                         | <b>Hapus Data</b>                        |              |          |                     |                        |
| <b>MAIN NAVIGATION</b>                                   |                       | Tambah Konselor                                                 |                |                                        |                              |           |                         |                                          |              |          |                     |                        |
| <b>B</b> Dashboard                                       |                       | Show so a entries                                               |                |                                        |                              |           |                         |                                          | Search:      |          |                     |                        |
| <b>MASTER</b><br>2. Konselor                             | No.+                  | <b>Nama Lengkap</b>                                             | $\leftarrow$   | Tetala<br>$\sim$                       | Alamat                       | $+1$      | Keahlian <sup>-11</sup> | Pendidikan Terakhir                      | $\leftarrow$ |          | Akul                | 44                     |
| $2$ Kien                                                 | z.                    | Latlatul Fibriyah, S.Pal., M.SI                                 |                | Probolinggo, 15-04-<br>1991            | Patton - Probolinggo         |           | Konselor                | Magister Psikologi Universitas<br>Malang |              |          | $x \alpha$          |                        |
| $2$ Tubor<br>2 Peserta                                   | $\overline{2}$        | Holil Hasyim Asy'ari, SPd., MPd., CH., CHt., CL<br><b>M.Pah</b> |                | Probolinggo, 05-06-<br>1980            | Tegalsiwalan-<br>Probolinggo |           | Hipnoterapi             | S2 Universitas Nurul Jadid               |              |          | $x \alpha$          |                        |
| 2 Pengguna                                               | 3                     | Siti Munawaroh, S.Psi, M.Pd                                     |                | Malang, 18-10-1984                     | Sidopekso - Kraksaan         |           | Konseling               | 53 Universitas Negeri Malang             |              |          | $x \alpha$          |                        |
| $\epsilon$<br><b>ED</b> Galeri<br><b>B</b> Berita & Info |                       | Showing 1 to 3 of 3 entries                                     |                |                                        |                              |           |                         |                                          |              | Previous |                     | Next                   |
| <b>PENGATURAN</b>                                        |                       |                                                                 |                |                                        |                              |           |                         |                                          |              |          |                     |                        |
| $23$ Slider                                              |                       |                                                                 |                |                                        |                              |           |                         |                                          |              |          |                     |                        |
| <b>R</b> Profit                                          |                       |                                                                 |                |                                        |                              |           |                         |                                          |              |          |                     |                        |
| <b>ED</b> Keluar                                         |                       | Copyright © LMNJ 2021. All rights reserved.                     |                |                                        |                              |           |                         |                                          |              |          |                     |                        |
| ÷<br>$D$ Type here to search                             |                       | $\circ$                                                         | <b>Ei</b><br>÷ | Ш<br>×ı<br>٠                           | 酬<br>П.<br>$\mathbf{a}$      | $\bullet$ | w                       | ● 29℃ へ 0 図 0× mp ENG<br>$\bullet$       |              |          | 16:44<br>03/08/2021 | 喝                      |

**Gambar 4.47.** Notif Aksi Hapus Data Konselor

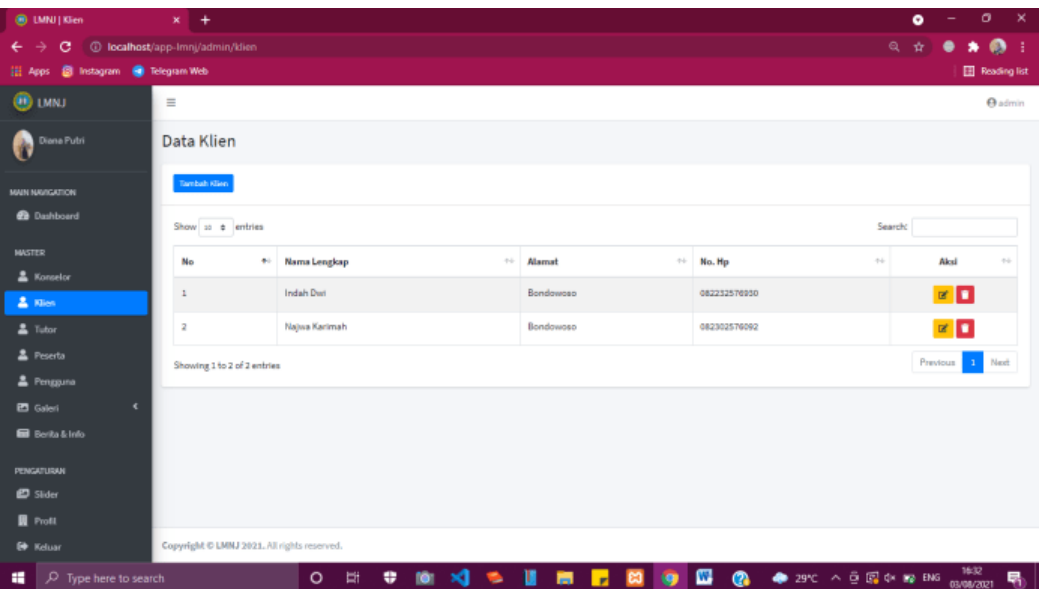

## D. Halaman *List,* Tambah dan Edit Data Klien dan Peserta

**Gambar 4.48.** Halaman Data Klien

| <b>B</b> LMNJ Kien                 | $x +$                               |                                             | m.                    |               |                                                   |                       | $\bullet$                    | $\mathbf{x}$<br>$\sigma$ |
|------------------------------------|-------------------------------------|---------------------------------------------|-----------------------|---------------|---------------------------------------------------|-----------------------|------------------------------|--------------------------|
| $\leftarrow$ $\rightarrow$         | C ID localhost/app-Imnj/admin/klien |                                             |                       |               |                                                   | $\mathbb{Q}_\epsilon$ | $\dot{\mathbf{x}}$<br>٠<br>٠ | $\bullet$ :              |
| Li Apps @ Instagram @ Telegram Web |                                     |                                             |                       |               |                                                   |                       |                              | Reading list             |
| @ LMNJ                             | $=$                                 |                                             |                       |               |                                                   |                       |                              | <b>Badmin</b>            |
| Diana Putri                        | Data Klien                          |                                             | Tambah Data Klien     | $\times$      |                                                   |                       |                              |                          |
| O                                  |                                     |                                             | Nama Lengkap          |               |                                                   |                       |                              |                          |
| MAIN NAVIGATION                    | Tandah Kilen                        |                                             | Manukkan Nama         |               |                                                   |                       |                              |                          |
| <b>B</b> Dashboard                 | Show at a entries                   |                                             | Alamat                |               |                                                   | Search.               |                              |                          |
| NASTER.                            |                                     |                                             | Masukkan Alamab       |               |                                                   |                       |                              |                          |
| $\triangle$ Konselor               | No.                                 | * Nama Lengkap                              | No.Hp                 |               | No. Hp<br>                                        | m.                    | Aksi-                        |                          |
| & Kier                             | ×                                   | Indah Dwi                                   | Masukkan No. Hp.      |               | 082232570930                                      |                       | $\blacksquare$               |                          |
| <b>显</b> Tutor                     | a.                                  | Najwa Karimah                               |                       |               | 082302576092                                      |                       | <b>PE</b>                    |                          |
| 2 Peserta                          | Showing 1 to 2 of 2 entries         |                                             |                       | Close<br>Seve |                                                   |                       | Previous                     | Next                     |
| 2 Pengguna                         |                                     |                                             |                       |               |                                                   |                       |                              |                          |
| El Galeri                          |                                     |                                             |                       |               |                                                   |                       |                              |                          |
| <b>Bill</b> Berita & Info          |                                     |                                             |                       |               |                                                   |                       |                              |                          |
| <b>PENGATURAN</b>                  |                                     |                                             |                       |               |                                                   |                       |                              |                          |
| 巴 Slider                           |                                     |                                             |                       |               |                                                   |                       |                              |                          |
| <b>R</b> Profit                    |                                     |                                             |                       |               |                                                   |                       |                              |                          |
| <b>60 Keluar</b>                   |                                     | Copyright © LMMJ 2021. All rights reserved. |                       |               |                                                   |                       |                              |                          |
| ٠<br>P Type here to search         |                                     | Bł.<br>$\circ$                              | <b>BI</b> > 0 %<br>۰. | в<br>夁<br>, ∷ | ● ■ ● 29℃ へ 5 国 0× m B MS <sub>03/00/2021</sub> ■ |                       |                              |                          |

**Gambar 4.49.** Halaman Tambah Data Klien

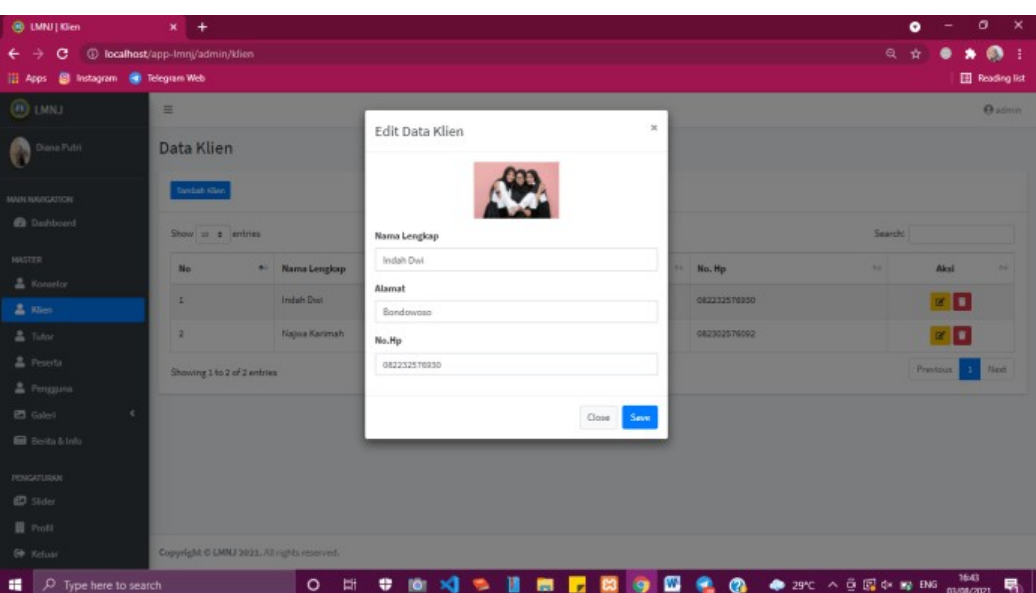

**Gambar 4.50.** Halaman Edit Data Klien

**Segmen Program 4.4.** CRUD Klien

```
<?php
defined('BASEPATH') or exit('No direct script access allowed
');
class Klien extends CI_Controller
{
   function __construct()
   {
        parent:: construct();
       $this->load->model(['admin_model']);
        if (empty($this->session->userdata('username')) and em
pty($this->session->userdata('password'))) {
            redirect('admin/login');
        }
   }
   public function index()
    {
        $title['title'] = "Klien";
        $admin = $this->session->userdata('admin');
        $konselor = $this->session->userdata('konselor');
        if ($admin != null) {
            $title['profit'] = $this->admin_model-
>joinadmin($admin)->row();
        }
        if ($konselor != null) {
```
**Segmen Program 4.4.** Lanjutan

```
$title['profit'] = $this->admin_model->joinkonselor($konselor)->row();
        }
        $data['klien'] = $this->admin_model-
>tampildata('tb_klien', 'klien_id');
        $this->load->view('admin/template/header', $title);
        $this->load->view('admin/klien/klien_data', $data);
        $this->load->view('admin/template/footer');
    }
    public function simpan()
    {
        \deltadata = array(
            'nama' => $this->input->post('nama'),
            'alamat' => $this->input->post('alamat'),
            'nohp' => $this->input->post('nohp')
        );
        $this->admin_model->simpandata('tb_klien', $data);
        if ($this->db->affected rows() > 0) {
            $this->session->set_flashdata('success', 'Data ber
hasil disimpan');
            redirect('admin/klien');
        }
    }
    public function edit()
    {
        $id = $this->input->post('id');
        \deltadata = array(
            'nama' \qquad => $this->input->post('nama'),
            'alamat' => $this->input->post('alamat'),
            'nohp' \Rightarrow $this->input->post('nohp')
        );
        $this->admin_model->editdata('tb_klien', 'klien_id', $
id, $data);
        if ($this->db->affected rows() > 0) {
            $this->session->set_flashdata('success', 'Data ber
hasil disimpan');
            redirect('admin/klien');
        }
    }
    public function hapus($id)
    {
        $id = decryptt url($id);$pengguna = $this->admin model ->formedit('tb_pengguna', 'klien_id', $id);
        if ($pengguna->num rows() > \theta) {
```
**Segmen Program 4.4.** Lanjutan

| \$this->admin model->hapusdata('tb pengguna', \$id,                                                                   |
|----------------------------------------------------------------------------------------------------|
| $'$ klien_id');                                                                                                    |
|                                                                                                    |
| \$this->admin_model->hapusdata('tb klien', \$id, 'klien                                                               |
| id');                                                                                                    |
| if $(\text{sthis} - \text{db} - \text{affected rows}() > 0)$ {<br>\$this->session->set flashdata('success', 'Data ber |
| hasil dihapus');                                                                                                    |
| redirect('admin/klien');                                                                                              |
|                                                                                                    |
|                                                                                                    |

E. Halaman *List,* Tambah dan Edit Data Pengguna

Halaman list data pengguna merupakan halaman rekapitulasi seluruh pengguna sistem informasi ini yang meliputi *username*, level dan status. Admin bertugas mengatur status dan edit data pengguna pada level konselor dan tutor, sedangkan status dan akses edit data dari klien diatur oleh konselor dan peserta ditentukan oleh tutor. Saat berstatus aktif, pengguna dapat leluasa menikmati segala layanan yang tersedia. Sedangkan status pending, maka pengguna tersebut tidak dapat mengakses aplikasi tersebut.

| <b>B</b> LMNI   Pengguna                       | $x +$                                       |               |                      |                         |                       | $\sigma$<br>$\times$<br>$\bullet$<br>$\overline{\phantom{0}}$ |
|------------------------------------------------|---------------------------------------------|---------------|----------------------|-------------------------|-----------------------|---------------------------------------------------------------|
| ← →                                            |                                             |               |                      |                         | $\bullet$ a $\bullet$ | $\rightarrow$ $\bullet$<br>÷                                  |
| S Instagram & Telegram Web<br><b>HILL Apps</b> |                                             |               |                      |                         |                       | Reading list                                                  |
| <b>OD LMNJ</b>                                 | $\equiv$                                    |               |                      |                         |                       | e admin                                                       |
| Diana Putri<br>ò                               | Data Pengguna                               |               |                      |                         |                       |                                                               |
| <b>MAIN NAVIGATION</b>                         | Tambah Pengguna                             |               |                      |                         |                       |                                                               |
| <b>B</b> Dashboard                             | Show so a entries                           |               |                      |                         | Search:               |                                                               |
| <b>MASTER</b>                                  | No                                          | ٠<br>Username | $\sim 1-$<br>+ Level | <b>Status</b><br>$\sim$ | $\sim$<br>Reset       | Aksi<br>$\sim$ $\downarrow$                                   |
| & Konselor                                     |                                             |               |                      |                         |                       |                                                               |
| $2$ Kien                                       | ÷                                           | admin         | Africa               | <b>Akall</b>            |                       | ×П                                                            |
| <b>2</b> Tutor                                 | $\overline{\mathbf{z}}$                     | Konselor      | <b>Romeder</b>       | <b>Aktif</b>            |                       | øD.                                                           |
| <b>三</b> Peserta                               | $\mathfrak I$                               | Tutor         | Teter                | <b>Akdat</b>            |                       | $\alpha$ $\alpha$                                             |
| 2 Pengguna                                     | $\mathbf{d}$                                | dp            | <b>Pearls</b>        | <b>Tasks</b>            |                       | o                                                             |
| <b>ED</b> Galeri<br>c                          |                                             |               |                      |                         |                       |                                                               |
| <b>B</b> Berita & Info                         | 5                                           | arwa          | $\mathbf{C}$         | $\overline{\mathbf{r}}$ |                       | o                                                             |
| <b>PENGATURAN</b>                              | 6                                           | Konselor      | Romoder              | <b>Akid</b>             |                       | $\alpha$ $\Box$                                               |
| <b>D</b> Slider                                | $\tau$                                      | retno         | <b>Denta</b>         | <b>ASSE</b>             |                       | o                                                             |
| <b>R</b> Profit                                |                                             |               |                      |                         |                       |                                                               |
| <b>C</b> Keluar                                | Copyright © LMNJ 2021. All rights reserved. |               |                      |                         |                       |                                                               |
| ⋴<br>O Type here to search                     |                                             | Ħ<br>$\circ$  |                      |                         |                       | 16:47<br>围<br>03/08/2021                                      |

**Gambar 4.51.** Halaman Data Pengguna

| <b>B</b> LMNI   Pengguna            | $x +$                                  |                                             |                                        |                       |                |                 | $\sigma$<br><b>x</b><br>۰ |
|-------------------------------------|----------------------------------------|---------------------------------------------|----------------------------------------|-----------------------|----------------|-----------------|---------------------------|
| $\leftarrow$ $\rightarrow$          | C 10 localhost/app-lmnj/admin/pengguna |                                             |                                        |                       |                | <b>* Q ☆</b>    | $\bullet$ :<br>٠<br>٠     |
| (i) Apps @ Instagram @ Telegram Web |                                        |                                             |                                        |                       |                |                 | Reading list              |
| <b>BUMU</b>                         | $=$                                    |                                             |                                        |                       |                |                 | <b>Quamm</b>              |
| Diana Publi<br>N                    | Data Pengguna                          |                                             | Tambah Data pengguna                   | $\boldsymbol{\times}$ |                |                 |                           |
|                                     |                                        |                                             | Username                               |                       |                |                 |                           |
| MAIN NAVIGATION                     | Tambah Pengguna                        |                                             | Masukkan Nama                          |                       |                |                 |                           |
| <b>Et Dashboard</b>                 | Show as a entries                      |                                             | Password                               |                       |                | Search:         |                           |
| <b>NASTER</b>                       |                                        |                                             | Masukkan Pasmeord                      |                       |                |                 |                           |
| & Konselor                          | <b>No</b>                              | <b>+ Usemane</b>                            | Level                                  |                       |                | an Report<br>14 | Akul                      |
| 2 Kies                              | a.                                     | admin                                       | --Pith Level Pengguna--                | $\omega$              | <b>About</b>   |                 | $\blacksquare$            |
| <b>A</b> Tubor                      | в                                      | Konselor                                    | Konselor                               |                       | <b>CHEER</b>   |                 | $\alpha$ $\alpha$         |
| 2 Peserta                           | ٠                                      | Tutor                                       | --Pilih Konselor-                      | $\omega$              | Astr           |                 | $\mathbf{z}$ $\mathbf{r}$ |
| <sup>2</sup> Pengguna               |                                        |                                             | Tutor                                  |                       |                |                 |                           |
| ED Galeri                           | ٠                                      | dp                                          | --Pillh tutor-                         | v                     | <b>COLOR</b>   |                 | o                         |
| <b>Ed Berita &amp; Info</b>         | 5                                      | <b>BWS</b>                                  |                                        |                       | T <sup>1</sup> |                 | о                         |
| <b>PENGATURAN</b>                   | 省                                      | Konselor-                                   |                                        | Close<br>Save         | <b>CASE</b>    |                 | $\alpha$ $\alpha$         |
| ED Slider                           | ÷                                      | retno.                                      |                                        | <b>Perenta</b>        | 1372           |                 | o                         |
| <b>贝 Profit</b>                     |                                        |                                             |                                        |                       |                |                 |                           |
| <sup>(b)</sup> Keluar               |                                        | Copyright © LMMJ 2021. All rights reserved. |                                        |                       |                |                 |                           |
| ٠<br>D. Type here to search         |                                        | Ħ<br>$\circ$                                | <b>ON YOUR DEFECT OF CONSUMERATION</b> |                       |                |                 | 易                         |

**Gambar 4.52.** Halaman Tambah Data Pengguna

|                                     |                                             |              |                                             |               |                | <b>THE R</b>                     |                           |                           |
|-------------------------------------|---------------------------------------------|--------------|---------------------------------------------|---------------|----------------|----------------------------------|---------------------------|---------------------------|
| <b>B</b> LMNI Pengguna              | $x +$                                       |              |                                             |               |                |                                  | ۰                         | $\mathbf{x}$<br>$\sigma$  |
| $\leftarrow$ $\rightarrow$<br>c.    | © localhost/app-lmnj/admin/pengguna         |              |                                             |               |                |                                  | $\bullet$ a $\star$       | $\rightarrow$ $\bullet$ : |
| iti Apps @ Instagram @ Telegram Web |                                             |              |                                             |               |                |                                  |                           | <b>Ell</b> Reading list   |
| <b>OD</b> LMNJ                      | $=$                                         |              |                                             |               |                |                                  |                           | <b>Badmin</b>             |
| Diana Putri                         | Data Pengguna                               |              | Edit Data pengguna                          | $\mathbf{x}$  |                |                                  |                           |                           |
|                                     |                                             |              | Username                                    |               |                |                                  |                           |                           |
| MAIN NAVIGATION                     | Tambah Pengguna                             |              | Tutor                                       |               |                |                                  |                           |                           |
| <b>B</b> Dashboard                  | Show so a entries                           |              | Password<br>Masukkan Password               |               |                | Search:                          |                           |                           |
| <b>NASTER</b>                       | <b>No</b>                                   | 4 Usemame    | *Kasangi jika tidak ingin mengubah password |               |                | on Report<br>44                  | Aksi                      | <b>Book</b>               |
| & Konselor                          |                                             |              | Level                                       |               |                |                                  |                           |                           |
| 2 Kies                              | $\overline{1}$                              | admin.       | Tutor                                       | $\mathbf{v}$  | <b>AKEE</b>    |                                  | $\alpha$ $\alpha$         |                           |
| <b>二</b> Tutor                      | $\overline{a}$                              | Konselor     | Tutor                                       |               | (AMI)          |                                  | $\mathbb{Z}$ $\mathbb{Z}$ |                           |
| <u>2</u> Peserta                    | $\mathbf{z}$                                | Tutor        | Ahmad Sahidah, Ph.D                         | v             | <b>AGE</b>     |                                  | e o                       |                           |
| 2 Pengguna                          | $\overline{4}$                              | dp           | Stabus                                      |               | <b>ANGE</b>    |                                  | <b>D</b>                  |                           |
| E Galeri                            |                                             |              | AldaF                                       | ٧             |                |                                  |                           |                           |
| <b>Ell</b> Berita & Info            | $\overline{\phantom{a}}$                    | awa.         |                                             |               | <b>CASE</b>    |                                  | o                         |                           |
| PENGATURAN                          | $\overline{a}$                              | Konselor     |                                             | Close<br>Save | <b>AREA</b>    |                                  | $\alpha$ $\alpha$         |                           |
| <b>巴</b> Slider                     | $\mathbf{7}$                                | retno        | <b>Prosta</b>                               |               | $\overline{C}$ |                                  | о                         |                           |
| $\mathbb{R}$ Profil                 |                                             |              |                                             |               |                |                                  |                           |                           |
| <sup>6</sup> Keluar                 | Copyright © LMNJ 2021. All rights reserved. |              |                                             |               |                |                                  |                           |                           |
| ٠<br>$P$ Type here to search        |                                             | 斷<br>$\circ$ | $\mathbf{M} \approx \mathbf{I}$<br>٠<br>fo: |               |                | ● 32℃ へ 白 同 d < W ENG p4/06/2021 |                           | 喝                         |

**Gambar 4.53.** Halaman Edit Data Pengguna

## **Segmen Program 4.5.** CRUD Pengguna

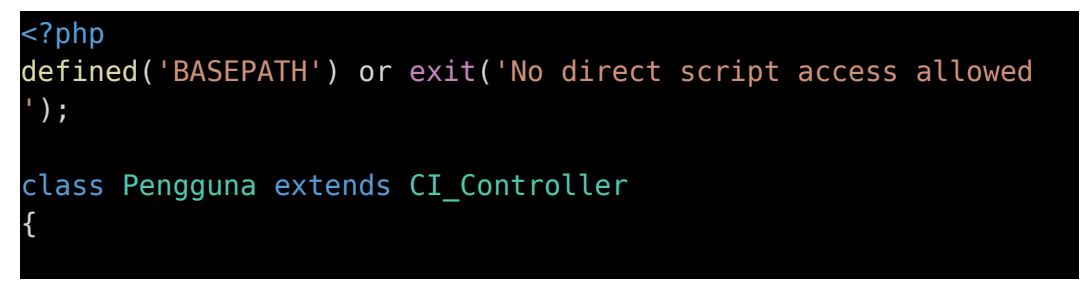

function construct()

**Segmen Program 4.5.** Lanjutan

```
{
        parent:: construct();
        $this->load->model(['admin_model', 'pengguna_model']);
        if (empty($this->session->userdata('username')) and em
pty($this->session->userdata('password'))) {
            redirect('admin/login');
        }
    }
    public function index()
    {
        $title['title'] = "Pengguna";
        $admin = $this->session->userdata('admin');
        $konselor = $this->session->userdata('konselor');
        $tutor = $this->session->userdata('tutor');
        if (sadmin != null) {
            $title['profil'] = $this->admin_model-
>joinadmin($admin)->row();
            \deltadata['pengguna'] = \deltathis->pengguna model-
>leveladmin();
            $data['konselor'] = $this->admin_model-
>tampildata('tb_konselor', 'konselor_id');
            $data['tutor'] = $this->admin_model-
>tampildata('tb tutor', 'tutor id');
        }
        if ($konselor != null) {
            $title['profit'] = $this->admin model-
>joinkonselor($konselor)->row();
            $data['pengguna'] = $this->pengguna_model-
>levelkonselor();
            $data['klien'] = $this->admin_model-
>tampildata('tb_klien', 'klien_id');
        }
        if ($tutor != null) {
            $title['profit'] = $this->admin_model->jointutor($tutor)->row();
            $data['pengguna'] = $this->pengguna_model-
>leveltutor();
            $data['peserta'] = $this->admin_model-
>tampildata('tb_peserta', 'peserta_id');
        }
        $this->load->view('admin/template/header', $title);
        $this->load->view('admin/pengguna/pengguna_data', $dat
a);
        $this->load->view('admin/template/footer');
```

```
}
public function simpan()
{
```

```
Segmen Program 4.5. Lanjutan
```

```
if (\text{sthis-} > \text{session-} > \text{userdata('level') == '1'}) {
             \text{6}data = array(
                 'username' \qquad \Rightarrow $this->input-
>post('username'),
                 'password' \Rightarrow md5($this->input-
>post('password')),
                 'level' => $this->input->post('level'),
                 'konselor id' => $this->input-
>post('konselor'),
                 'tutor id' => sthis\rightarrow input\rightarrow post('tutor'),
             );
        } else if ($this->session->userdata('level') == '2') {
             \text{6}data = array(
                 'username' => $this->input-
>post('username'),
                  'password' => md5($this->input-
>post('password')),
                 'level' => '5',
                 'klien id' => sthis\rightarrow input\rightarrow post('klien'));
        } else {
             \text{6}data = array(
                 'username' => $this->input-
>post('username'),
                  'password' => md5($this->input-
>post('password')),
                 'level' => '4',
                 'peserta id' => $this->input->post('peserta')
             );
        }
        // print_r($data);
        $this->admin_model->simpandata('tb_pengguna', $data);
        if ($this->db->affected rows() > 0) {
            $this->session->set_flashdata('success', 'Data ber
hasil disimpan');
             redirect('admin/pengguna');
        }
    }
    public function edit()
    {
        $id = $this -1input->post('id');
        if ($this->session->userdata('level') == '1') {
```
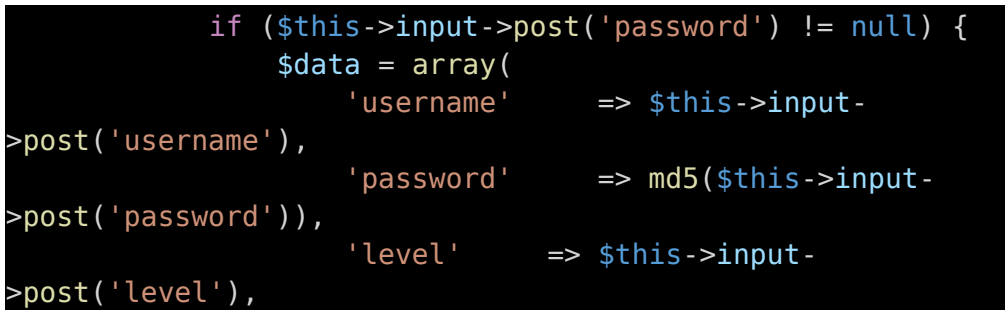

**Segmen Program 4.5.** Lanjutan

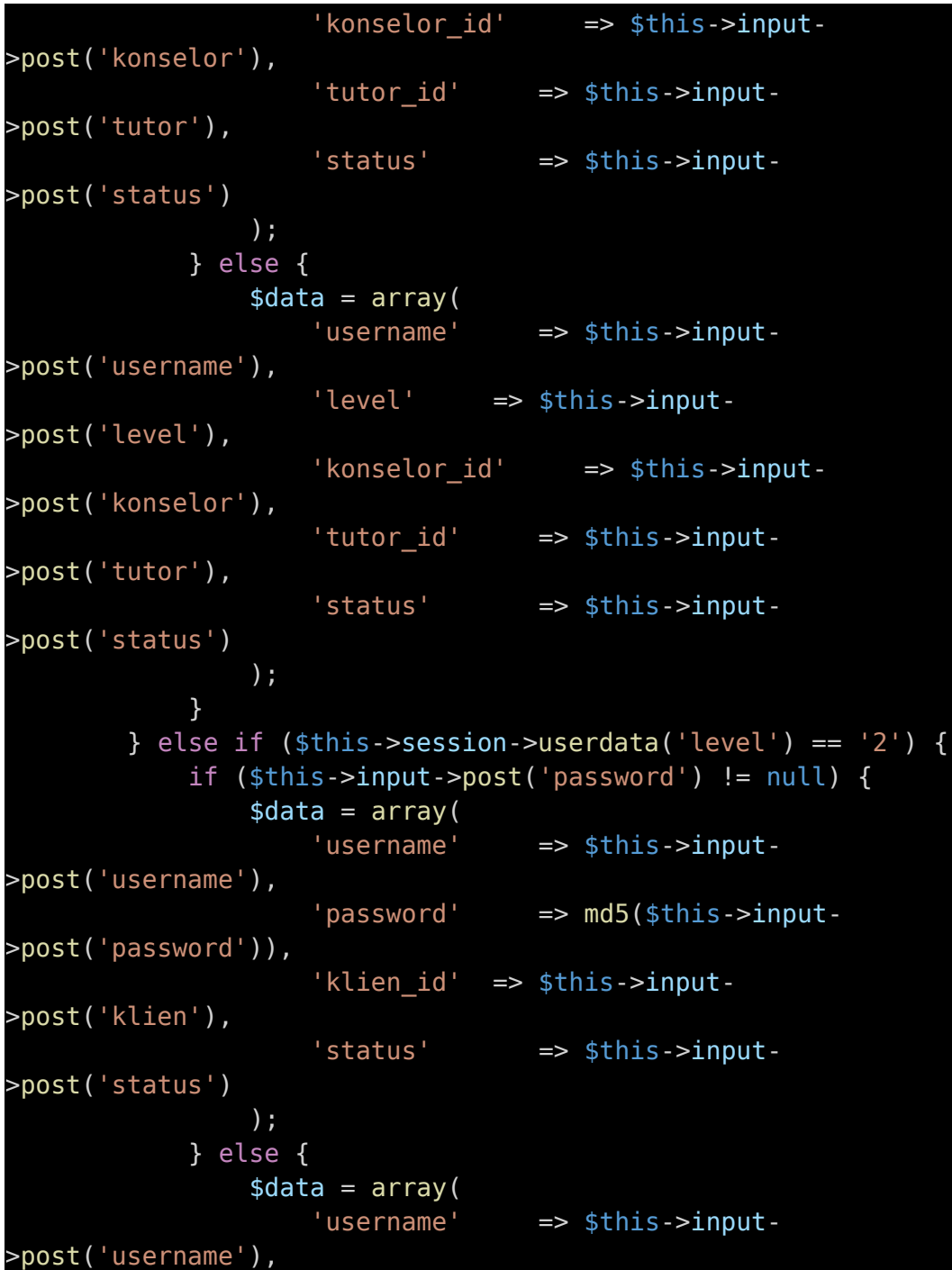

```
'klien id' => $this->input-
>post('klien'),
                    'status' => $this->input-
>post('status')
                );
            }
        } else {
            if ($this->input->post('password') != null) {
                \text{6}data = array(
                    'username' => $this->input-
>post('username'),
                    'password' \qquad \Rightarrow md5($this->input-
>post('password')),
                    'peserta id' => $this->input-
>post('peserta'),
                    'status' => $this->input-
>post('status')
                );
            } else {
```
**Segmen Program 4.5.** Lanjutan

```
\text{4}data = array(
                     'username' => $this->input-
>post('username'),
                     'peserta_id' => $this->input-
>post('peserta'),
                     'status' => $this->input-
>post('status')
                );
            }
        }
        $this->admin_model->editdata('tb_pengguna', 'pengguna_
id', $id, $data);
        if ($this->db->affected rows() > 0) {
            $this->session->set_flashdata('success', 'Data ber
hasil disimpan');
            redirect('admin/pengguna');
        }
    }
    public function reset($id)
    {
        $id = decryptut url($id);$pengguna = $this->admin model-
>formedit('tb_pengguna', 'pengguna_id', $id)->row();
        \deltadata = array(
            'password' => md5($pengguna->username),
            'reset' =>'0'
```
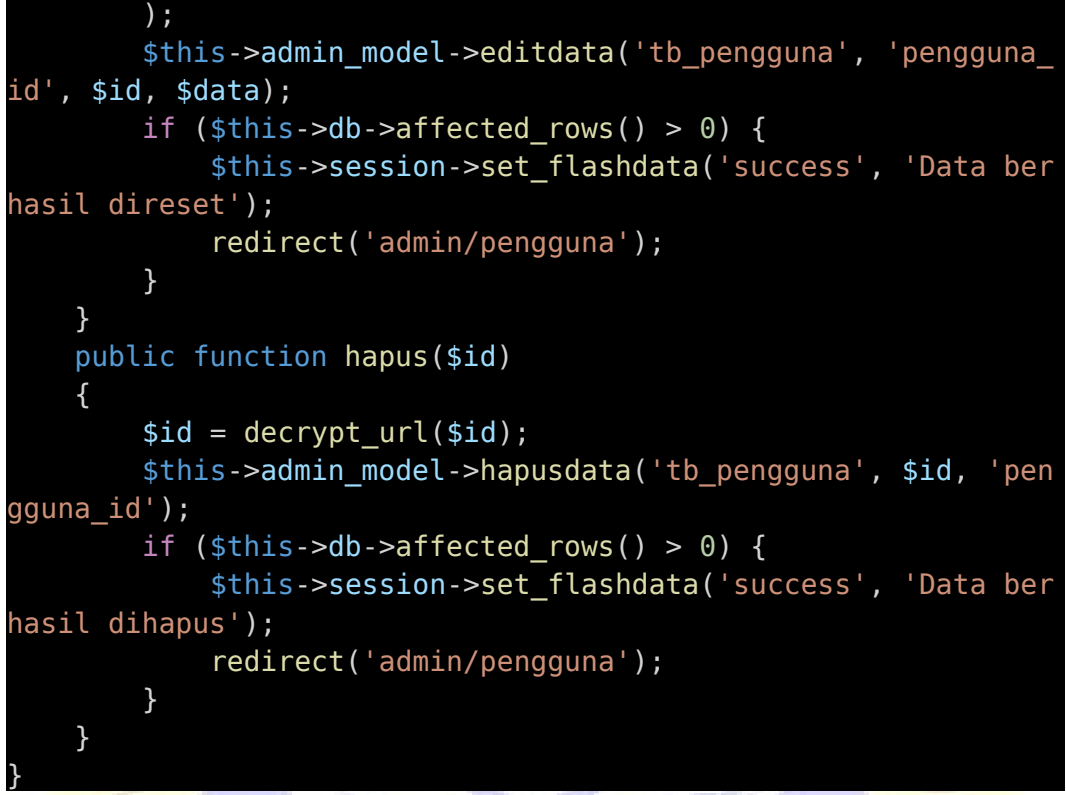

F. Halaman *List,* Tambah dan Edit Data Galeri Quote dan Galeri Photo

| <b>B</b> LMNI   Quote                                                     | $x +$                            |                                                        |               |                                                                                                    |         | ۰  |                             | $\sigma$<br>$\mathbf{\times}$<br>- 1 |
|---------------------------------------------------------------------------|----------------------------------|--------------------------------------------------------|---------------|----------------------------------------------------------------------------------------------------|---------|----|-----------------------------|--------------------------------------|
| с<br>$\leftarrow$ $\rightarrow$<br>B Instagram & Telegram Web<br>iii Apps | 1 localhost/app-lmnj/admin/quote |                                                        |               |                                                                                                    | 280     | ₩  | ۰                           | $\bullet$<br>Reading list            |
| <b>BUMNJ</b>                                                              | $\equiv$                         |                                                        |               |                                                                                                    |         |    |                             | O admin.                             |
| Diana Putri                                                               |                                  | Data Galeri Quote                                      |               |                                                                                                    |         |    |                             |                                      |
| MAIN NAVIGATION                                                           | Tambah Quota                     |                                                        |               |                                                                                                    |         |    |                             |                                      |
| <b>B</b> Dashboard                                                        |                                  | Show so ¢ entries                                      |               |                                                                                                    | Search: |    |                             |                                      |
| <b>MASTER</b>                                                             | No                               | Judul<br>$+1$                                          | $\sim$ $\sim$ | Cambar                                                                                                    |         | 66 | Aksi                        | $\rightarrow$                        |
| & Konselor                                                                |                                  |                                                        |               |                                                                                                    |         |    |                             |                                      |
| & Klien                                                                   | 1                                | "Makhluk dan hamba sejati akan tunduk secara sukarela" |               | <b>GALLEY</b>                                                                                                    |         |    | $x$ $\Box$                  |                                      |
| <sup>2</sup> Tutor                                                        |                                  |                                                        |               | <b>Procedure Gallery</b><br>Millen Harry House<br>12.544.348.049                                                                                                    |         |    |                             |                                      |
| Peserta                                                                   |                                  |                                                        |               |                                                                                                    |         |    |                             |                                      |
| 2 Pengguna                                                                |                                  |                                                        |               |                                                                                                    |         |    |                             |                                      |
| <b>ED</b> Galeri<br>ċ                                                     |                                  |                                                        |               |                                                                                                    |         |    |                             |                                      |
| <b>Bill</b> Berika & Info                                                 | $\mathbf{2}$                     | "Menuntut ilmu itu tidak ada batasnya."                |               | woman of the meaning                                                                                                    |         |    | $\mathbb{R}$ $\blacksquare$ |                                      |
| <b>PENGATURAN</b>                                                         |                                  |                                                        |               | $\begin{array}{l} Hmnu^{-\beta\rightarrow} \\ \begin{array}{c} \text{sumahin} \\ \text{depth} \\ \text{with} \\ \text{otherwise} \end{array} \\ \begin{array}{c} \text{diamin} \\ \text{diamin} \\ \text{diamin} \\ \text{diamin} \end{array} \end{array}$ |         |    |                             |                                      |
| <b>D</b> Slider                                                           |                                  |                                                        |               | <b>SIMBOSO</b>                                                                                                    |         |    |                             |                                      |
| <b>R</b> Profil                                                           |                                  |                                                        |               | 20020202<br><b>GACEDY</b>                                                                                                    |         |    |                             |                                      |
| <b>ED</b> Keluar                                                          |                                  | Copyright © LMNJ 2021. All rights reserved.            |               |                                                                                                    |         |    |                             |                                      |

**Gambar 4.54.** Halaman Data Galeri Quote

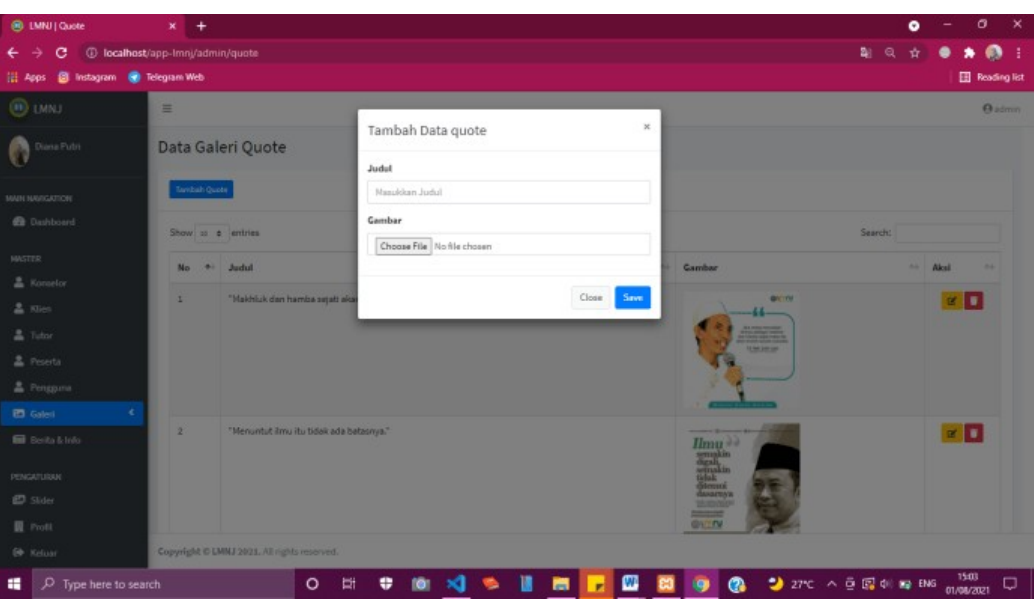

**Gambar 4.55.** Halaman Tambah Data Quote

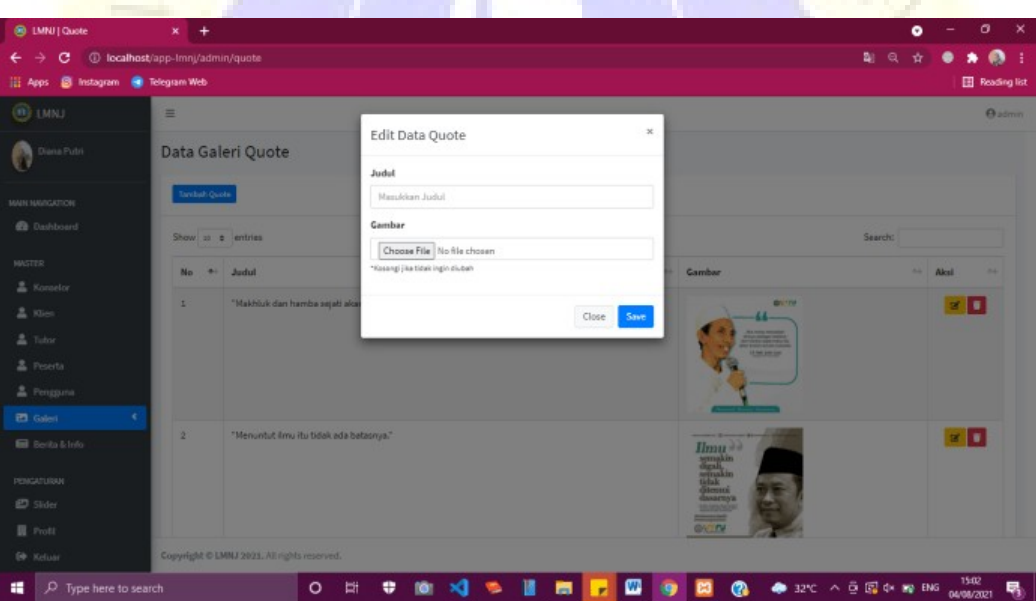

**Gambar 4.56.** Halaman Edit Data Quote

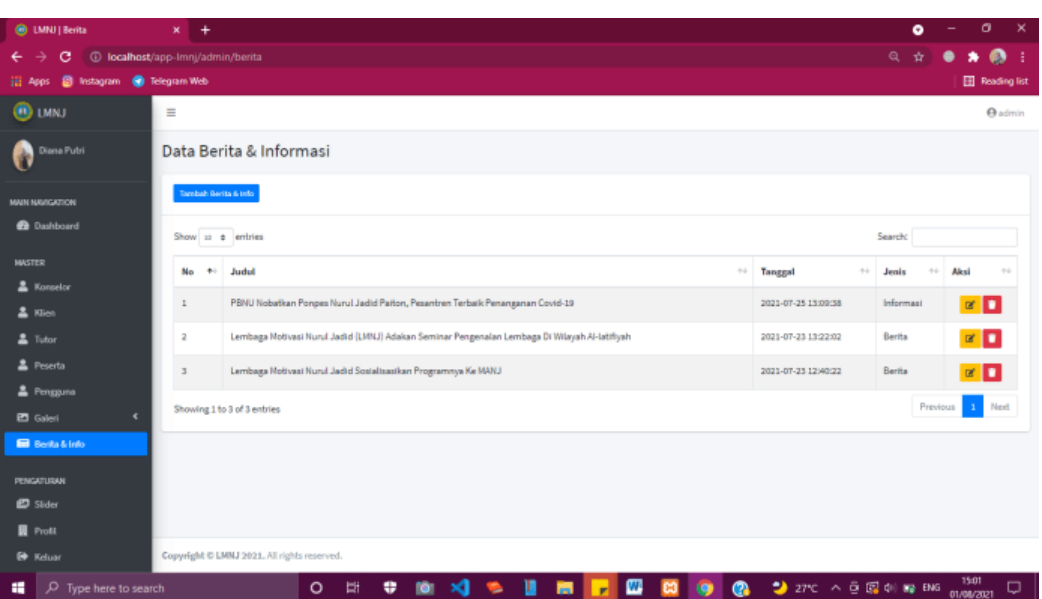

**Gambar 4.57.** Halaman Data Berita & Informasi

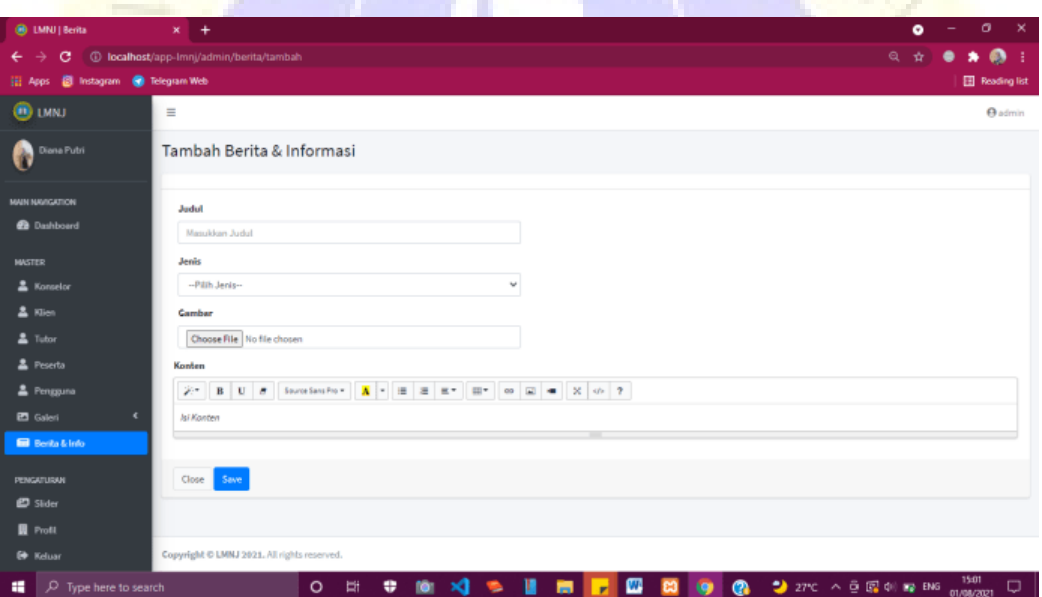

**Gambar 4.58.** Halaman Tambah Berita & Informasi

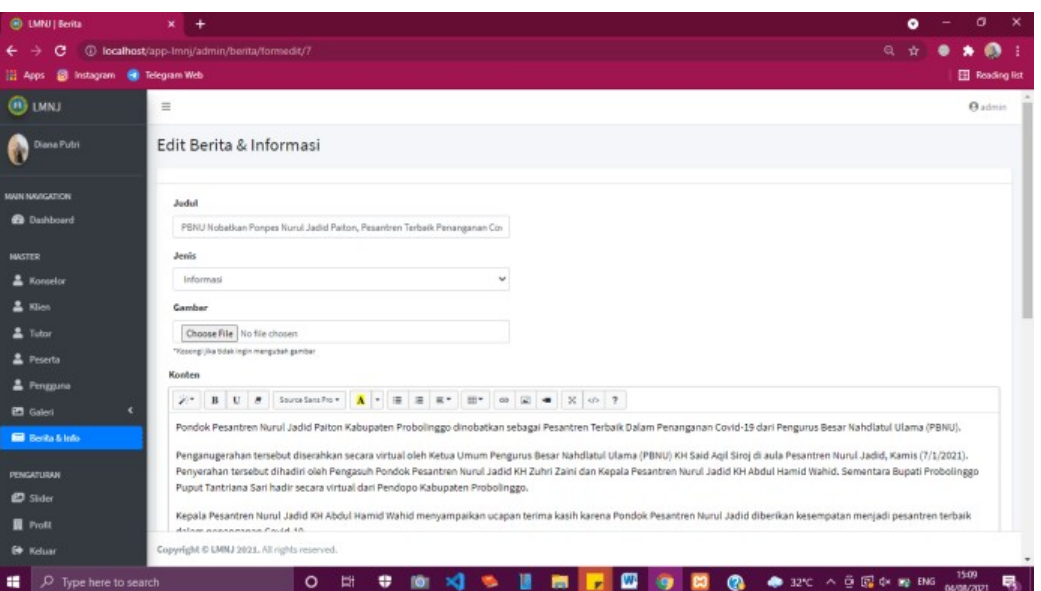

**Gambar 4.59.** Halaman Edit Berita & Informasi

Halaman data slider merupakan halaman yang menampilkan foto-foto pada slide halaman web utama LMNJ.

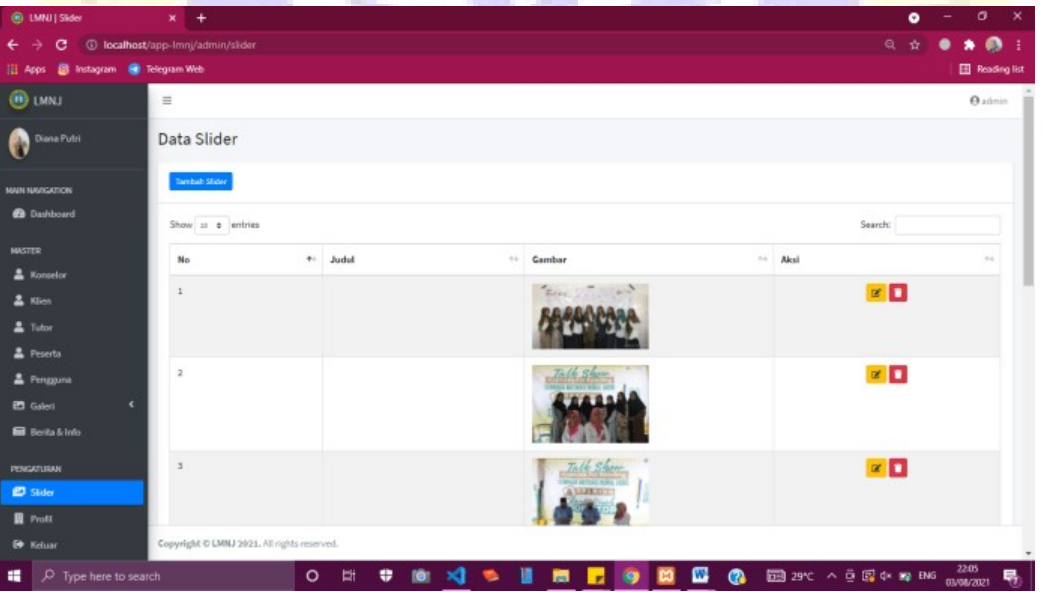

**Gambar 4.60.** Halaman Data Slider

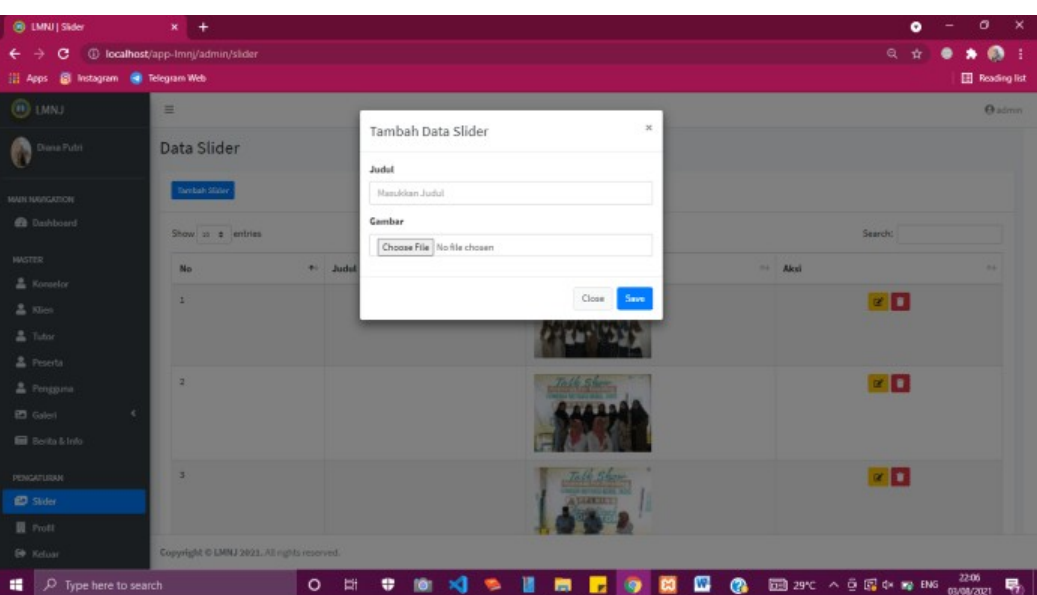

**Gambar 4.61.** Halaman Tambah Data Slider

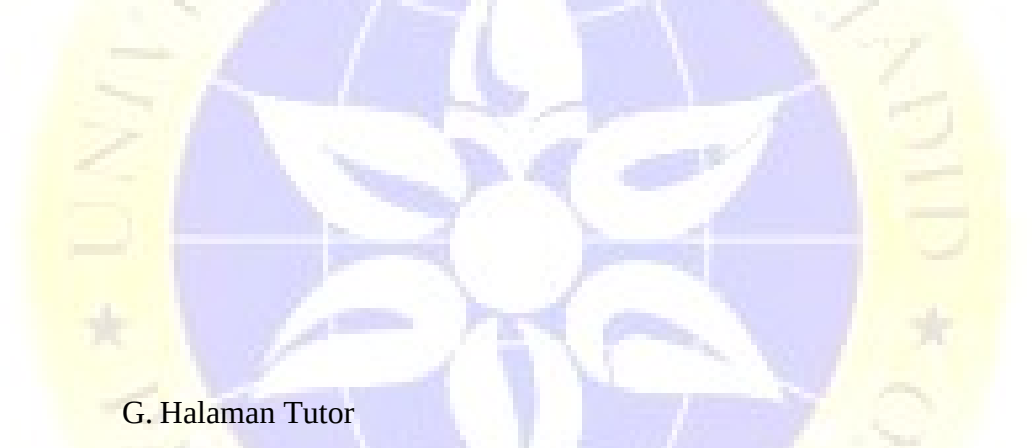

| <sup>8</sup> LMNJ   Dashboard         | $x +$                                       |         |   |  |                     |            |                                         |            |                                      |  |   |                            |                                                   | ۰                  |                     | $\sigma$              | - × |
|---------------------------------------|---------------------------------------------|---------|---|--|---------------------|------------|-----------------------------------------|------------|--------------------------------------|--|---|----------------------------|---------------------------------------------------|--------------------|---------------------|-----------------------|-----|
| $\leftarrow$ $\rightarrow$            | C 10 localhost/app-lmnj/admin/dashboard     |         |   |  |                     |            |                                         |            |                                      |  |   |                            | $\bullet\bullet$ $\frac{a_1}{a_2}$ $\circledcirc$ | $\dot{\mathbf{x}}$ | ٠                   | $\bullet$ $\bullet$ : |     |
| iti Apps @ Instagram @ Telegram Web   |                                             |         |   |  |                     |            |                                         |            |                                      |  |   |                            |                                                   |                    |                     | Reading list          |     |
| <b>O LMNJ</b>                         | $\equiv$                                    |         |   |  |                     |            |                                         |            |                                      |  |   |                            |                                                   |                    |                     | <b>O</b> Tutor        |     |
| Ahmad Sahidah                         | Dashboard                                   |         |   |  |                     |            |                                         |            |                                      |  |   |                            |                                                   |                    |                     |                       |     |
| MAIN NAVIGATION<br><b>B</b> Dashboard | Data Peserta<br>28<br>$\mathbf{r}$          |         |   |  |                     |            |                                         | <b>123</b> | <b>Data Pengguna</b><br>$\mathbf{2}$ |  |   |                            |                                                   |                    |                     |                       |     |
| <b>MASTER</b><br>2 Peserta            | Data Artikel<br>猫<br>п.                     |         |   |  | 董                   | Data Sajak |                                         |            |                                      |  | 目 | Data Opini<br>$\mathbf{I}$ |                                                   |                    |                     |                       |     |
| 2 Pengguna                            |                                             |         |   |  |                     |            |                                         |            |                                      |  |   |                            |                                                   |                    |                     |                       |     |
| $I$ Karya                             |                                             |         |   |  |                     |            |                                         |            |                                      |  |   |                            |                                                   |                    |                     |                       |     |
| <b>B</b> Materi                       |                                             |         |   |  |                     |            |                                         |            |                                      |  |   |                            |                                                   |                    |                     |                       |     |
| <b>PENGATURAN</b>                     |                                             |         |   |  |                     |            |                                         |            |                                      |  |   |                            |                                                   |                    |                     |                       |     |
| <b>69 Keluar</b>                      |                                             |         |   |  |                     |            |                                         |            |                                      |  |   |                            |                                                   |                    |                     |                       |     |
|                                       | Copyright © LMNJ 2021. All rights reserved. |         |   |  |                     |            |                                         |            |                                      |  |   |                            |                                                   |                    |                     |                       |     |
| ٠<br>$D$ Type here to search          |                                             | $\circ$ | Ħ |  | $9$ $9$ $3$ $9$ $1$ |            | <b>NO DO DO CO DE 29 CO A GREERE DE</b> |            |                                      |  |   |                            |                                                   |                    | 22:11<br>03/08/2021 |                       | 喝   |

**Gambar 4.62.** Halaman *Dashboard* (Tutor)

Data peserta diperoleh dari hasil *viewer* yang telah melakukan registrasi pada web utama LMNJ. Data tersebut diklasifikasikan berdasarkan relasi yang sesuai dengan level yang dipilih, seperti level peserta yang berelasi dengan tutor. Otomatis seluruh data peserta akan tampil diakun milik tutor. Begitupun klien yang berelasi dengan konselor.

| <b>6</b> LMNJ Reserta                                | $x +$                                       |                                              |      |                 |      |                                                                                                    |             |         | ۰          |                       | $\sigma$            | $\times$ |
|------------------------------------------------------|---------------------------------------------|----------------------------------------------|------|-----------------|------|----------------------------------------------------------------------------------------------------|-------------|---------|------------|-----------------------|---------------------|----------|
| ←<br>е<br>$\rightarrow$                              | 1 localhost/app-lmnj/admin/peserta          |                                              |      |                 |      |                                                                                                    | $21 \alpha$ |         | $\Delta t$ |                       | $\bullet$ 0         | - 1      |
| <b>B</b> Instagram <b>C</b> Telegram Web<br>IEI Apps |                                             |                                              |      |                 |      |                                                                                                    |             |         |            |                       | <b>Reading list</b> |          |
| <b>OU LMINJ</b>                                      | $\equiv$                                    |                                              |      |                 |      |                                                                                                    |             |         |            |                       | <b>O</b> Tutor      |          |
| a<br><b>Ahmad Sahidah</b>                            | Data Peserta                                |                                              |      |                 |      |                                                                                                    |             |         |            |                       |                     |          |
| MAIN NAVIGATION                                      | <b>Tambah Peserta</b>                       |                                              |      |                 |      |                                                                                                    |             |         |            |                       |                     |          |
| <b>B</b> Dashboard<br><b>MASTER</b>                  | Show so a entries                           |                                              |      |                 |      |                                                                                                    |             | Search: |            |                       |                     |          |
| 2 Peserta                                            | No<br>46.                                   | <b>Nama Lengkap</b>                          | $+1$ | Alamat          | $+1$ | No. Hp                                                                                                    | $\sim$      |         |            | Akul                  | w                   |          |
| 2 Pengguna                                           | $\mathbf{1}$                                | <b>Retno Dewl</b>                            |      | Bondowoso       |      | 085234482573                                                                                                    |             |         |            | $\mathbb{R}$ $\Box$   |                     |          |
| $I$ Karya                                            | $\overline{a}$                              | Diana Putri                                  |      | Bondowoso       |      | 082232930558                                                                                                    |             |         |            | $\mathbb{R}^n$ $\Box$ |                     |          |
| <b>B</b> Materi                                      | Showing 1 to 2 of 2 entries                 |                                              |      |                 |      |                                                                                                    |             |         |            |                       | Previous 1 Next     |          |
| <b>PENGATURAN</b>                                    |                                             |                                              |      |                 |      |                                                                                                    |             |         |            |                       |                     |          |
| <b>ED</b> Keluar                                     | Copyright © LMNJ 2021. All rights reserved. |                                              |      |                 |      |                                                                                                    |             |         |            |                       |                     |          |
| ■ P Type here to search                              |                                             | <b><b>DEXT SHE</b></b><br>۰.<br>$\circ$<br>Ħ |      | <b>798</b><br>ы |      | $\begin{array}{ c c c c c }\hline \mathbf{G} & \mathbf{G} & \mathbf{H} & \mathbf{H} & \mathbf{H} & \mathbf{H} & \mathbf{H} & \mathbf{H} & \mathbf{H} & \mathbf{H} & \mathbf{H} \\ \hline \mathbf{H} & \mathbf{G} & \mathbf{H} & \mathbf{H} & \mathbf{H} & \mathbf{H} & \mathbf{H} & \mathbf{H} & \mathbf{H} & \mathbf{H} & \mathbf{H} & \mathbf{H} & \mathbf{H} & \mathbf{H} & \mathbf{H} & \mathbf{H} & \mathbf{H} & \math$ |             |         |            |                       |                     |          |

**Gambar 4.63.** Halaman Data Peserta

Pada halaman data pengguna, tutor ataupun konselor berhak mereset *password* para klien dan peserta yang lupa terhadap *password* mereka. *Password* yang telah direset maka *password* dan usernamenya menjadi sama.

|                                                |                                             |                 |                                                                                                    |                 |                                                                                                    |                                          | $\circ$<br>-                   | × |
|------------------------------------------------|---------------------------------------------|-----------------|----------------------------------------------------------------------------------------------------|-----------------|----------------------------------------------------------------------------------------------------|------------------------------------------|--------------------------------|---|
| <b>B</b> LMNJ Pengguna                         | $x +$                                       |                 |                                                                                                    |                 |                                                                                                    |                                          | ۰                              |   |
| $\leftarrow$<br>c.<br>$\rightarrow$            | © localhost/app-lmnj/admin/pengguna         |                 |                                                                                                    |                 |                                                                                                    | $\bullet\bullet$ 2 $\circ$               | $\bullet$<br>47<br>$\bullet$ * | ÷ |
| iii Apps @ Instagram @ Telegram Web            |                                             |                 |                                                                                                    |                 |                                                                                                    |                                          | <b>Ell</b> Reading list        |   |
| <b>O UNU</b>                                   | $\equiv$                                    |                 |                                                                                                    |                 |                                                                                                    |                                          | <b>O</b> Tutor                 |   |
| a<br><b>Ahmad Sahidah</b>                      | Data Pengguna                               |                 |                                                                                                    |                 |                                                                                                    |                                          |                                |   |
| <b>IMAIN NAVIOLATION</b><br><b>B</b> Dashboard | Tambah Pengguna                             |                 |                                                                                                    |                 |                                                                                                    |                                          |                                |   |
| <b>MASTER</b>                                  | Show in # entries                           |                 |                                                                                                    |                 |                                                                                                    | Search:                                  |                                |   |
| 2 Penerta                                      | No<br>÷.                                    | <b>Username</b> |                                                                                                    | to Level        | $\sim 1$<br><b>Stabus</b>                                                                                                    | $\sim 10^{-1}$<br><b>Reset</b><br>$\sim$ | Aksi<br>$\sim$                 |   |
| 2 Pengguna                                     | $\overline{1}$                              | de              |                                                                                                    | <b>Fesoria</b>  | <b>AMAR</b>                                                                                                    |                                          | $\mathbb{R}$ $\blacksquare$    |   |
| $I$ Karya                                      | $\overline{2}$                              | retno           |                                                                                                    | <b>Personts</b> | <b>AMSE</b>                                                                                                    | Minta Report                             | $\alpha$ D $\alpha$            |   |
| <b>B</b> Materi                                | $\overline{\phantom{a}}$                    | sherty          |                                                                                                    | <b>Provis</b>   | Pending                                                                                                    |                                          | $\mathbb{R}^n$ $\Box$          |   |
| <b>PENGATURAN</b>                              | Showing 1 to 3 of 3 entries                 |                 |                                                                                                    |                 |                                                                                                    |                                          | Previous<br>1 Next             |   |
| <b>50</b> Kelsar                               |                                             |                 |                                                                                                    |                 |                                                                                                    |                                          |                                |   |
|                                                |                                             |                 |                                                                                                    |                 |                                                                                                    |                                          |                                |   |
|                                                |                                             |                 |                                                                                                    |                 |                                                                                                    |                                          |                                |   |
|                                                |                                             |                 |                                                                                                    |                 |                                                                                                    |                                          |                                |   |
|                                                |                                             |                 |                                                                                                    |                 |                                                                                                    |                                          |                                |   |
|                                                |                                             |                 |                                                                                                    |                 |                                                                                                    |                                          |                                |   |
|                                                | Copyright @ LMNJ 2021. All rights reserved. |                 |                                                                                                    |                 |                                                                                                    |                                          |                                |   |
| ×<br>$\rho$ Type here to search                |                                             | $\circ$<br>Ħ    | $\begin{array}{c} \bullet \hspace{0.1cm} \bullet \hspace{0.1cm} \bullet \hspace{0.1cm} \bullet \hspace{0.1cm} \bullet \hspace{0.1cm} \bullet \hspace{0.1cm} \bullet \hspace{0.1cm} \bullet \end{array}$ |                 | <b>NE DE CONSECTED DE CONSECTED DE CONSECTED DE CONSECTED DE CONSECTED DE CONSECTED DE CONSECTED DE CONSECTED DE CONSECTED DE CONSECTED DE CONSECTED DE CONSECTED DE CONSECTED DE CONSECTED DE CONSECTED DE CONSECTED DE CONSECT</b> |                                          | 23:32<br>03/08/2021            | 围 |

**Gambar 4.64.** Halaman Data Pengguna

| <b>8</b> LMNJ Pengguna                              | $x +$                                       |                       |                          |                     |                                                                                |        |                     | $\sigma$<br>$\mathbf{\times}$<br>۰ |
|-----------------------------------------------------|---------------------------------------------|-----------------------|--------------------------|---------------------|--------------------------------------------------------------------------------|--------|---------------------|------------------------------------|
| $\leftarrow$ $\rightarrow$<br>c.                    | © localhost/app-lmnj/admin/pengguna         |                       |                          |                     |                                                                                |        | $\bullet$ Q         | ൈ<br>$\mathbf{\hat{x}}$<br>۰<br>÷  |
| <b>B</b> Instagram <b>B</b> Telegram Web<br>HE Apps |                                             |                       |                          |                     |                                                                                |        |                     | Reading list                       |
| $③ \t{.}$                                           | $\equiv$                                    |                       |                          |                     |                                                                                |        |                     | <b>O</b> Tutor                     |
| Ahmad Sehidah                                       | Data Pengguna                               |                       |                          |                     |                                                                                |        |                     |                                    |
| <b>MAIN NAVIOLATION</b>                             | Tambah Pengguna                             |                       |                          |                     |                                                                                |        |                     |                                    |
| <b>B</b> Dashboard                                  | $\blacktriangleright$ Data berhaal direset  |                       |                          |                     |                                                                                |        |                     |                                    |
| <b>MASTER</b>                                       |                                             |                       |                          |                     |                                                                                |        |                     |                                    |
| 2 Peserta                                           | Show so # entries                           |                       |                          |                     |                                                                                |        | Search:             |                                    |
| <sup>2</sup> Penzavna                               | No                                          | <b>Username</b><br>64 |                          | to Level            | <b>Status</b><br>$\sim 1$                                                      | $\sim$ | Reset<br>$\sim$ $-$ | Aksi<br>$-1$                       |
| $I$ Karya                                           | $\mathbf 1$                                 | de                    |                          | <b>Founda</b>       | <b>AMS</b>                                                                     |        |                     |                                    |
| <b>B</b> Materi                                     |                                             |                       |                          |                     |                                                                                |        |                     | $\mathbb{R}$ $\blacksquare$        |
| <b>PENGATURAN</b>                                   | $\mathbf{2}$                                | retino                |                          | Fourte              | <b>AMAR</b>                                                                    |        |                     | $x$ $\Box$                         |
| <b>DO</b> Kelase                                    | a,                                          | sherly                |                          | <b>Fenerin</b>      | Pending                                                                        |        |                     | $x$ D                              |
|                                                     | Showing 1 to 3 of 3 entries                 |                       |                          |                     |                                                                                |        |                     | Previous<br><b>Next</b>            |
|                                                     |                                             |                       |                          |                     |                                                                                |        |                     |                                    |
|                                                     |                                             |                       |                          |                     |                                                                                |        |                     |                                    |
|                                                     |                                             |                       |                          |                     |                                                                                |        |                     |                                    |
|                                                     | Copyright @ LMNJ 2021. All rights reserved. |                       |                          |                     |                                                                                |        |                     |                                    |
| ٠<br>$\mathcal{P}$ Type here to search              |                                             | Ħ<br>$\circ$          | $\mathbf{M}$<br>۰<br>for | ш<br>$\bullet$<br>٠ | <b>DE CONTENT CONTENT DE 29°C</b> $\wedge$ 0 EN 04 PM BMG <sub>03/W2</sub> 221 |        |                     | 馬                                  |

**Gambar 4.65.** Notif Data Berhasil Direset

Pada halaman *edit* data pengguna, tutor ataupun konselor berhak mengubah status pengguna dari aktif menjadi pending atau sebaliknya.

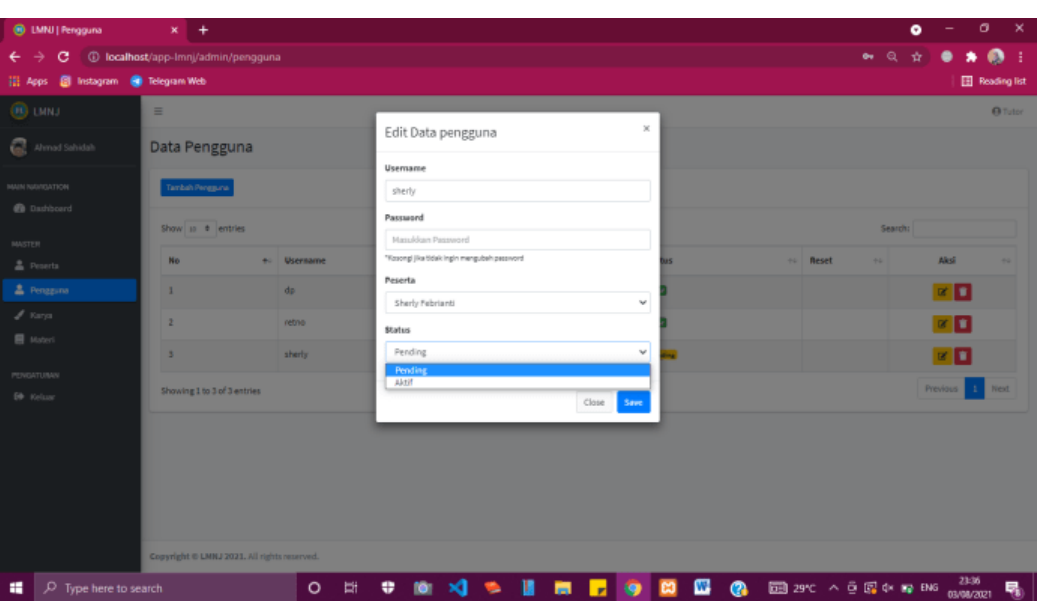

**Gambar 4.66.** Halaman Edit Data Pengguna

Halaman data karya merupakan halaman kumpulan hasil karya peserta literasi.

| <b>B</b> LMNI Karya                          | $x +$                            |                                                            |   |  |                 |   |   |                                                           |                     |                |          |        |                |        |                   | ۰      | σ                       | $\times$         |
|----------------------------------------------|----------------------------------|------------------------------------------------------------|---|--|-----------------|---|---|-----------------------------------------------------------|---------------------|----------------|----------|--------|----------------|--------|-------------------|--------|-------------------------|------------------|
| c<br>$\rightarrow$<br>←                      | 1 localhost/app-lmnj/admin/karya |                                                            |   |  |                 |   |   |                                                           |                     |                |          |        |                |        | $\mathbb{Q}$<br>ŵ |        | ٠                       | $\bullet$<br>- 1 |
| <b>B</b> Instagram<br><b>IEI Apps</b>        | <b>C</b> Telegram Web            |                                                            |   |  |                 |   |   |                                                           |                     |                |          |        |                |        |                   |        | <b>Ell</b> Reading list |                  |
| <b>BUMN</b>                                  | $\equiv$                         |                                                            |   |  |                 |   |   |                                                           |                     |                |          |        |                |        |                   |        |                         | <b>O</b> Tutor   |
| Ahmad Sahidah                                | Data Karya                       |                                                            |   |  |                 |   |   |                                                           |                     |                |          |        |                |        |                   |        |                         |                  |
| <b>MAIN NAVIOATION</b><br><b>B</b> Dashboard |                                  | Show 10 e entries                                          |   |  |                 |   |   |                                                           |                     |                |          |        |                |        | Search:           |        |                         |                  |
| <b>MASTER</b>                                | No<br>÷.                         | Judul                                                      |   |  |                 |   |   | $\left\langle \cdot\right\rangle$                         | <b>Tanggal</b>      | $\gamma \perp$ | Jenis    | 64     | <b>Penulis</b> | $\sim$ | <b>Publish</b>    | $\sim$ | Aksi                    | $\sim$           |
| <b>主</b> Peserta                             | $\overline{1}$                   | <b>Tentang Apa</b>                                         |   |  |                 |   |   |                                                           | 2021-07-25 13:50:56 |                | Sajak    |        | Diana Putri    |        | lya               |        | $\mathbb{R}^n$ $\Box$   |                  |
| & Pengguna                                   | $\overline{\mathbf{z}}$          | ANTARA PMII DAN NU; MENIMBANG PMII MENJADI BADAN OTONOM NU |   |  |                 |   |   |                                                           | 2021-08-03 14:46:37 |                | Artikel  |        | Diana Putri    |        | tya.              |        | <b>x</b>                |                  |
| $2$ Karya<br><b>E</b> Materi                 | 3                                | Karakteristik Pergerakan Mahasiswa Islam Indonesia         |   |  |                 |   |   |                                                           | 2021-08-03 14:51:07 |                | Opini    |        | Diana Putri    |        | lya               |        | <b>x</b>                |                  |
| <b>PENGATURAN</b>                            |                                  | Showing 1 to 3 of 3 entries                                |   |  |                 |   |   |                                                           |                     |                | Previous | 1 Next |                |        |                   |        |                         |                  |
| <b>50 Kelsar</b>                             |                                  |                                                            |   |  |                 |   |   |                                                           |                     |                |          |        |                |        |                   |        |                         |                  |
|                                              |                                  |                                                            |   |  |                 |   |   |                                                           |                     |                |          |        |                |        |                   |        |                         |                  |
|                                              |                                  |                                                            |   |  |                 |   |   |                                                           |                     |                |          |        |                |        |                   |        |                         |                  |
|                                              |                                  |                                                            |   |  |                 |   |   |                                                           |                     |                |          |        |                |        |                   |        |                         |                  |
|                                              |                                  |                                                            |   |  |                 |   |   |                                                           |                     |                |          |        |                |        |                   |        |                         |                  |
|                                              |                                  | Copyright @ LMNJ 2021. All rights reserved.                |   |  |                 |   |   |                                                           |                     |                |          |        |                |        |                   |        |                         |                  |
| н<br>$D$ Type here to search                 |                                  | 斷<br>$\circ$                                               | ۰ |  | <b>10 X 3 %</b> | Ш | 聊 | <b>FOR EX @</b> EB 29°C A B EX PAR BNG <sub>GMWZZ</sub> I |                     |                |          |        |                |        |                   |        | 围                       |                  |

**Gambar 4.67.** Halaman Data Karya

Pada halaman edit karya, tutor dapat memberi saran terkait karya peserta dan menentukan layak atau tidaknya karya tersebut untuk dipublish.

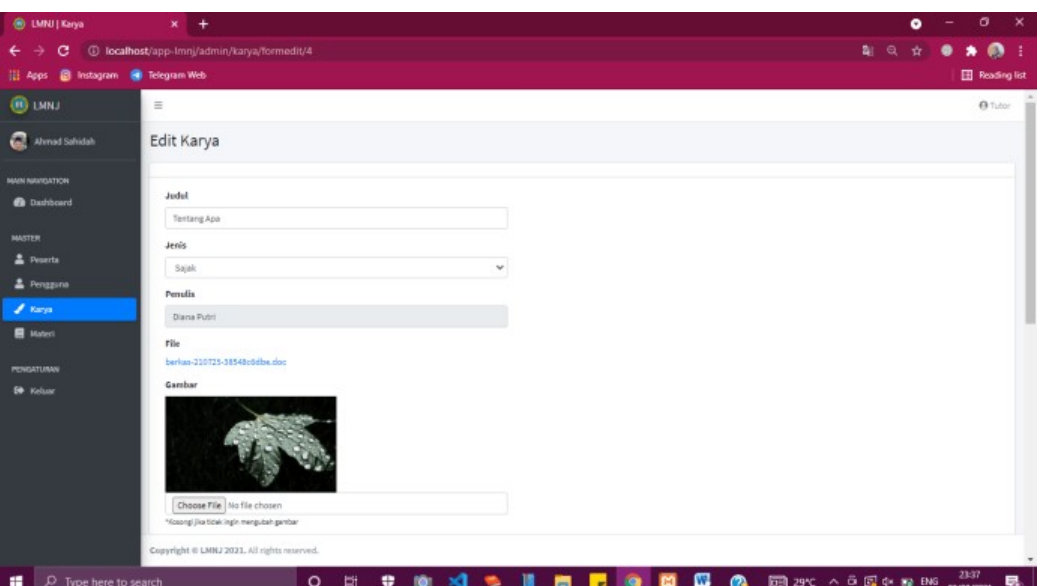

**Gambar 4.68.** Halaman Edit Karya

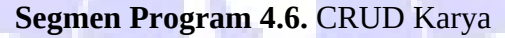

```
<?php
defined('BASEPATH') or exit('No direct script access allowed
');
class Karya extends CI_Controller
{
    function __construct()
    {
        parent:: construct();
        $this->load->model(['admin_model']);
        if (empty($this->session->userdata('username')) and em
pty($this->session->userdata('password'))) {
            redirect('admin/login');
        }
    }
   public function index()
    {
        $title['title'] = "Karya";
        $tutor = $this->session->userdata('tutor');
        $title['profil'] = $this->admin_model-
>jointutor($tutor)->row();
                   Segmen Program 4.6. Lanjutan
        $data['karya'] = $this->admin_model->joinkarya();
```

```
$this->load->view('admin/template/footer');
    }
    public function formedit($id)
    {
        $id = decryptut url($id);$title['title'] = "Karya";
        $tutor = $this->session->userdata('tutor');
        $title['profit'] = $this->admin model-
>jointutor($tutor)->row();
        \text{6}data = array(
            'page' => 'edit','karya' => $this->admin model->joinkarya($id)-
>row()
        );
        $this->load->view('admin/template/header', $title);
        $this->load->view('admin/karya/karya_form', $data);
        $this->load->view('admin/template/footer');
    }
    public function simpan()
    {
        $id = $this->input->post('id');
        $config['upload_path'] = "./assets/images/karya/
large";
        $config['allowed_types'] = 'gif|jpg|png|jpeg';
        \{sconfig['file_name'] = 'gbr-'. date('ymd') . '-''.substr(md5(rand()), 0, 10);
        $this->load->library('upload', $config);
        if (\$ FILES['qambar']['name'] != null) {
            if ($this->upload->do_upload('gambar')) {
                $gambar = $this->upload->data('file_name');
                sabr = sthis->upload->data();
                //Crop gambar
                $config['image` is 'gd2';$config['source_image'] = './assets/images/
karya/large/' . $gbr['file_name'];
                $config['create thumb'] = FALSE;
                $config['maintain_ratio'] = TRUE;
                \frac{1}{2} sconfig['width'] = 434;
                $confiq['height'] = 300;$config['new_image'] = './assets/images/
karya/medium/' . $gbr['file_name'];
                $this->load->library('image_lib', $config);
                $this->image_lib->resize();
                \text{6}data = array(
                   Segmen Program 4.6. Lanjutan
```
## 'judul' => \$this->input->post('judul'),

```
'jenis' => $this->input-
>post('jenis'),
                    'gambar' => $gambar,
                    'gambar_medium' => $gbr['file_name'],
                    'konten' => $this->input-
>post('konten'),
                    'publish' => $this->input-
>post('publish'),
                    'alasan' => $this->input-
>post('alasan')
                );
                $this->admin_model->editdata('tb_karya', 'kary
a_id', $id, $data);
                $this->session->set_flashdata('success', 'Data
berhasil disimpan');
                redirect('admin/karya');
            }
        } else {
            \text{6}data = array(
                'judul' => $this->input->post('judul'),
                           => $this->input->post('ienis'),
                'konten' => $this->input->post('konten'),
                'publish' => $this->input-
>post('publish'),
                'alasan' => $this->input->post('alasan')
            );
            $this->admin_model->editdata('tb_karya', 'karya_id
, \overline{sid, $dats)};
            if ($this->db->affected rows() > 0) {
                $this->session->set_flashdata('success', 'Data
berhasil disimpan');
                redirect('admin/karya');
            }
        }
    }
   public function hapus($id)
   {
        $id = decrvpt url({sid}):$this->admin_model->hapusdata('tb_karya', $id, 'karya_
id');
        if ($this->db->affected rows() > \theta) {
            $this->session->set_flashdata('success', 'Data Ber
hasil Dihapus');
            redirect('admin/karya');
        }
    }
```
Halaman data materi merupakan halaman yang menampilkan kumpulan semua materi yang telah diberikan oleh tutor kepada peserta literasi.

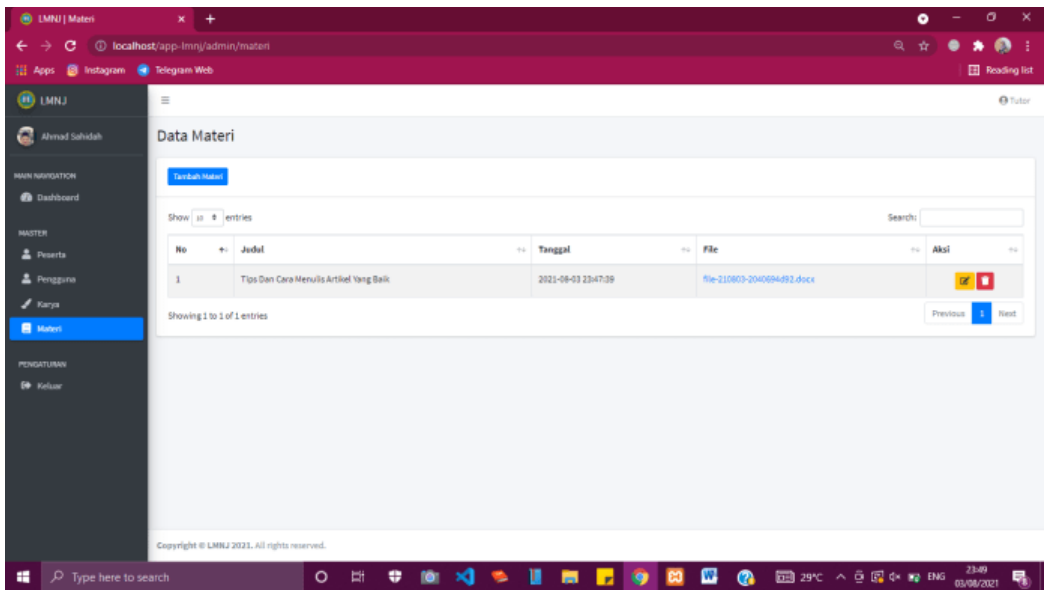

}

**Gambar 4.69.** Halaman Data Materi

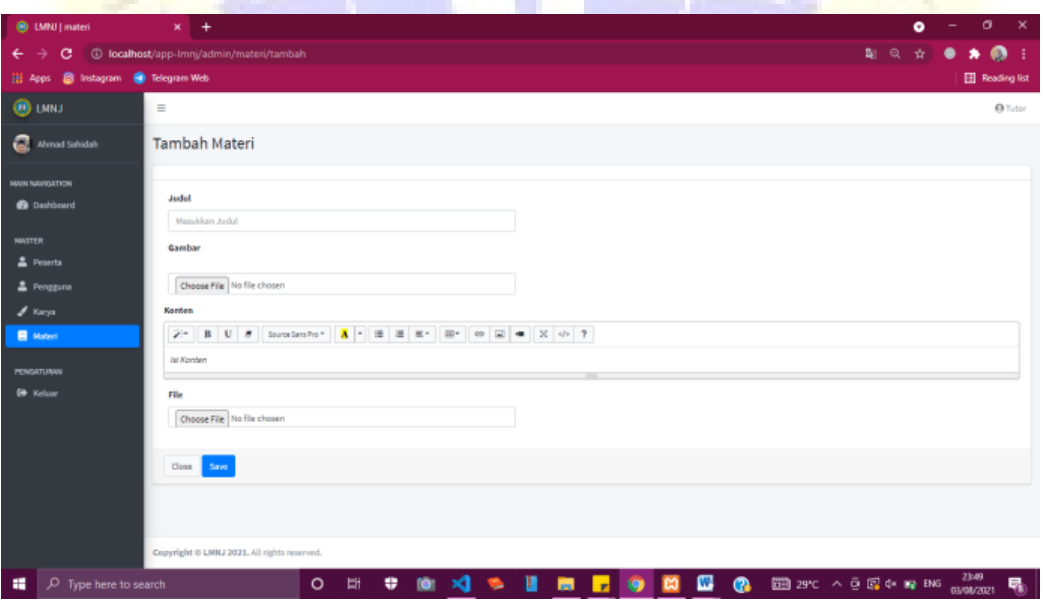

**Gambar 4.70.** Halaman Tambah Materi

Pada halaman edit materi, tutor dapat memperbaiki materi yang telah dipublishnya.

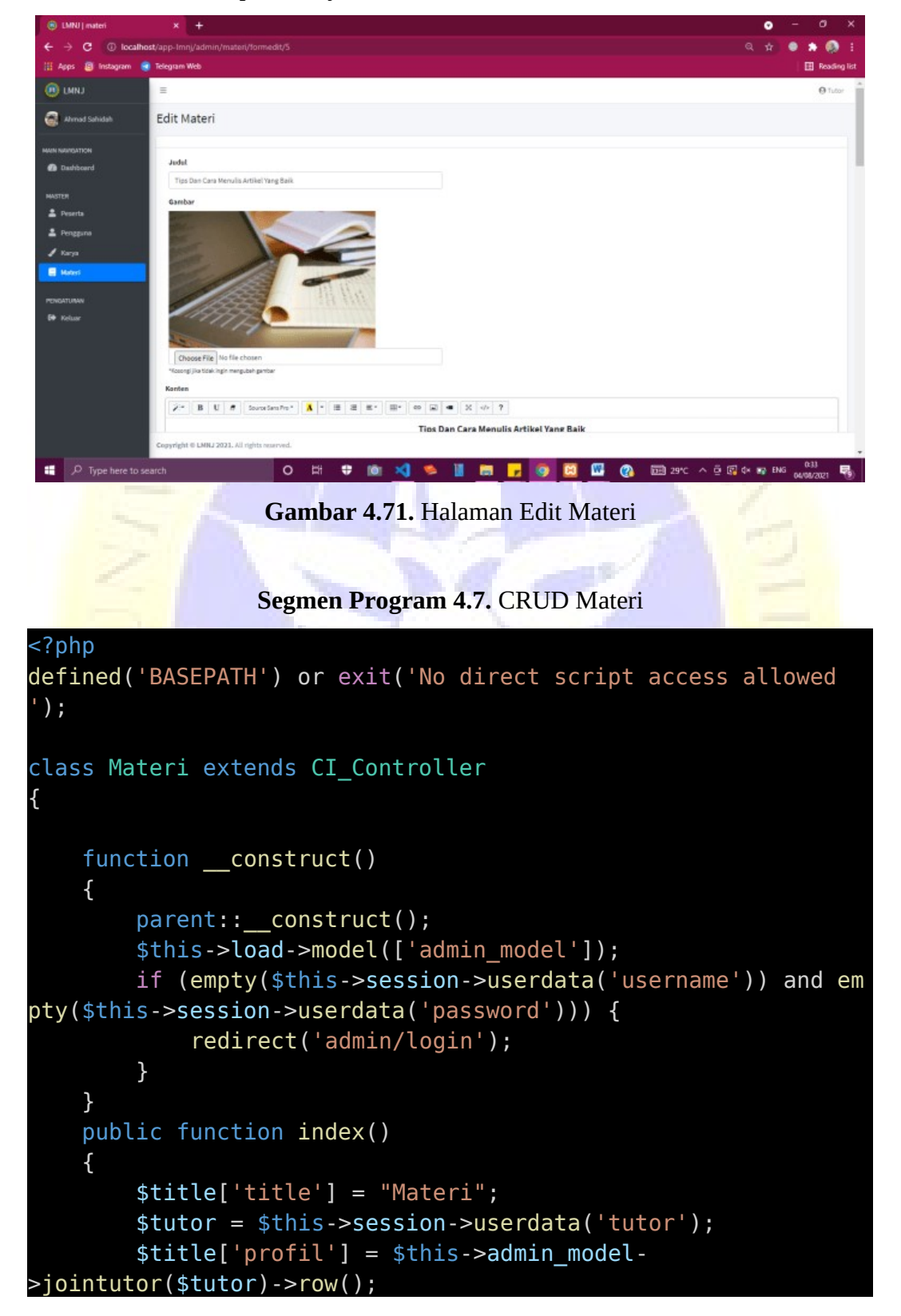

```
$data['materi'] = $this->admin_model-
>formedit('tb_materi', 'pembuat', $tutor);
        $this->load->view('admin/template/header', $title);
        $this->load->view('admin/materi/materi_data', $data);
                   Segmen Program 4.7. Lanjutan
```

```
$this->load->view('admin/template/footer');
   }
   public function tambah()
   {
       $title['title'] = "Tambah Materi";
       $tutor = $this->session->userdata('tutor');
       $title['profil'] = $this->admin_model-
>jointutor($tutor)->row();
       $materi = new stdClass();
        $materi->materi_id = null;
       $matteri->iudul = null;$materi->gambar = null;
       $materi->konten = null;
       $materi->file = null;
       \text{6}data = array(
            'page' => 'ddd',
            'materi' => $materi
        );
       $this->load->view('admin/template/header', $title);
        $this->load->view('admin/materi/materi_form', $data);
       $this->load->view('admin/template/footer');
   }
   public function formedit($id)
   {
       $id = decryptut url($id);$title['title'] = "Edit Materi";
       $tutor = $this->session->userdata('tutor');
       $title['profit'] = $this->adminmodel->jointutor($tutor)->row();
       \text{6}data = array(
            'page' => 'edit',
            'materi' => $this->admin_model-
>formedit('tb_materi', 'materi_id', $id)->row()
        );
       $this->load->view('admin/template/header', $title);
       $this->load->view('admin/materi/materi_form', $data);
       $this->load->view('admin/template/footer');
    }
   public function simpan()
    {
```

```
$id = $this->input->post('id');
       if (isset($_POST['add'])) {
           $config['upload_path'] = "./assets/images/
materi/large";
```

```
Segmen Program 4.7. Lanjutan
```

```
$config['allowed_types'] = 'gif|jpg|png|jpeg';
            $config['file name'] = 'gbr-' . date('ymd') . '- . substr(md5(rand()), 0, 10;
            $this->load->library('upload', $config);
            if (\frac{1}{2}FILES['gamma']['name'] = null) { }if ($this->upload->do_upload('gambar')) {
                    $gambar = $this->upload-
>data('file_name');
                    sphr = $this->upload->data();
                    //Crop gambar
                    $config['image_library'] = 'gd2';
                    $config['source_image'] = './assets/
images/materi/large/' . $gbr['file name'];
                    $config['create_thumb'] = FALSE;
                    $config['maintain_ratio'] = TRUE;
                    \frac{1}{3} $config['width'] = 434;
                    $config['height'] = 300;$config['new_image'] = './assets/images/
materi/medium/' . $gbr['file name'];
                    $this->load->library('image_lib', $confi
g);
                    $this->image_lib->resize();
                    //berkas
                    $config['upload_path'] = "./assets/
berkas/materi";
                    $config['allowed_types'] = 'doc|docx|pdf|
pptx|ppt';
                    $config['file name'] = 'file-' . date('ymd') . '-' . substr(md5(rand()), 0, 10);
                    $this->upload->initialize($config);
                    if ($this->upload->do_upload('file')) {
                        $file = $this->upload-
>data('file_name');
                    }
                    \text{6}data = array(
                        'judul' => $this->input-
>post('judul'),
                        'pembuat' => $this->session-
>userdata('tutor'),
                        'konten' => $this->input-
>post('konten'),
```
```
'gambar' => $gambar,
                        'gambar medium' => $gbr['file name'],
                        'file' => $file,);
                    $this->admin_model-
>simpandata('tb materi', $data);
                    $this->session->set_flashdata('success', '
Data berhasil disimpan');
```

```
Segmen Program 4.7. Lanjutan
```

```
redirect('admin/materi');
                }
            } else {
                //berkas
                $config['upload_path'] = "./assets/berkas/
materi";
                $config['allowed_types'] = 'doc|docx|pdf|pptx|
ppt';
                $config['file_name'] = 'file-' . dat
e('ymd') . '-' . substr(md5(rand()), 0, 10);
                $this->upload->initialize($config);
                if ($this->upload->do_upload('file')) {
                    $file = $this->upload->data('file_name');
                }
                \text{4}data = array(
                    'judul' => $this->input->post('judul'),
                    'pembuat' => $this->session-
>userdata('tutor'),
                    'konten' => $this->input-
>post('konten'),
                    'file' => $file,
                );
                $this->admin_model->simpandata('tb_materi', $d
ata);
                if ($this->db->affected rows() > 0) {
                    $this->session->set_flashdata('success', '
Data berhasil disimpan');
                    redirect('admin/materi');
                }
            }
        } else {
            $config['upload_path'] = "./assets/images/
materi/large";
            \{condig['allowed types'] = 'gif|jpg|png|jpeg';\}$config['file_name'] = 'gbr-' . date('ymd') . '
- . substr(md5(rand()), 0, 10;
            $this->load->library('upload', $config);
```
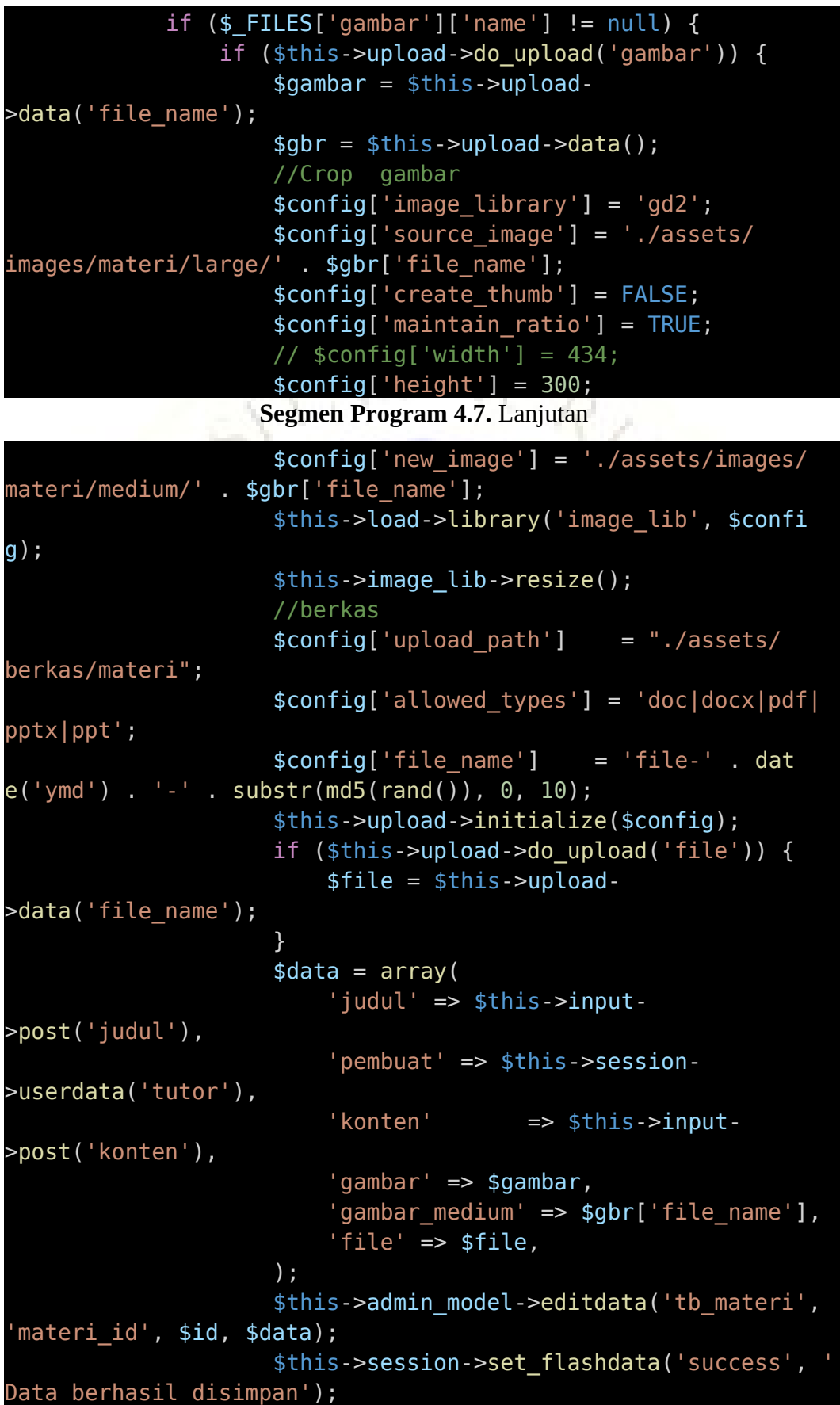

```
redirect('admin/materi');
                }
            } else {
                //berkas
                $config['upload_path'] = "./assets/berkas/
materi";
                $config['allowed_types'] = 'doc|docx|pdf|pptx|
ppt';
                $config['file_name'] = 'file-' . dat
e('ymd') . '-' . substr(md5(rand()), 0, 10);
                $this->upload->initialize($config);
                if ($this->upload->do_upload('file')) {
                    $file = $this->upload->data('file_name');
                }
                \text{6}data = array(
                    'judul' => $this->input->post('judul'),
                    'pembuat' => $this->session-
```
>userdata('tutor'),

**Segmen Program 4.7.** Lanjutan

```
'konten' => $this->input-
>post('konten'),
                    'file' => $file,);
                $this->admin_model->editdata('tb_materi', 'mat
eri id', $id, $data);
                if ($this->db->affected rows() > \theta) {
                    $this->session->set_flashdata('success', '
Data berhasil disimpan');
                    redirect('admin/materi');
                }
            }
        }
    }
   public function hapus($id)
    {
        $id = decrypt ut($id);$this->admin_model->hapusdata('tb_materi', $id, 'mater
i_id');
        if ($this->db->affected rows() > 0) {
            $this->session->set_flashdata('success', 'Data ber
hasil dihapus');
            redirect('admin/materi');
        }
    }
}
```
# H. Halaman Konselor

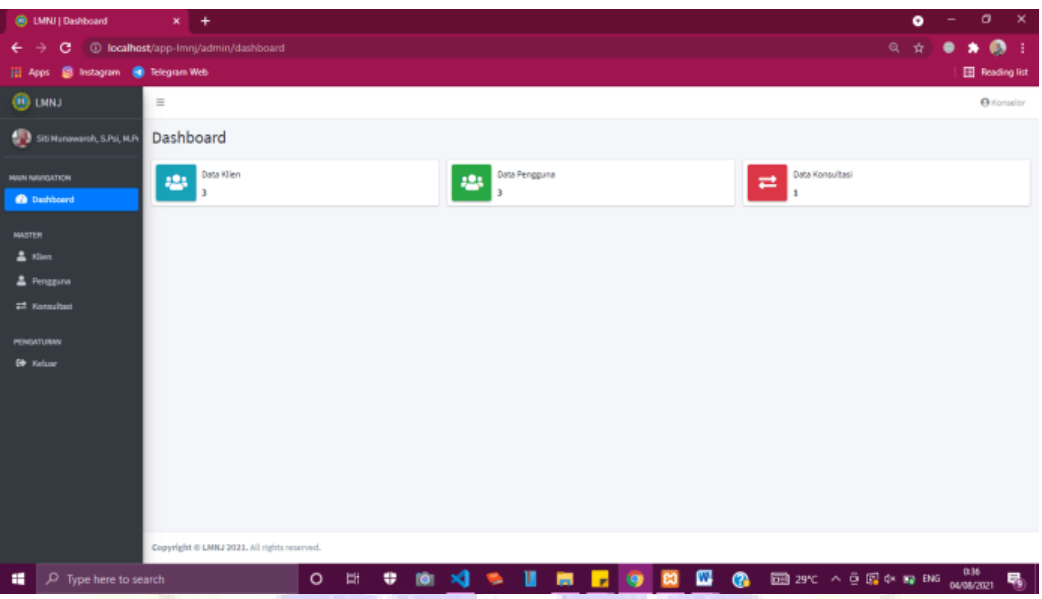

**Gambar 4.72.** Halaman *Dashboard* (Konselor)

| <b>B</b> LMNJ Kien                     | $x +$                                       |                                     |                                                        |               | $\sigma$<br>$\mathbf{x}$<br>$\bullet$<br>- |
|----------------------------------------|---------------------------------------------|-------------------------------------|--------------------------------------------------------|---------------|--------------------------------------------|
| c<br>← →                               | 1 localhost/app-lmnj/admin/klien            |                                     |                                                        | a.<br>$0 + 1$ | $\bullet$<br>Q<br>- 1<br>۰<br>壺            |
| S Instagram @ Telegram Web<br>iti Apps |                                             |                                     |                                                        |               | <b>Reading list</b>                        |
| <b>O LMNJ</b>                          | $\equiv$                                    |                                     |                                                        |               | <b>O</b> Konselor                          |
| Siti Munawaroh, S.Psi, M.Pr            | Data Klien                                  |                                     |                                                        |               |                                            |
| <b>MAIN NAVIGATION</b>                 | Tambah Klien                                |                                     |                                                        |               |                                            |
| <b>B</b> Dashboard                     | Show so a entries                           |                                     |                                                        |               | Search:                                    |
| <b>MASTER</b><br>2.80m                 | No<br>$+$                                   | <b>Nama Lengkap</b>                 | $\rightarrow$ $\rightarrow$<br>$\sim$<br><b>Alamat</b> | No. Hp        | $\sim$<br>Aksi<br>÷                        |
| 2 Pengguna                             | ı                                           | Windy Claudya                       | Probolinggo                                            | 085456789123  | ×П                                         |
| <sup>2</sup> Konsultasi                | $\overline{\mathbf{z}}$                     | Indah Dwi                           | Bondowaso                                              | 082232576930  | $\mathbb{R}$ $\Box$                        |
| PENGATURAN                             | $\mathfrak I$                               | Najwa Karimah                       | Bondowaso                                              | 082302576092  | ×П                                         |
| <b>ED</b> Keluar                       | Showing 1 to 3 of 3 entries                 |                                     |                                                        |               | Next<br>Previous<br>$\mathbf{1}$           |
|                                        | Copyright © LMNJ 2021. All rights reserved. |                                     |                                                        |               |                                            |
| ٠<br>$\mathcal{P}$ Type here to search |                                             | <b>M X + B</b><br>۰<br>$\circ$<br>Ħ |                                                        |               |                                            |

**Gambar 4.73.** Halaman Data Klien

| <b>B</b> LMNI   Rengguna                             | $x +$                                       |                 |                     |                     |                                               | ۰                  | $\sigma$             | ×                      |
|------------------------------------------------------|---------------------------------------------|-----------------|---------------------|---------------------|-----------------------------------------------|--------------------|----------------------|------------------------|
| c.<br>← →                                            | 1 localhost/app-lmnj/admin/pengguna         |                 |                     |                     | $\bullet\bullet$ $\bullet\bullet$             | $\mathbf{\hat{X}}$ | $\rightarrow$ 0<br>٠ |                        |
| <b>B</b> Instagram <b>C</b> Telegram Web<br>IEI Apps |                                             |                 |                     |                     |                                               |                    |                      | <b>El Reading list</b> |
| <b>O LMNJ</b>                                        | $\equiv$                                    |                 |                     |                     |                                               |                    |                      | <b>O</b> Konselor      |
| Sti Nunawaroh, S.Psi, M.P.                           | Data Pengguna                               |                 |                     |                     |                                               |                    |                      |                        |
| <b>MAIN NAVIOATION</b>                               | Tambah Pengguna                             |                 |                     |                     |                                               |                    |                      |                        |
| <b>B</b> Dashboard<br><b>MASTER</b>                  | Show in # entries                           |                 |                     |                     |                                               | Search:            |                      |                        |
| $\triangle$ Kien                                     | No<br>$+1$                                  | <b>Username</b> | to Level            | <b>Status</b><br>50 | <b>Reset</b><br>$\sim$                        | $\sim$             | Aksi                 | $\sim$                 |
| <b>A</b> Pengguna                                    | $\overline{1}$                              | awa             | <b>City</b>         | <b>AMIT</b>         |                                               |                    | $x$ $\Box$           |                        |
| $\rightleftarrows$ Konsultasi                        | $\overline{2}$                              | indah           | <b>Elion</b>        | <b>AALIF</b>        |                                               |                    | $\alpha$ $\Box$      |                        |
| <b>PENGATURAN</b>                                    | 3                                           | windy           | <b>E</b> m          | Pending             |                                               |                    | $\mathbb{R}$ $\Box$  |                        |
| <b>ED</b> Kelsar                                     | Showing 1 to 3 of 3 entries                 |                 |                     |                     |                                               |                    | Previous             | 1 Next                 |
|                                                      |                                             |                 |                     |                     |                                               |                    |                      |                        |
|                                                      |                                             |                 |                     |                     |                                               |                    |                      |                        |
|                                                      |                                             |                 |                     |                     |                                               |                    |                      |                        |
|                                                      |                                             |                 |                     |                     |                                               |                    |                      |                        |
|                                                      | Copyright © LMNJ 2021. All rights reserved. |                 |                     |                     |                                               |                    |                      |                        |
| <b>Ei</b><br>$\circ$<br>٠<br>$D$ Type here to search |                                             |                 | <b>CONSTRUCTION</b> |                     | <b>EN @</b> EB 29°C ^ B EN * R ENG 04/04/2021 |                    |                      | 垦                      |

**Gambar 4.74.** Halaman Data Pengguna

Halaman data konsultasi merupakan halaman yang <mark>menampilkan seluruh konsultasi dari para klien.</mark>

| <b>B</b> LMNI Konsultasi                                                                                | $x +$                                          |                                             |                                                                                                    |                                | $\bullet$ | $\sigma$                  | $\times$                               |  |
|----------------------------------------------------------------------------------------------------|------------------------------------------------|---------------------------------------------|----------------------------------------------------------------------------------------------------|--------------------------------|-----------|---------------------------|----------------------------------------|--|
| 1 localhost/app-lmnj/admin/konsultasi<br>-><br>с<br><b>B</b> Instagram <b>B</b> Telegram Web<br>Hi Apps |                                                |                                             |                                                                                                    |                                | Q<br>₩    | ٠                         | $\bullet$<br>-3<br><b>Reading list</b> |  |
| ⊕<br><b>LMNJ</b>                                                                                        | $\equiv$                                       |                                             |                                                                                                    |                                |           |                           | <b>A</b> Konselor                      |  |
| Siti Munawaroh, S.Psi, M.Pr<br>49                                                                       |                                                | Data Konsultasi                             |                                                                                                    |                                |           |                           |                                        |  |
| <b>MAIN NAVIGATION</b><br><b>B</b> Dashboard                                                            | Show <sub>10</sub> e entries<br>Search:        |                                             |                                                                                                    |                                |           |                           |                                        |  |
| <b>MASTER</b>                                                                                           | No +                                           | Nama<br>Klien<br>44                         | Pertanyaan<br>$+1$                                                                                                    | Jawaban<br>$^{+1}$             |           | Aksl                      |                                        |  |
| ᇰ<br>Klien<br>2 Pengguna                                                                                |                                                | Najwa<br>Karimah                            | Ada berbagai teknik bimbingan sosial-kepribadian, teknik mana yang sesuai untuk membantu<br>anak yang tidak percaya diri dan bagaimana prosedur penerapannya? | Teknik pendekatan<br>emosional |           | $\mathbf{z}$ $\mathbf{u}$ |                                        |  |
| <b>E</b> Konsultasi                                                                                     | Previous 1 Next<br>Showing 1 to 1 of 1 entries |                                             |                                                                                                    |                                |           |                           |                                        |  |
| PENGATURAN<br>G Keluar                                                                                  |                                                |                                             |                                                                                                    |                                |           |                           |                                        |  |
|                                                                                                    |                                                | Copyright © LMNJ 2021. All rights reserved. |                                                                                                    |                                |           |                           |                                        |  |
| н<br>$\rho$ Type here to search                                                                         |                                                | $\circ$                                     | œ<br>×a<br>$\bullet$<br>Ħ<br>÷<br>m<br>٠<br>$\bullet$<br><b>B3</b><br>ш<br>. .<br>n.                                                                          |                                |           |                           | 啺                                      |  |

**Gambar 4.75.** Halaman Data Konsultasi

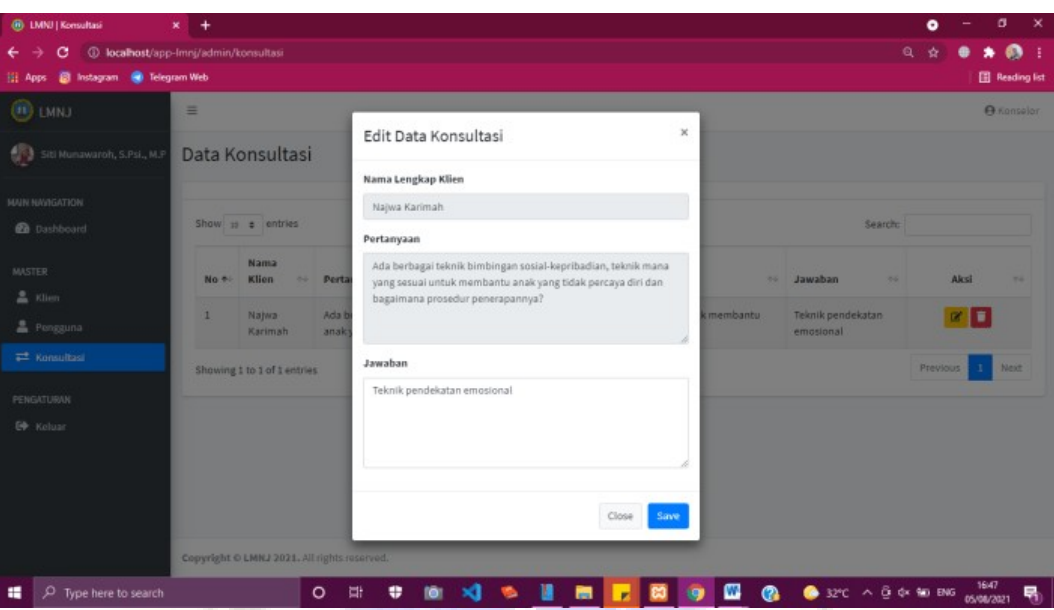

**Gambar 4.76.** Halaman Edit Data Konsultasi

**Segmen Program 4.9.** CRUD Konsultasi

```
<?php
defined('BASEPATH') or exit('No direct script access allowed
');
class Konsultasi extends CI_Controller
{
   function construct()
                   Segmen Program 4.9. Lanjutan
    {
        parent:: construct();
       $this->load->model(['admin_model']);
        if (empty($this->session->userdata('username')) and em
pty($this->session->userdata('password'))) {
            redirect('admin/login');
        }
   }
   public function index()
   {
        $title['title'] = "Konsultasi";
        $admin = $this->session->userdata('admin');
        $konselor = $this->session->userdata('konselor');
        if (sadmin != null) {
            $title['profit'] = $this->admin_model->joinadmin($admin)->row();
```

```
}
        if ($konselor != null) {
            $title['profit'] = $this->adminmodel->joinkonselor($konselor)->row();
        }
        $data['konsultasi'] = $this->admin_model-
>joinkonsultasi($konselor);
        $this->load->view('admin/template/header', $title);
        $this->load->view('admin/konsultasi/konsultasi_data',
$data);
        $this->load->view('admin/template/footer');
    }
    public function edit()
    {
        $id = $this->input->post('id');
        \text{4data} = \text{array}'jawaban' => $this->input->post('jawaban')
        );
        $this->admin_model->editdata('tb_konsultasi', 'konsult
asi_id', $id, $data);
        if ($this->db->affected rows() > 0) {
            $this->session->set_flashdata('success', 'Data ber
hasil disimpan');
            redirect('admin/konsultasi');
        }
    }
    public function hapus($id)
    {
                Segmen Program 4.9. CRUD Konsultasi
        $id = decryptut url($id);$this->admin_model->hapusdata('tb_konsultasi', $id, 'k
onsultasi id');
        if ($this->db->affected rows() > 0) {
            $this->session->set_flashdata('success', 'Data ber
hasil dihapus');
            redirect('admin/konsultasi');
        }
    }
```
I. Web Utama LMNJ

}

Web utama LMNJ merupakan *website* yang dapat dikunjungi semua orang sebagai pusat informasi layanan yang ada di LMNJ.

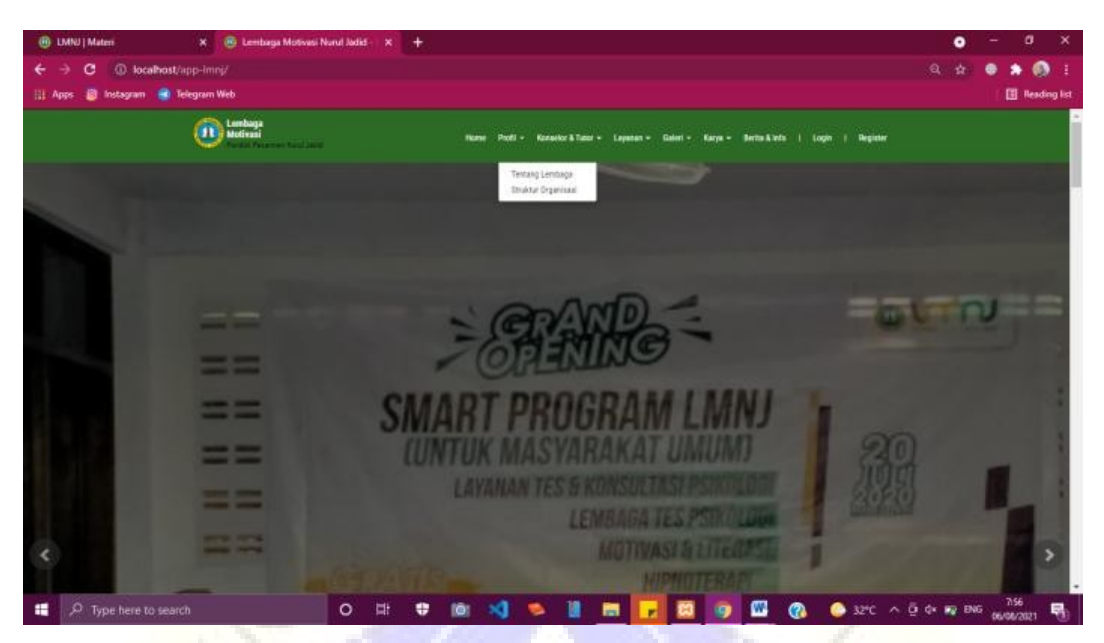

**Gambar 4.77.** Halaman Web Utama – Profil

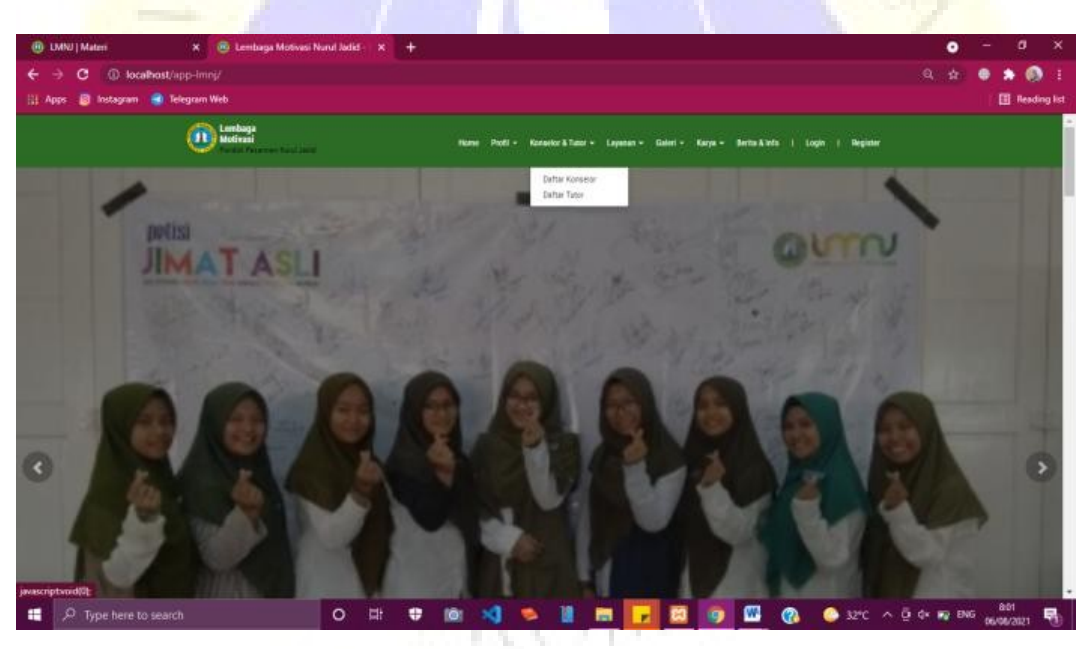

**Gambar 4.78.** Halaman Web Utama – Konselor & Tutor

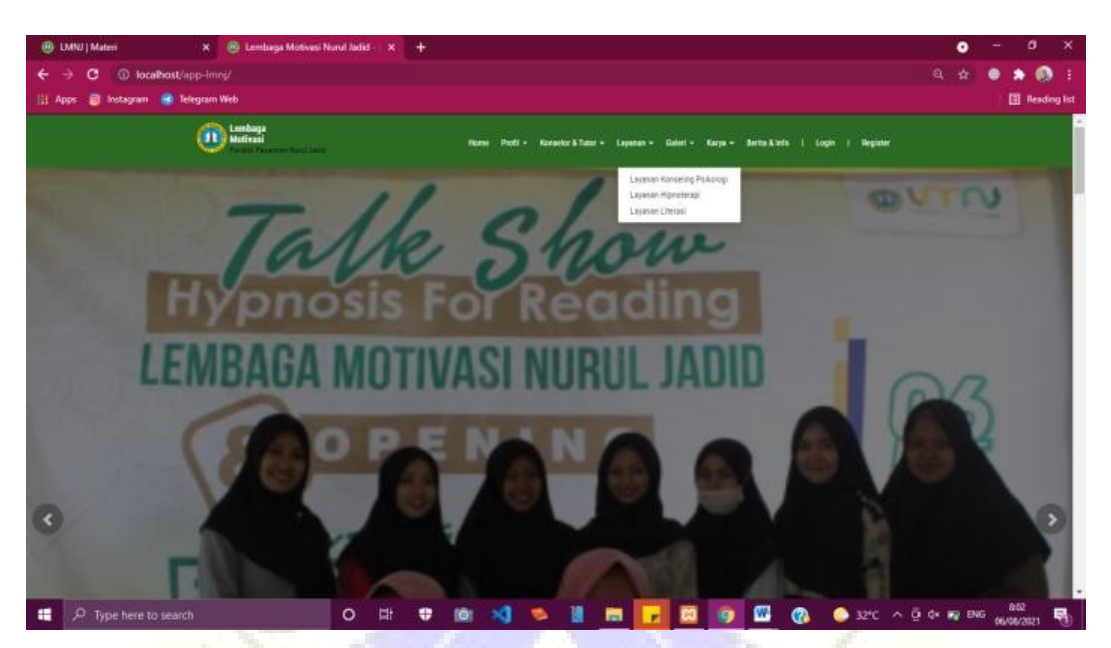

**Gambar 4.79.** Halaman Web Utama – Layanan

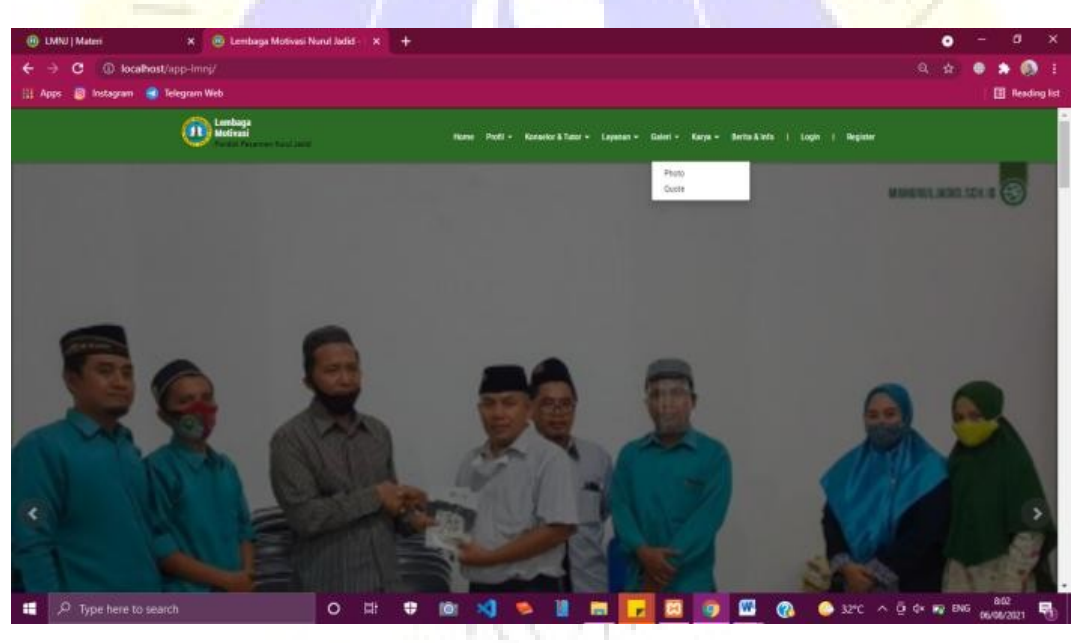

**Gambar 4.80.** Halaman Web Utama – Galeri

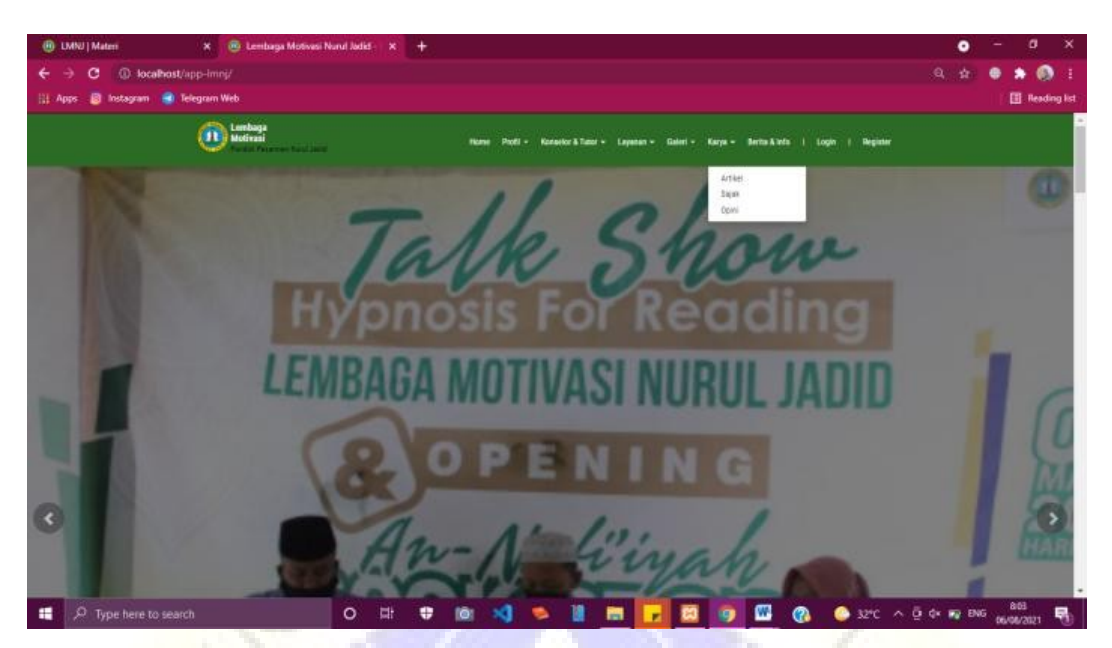

**Gambar 4.81.** Halaman Web Utama – Karya

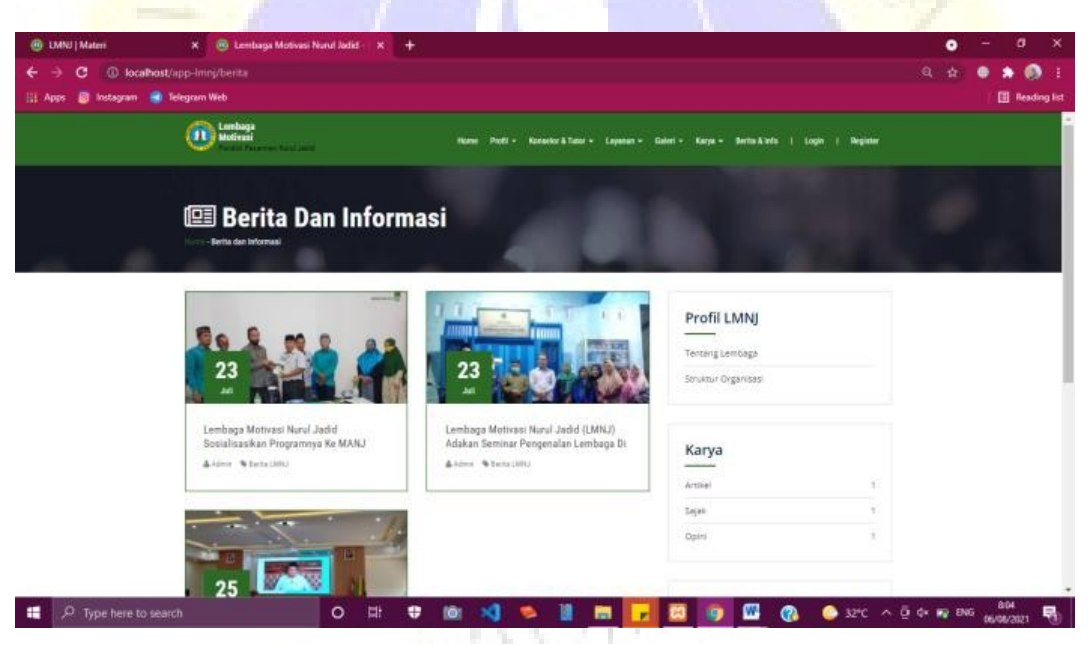

**Gambar 4.82.** Halaman Berita

J. Halaman Register Peserta dan Klien

Halaman registrasi merupakan halaman *viewer* atau pengunjung web LMNJ untuk melakukan registrasi menjadi peserta ataupun klien pada layanan yang diminati agar mereka bisa mengakses lebih lanjut.

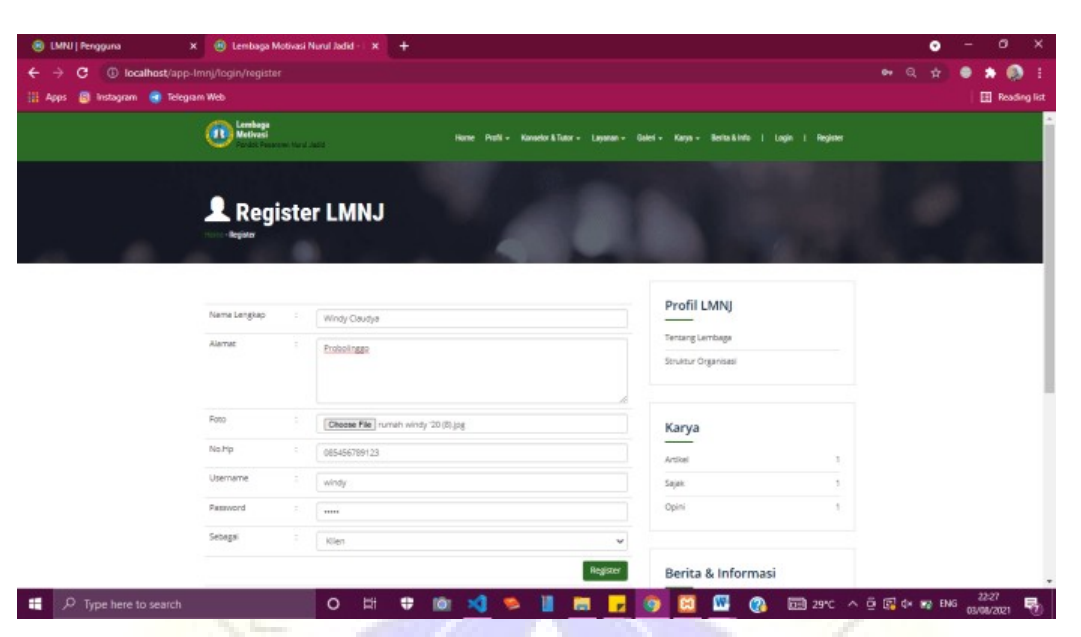

**Gambar 4.83.** Halaman Register LMNJ

**Segmen Program 4.10.** Input Data Peserta dan Klien

```
<section class="page-banner">
    <div class="inner-page-banner-area">
        <div class="container">
            <div class="pagination-area">
                 <h1><i class="glyphicon glyphicon-
user"></i>&nbsp;Register LMNJ</h1>
                 <ul><li><a href="<?= base_url() ?>">Home</a> -
\langleli>
                     <li>Register</li>
                 \langleul>
            \langlediv>\overline{\langle}</div></section>
<section class="page-content">
    <div class="container">
        <div class="row">
            <div class="col-sm-8">
                 <section class="indexstaf-section">
                     <div class="row">
                         <div class="col-sm-12">
                              <div class="staf_content">
                                  <p><b>p</b><>
```

```
<?php $this->view('admin/
message') ?>
                                 <form action="<?= base_ur
l('login/simpan') ?>" method="POST" enctype="multipart/form-
data" accept-charset="utf-8">
                                    <table class="table">
                                         <tbody>
                                             <tr><td widt
h="20%">Nama Lengkap</td>
                                                 <td widt
h="5%">:</td>
                                                 <td widt
h="85%"><input type="text" name="nama" class="form-
control"></td>
                                             \langletr>
                                             <tr><td widt
h="20%">Alamat</td>
                                                 <td widt
h="5%">:</td>
```
**Segmen Program 4.10.** Lanjutan

```
<td widt
h="85%"><textarea name="alamat" cols="30" rows="5" class="form
-control"></textarea></td>
                                              \langletr>
                                              <tr><td widt
h="20%">Foto</td>
                                                  <td widt
h="5%">:</td>
                                                  <td widt
h="85%"><input type="file" name="foto" class="form-
control"></td>
                                              \langletr>
                                              <tr><td widt
h="20%">No.Hp</td>
                                                  <td widt
h="5%">:</td>
                                                  <td widt
h="85%"><input type="number" name="nohp" class="form-
control"></td>
                                              \langletr>
                                              <tr>
```
<td widt h="20%">E-mail</td> <td widt h="5%">:</td> <td widt h="85%"><input type="text" name="email" class="formcontrol"></td>  $\langle t \rangle$  $<$ tr $>$ <td widt h="20%">Username</td> <td widt h="5%">:</td> <td widt h="85%"><input type="text" name="username" class="formcontrol"></td>  $\langle$ tr>  $<$ tr $>$ <td widt h="20%">Password</td> <td widt h="5%">:</td> <td widt h="85%"><input type="password" name="password" class="formcontrol"></td>  $\langle$ tr>  $<$ tr $>$ **Segmen Program 4.10.** Lanjutan <td widt h="20%">Sebagai</td> <td widt

h="5%">:</td> <td widt  $h = "85$ %"> <select na me="sebagai" class="form-control"> <option value="">--Pilih Level--</option> <option value="4">Peserta</option> <option value="5">Klien</option> </select>  $\langle t \rangle$  $\langle$ tr>

```
<!-- captcha ci --
>
                                                <!-- <tr>
                                                    <td width="20%
">Captcha</td>
                                                    <td width="5%"
>:</td>
                                                    <td width="85%
"><?= $img ?><input type="text" name="captcha" class="form-
control" style="margin-top: 10px"></td>
                                                </tr> -->
                                                <!-- captcha googl
e -->
                                                <tr><td colspa
n="3"><?php echo $captcha // tampilkan recaptcha
 ?>>/td>\langletr>
                                           <tfoot>
                                                <td class="text-
right" colspan="3">
                                                    <input typ
e="submit" class="btn btn-blue" value="Register"> <br>
                                                \langle t \rangle<tr><td colspa
n="3">
<small><em> *Username dan password harus diingat untuk akses l
ogin berdasarkan level pada layanan yang akan dipilih.</em></
small>
                                                    \langle t \rangleSegmen Program 4.10. Lanjutan
                                                \langletr>
                                                <tr><td colspa
n="3">
<small><em> *Bagi santri, alamat diisi dengan nama asrama dan
wilayah.</em></small>
                                                    \langle t \rangle\langletr>
                                           </tfoot>
                                       </table>
                                  </form>
```
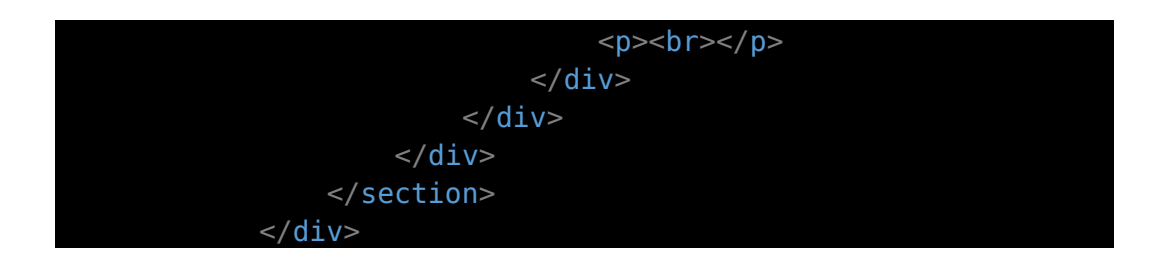

Setelah registrasi setelah, peserta ataupun klien dapat *login* dengan *username* dan *password* yang telah ditentukan saat registrasi.

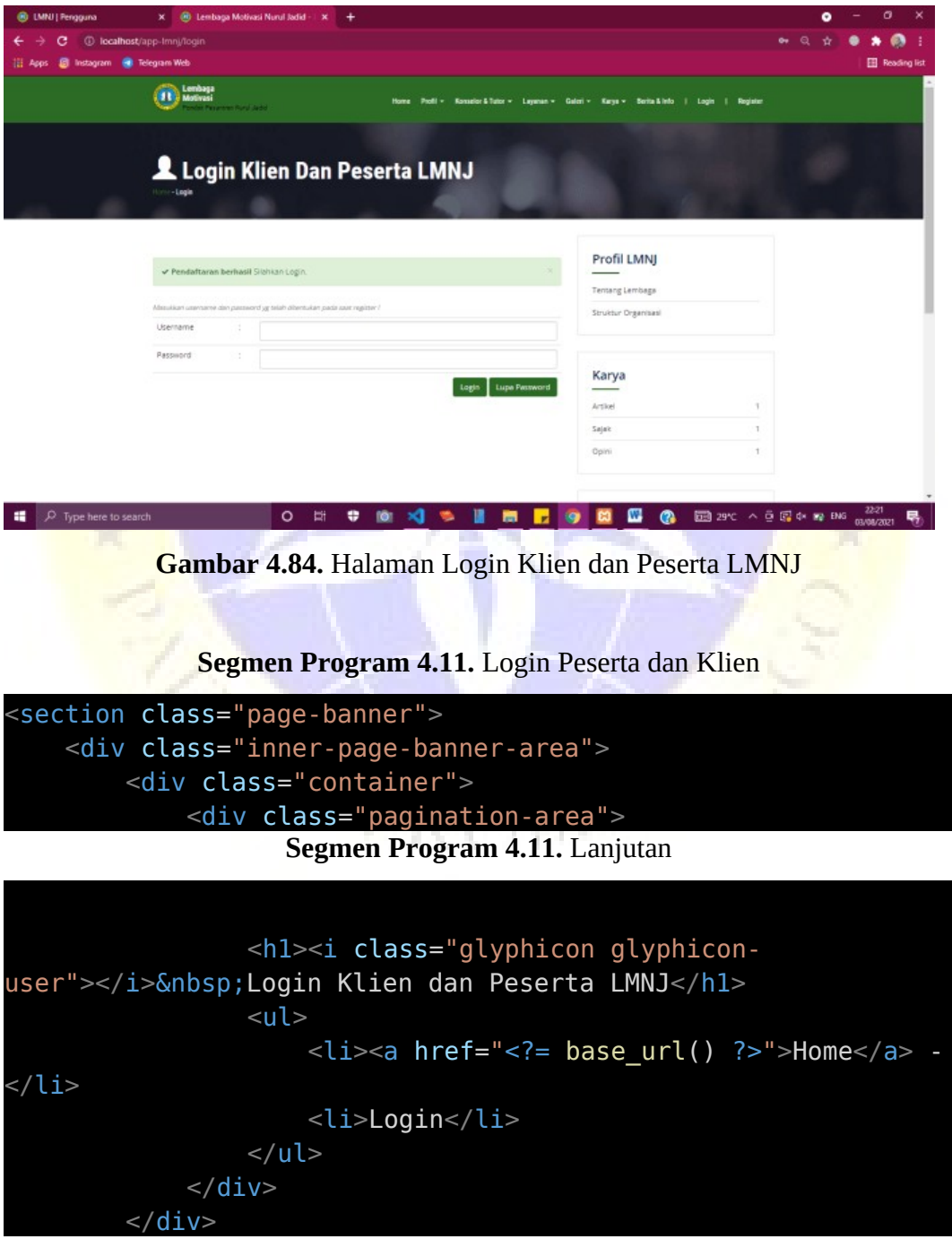

```
\langlediv></section>
<section class="page-content">
    <div class="container">
        <div class="row">
            <div class="col-sm-8">
                <section class="indexstaf-section">
                     <div class="row">
                         <div class="col-sm-12">
                             <div class="staf_content">
                                 <p><b>r</b><p><p></math><?php $this->view('admin/
message') ?>
                                 <table class="table">
                                     <form action="<?= base_ur
l('login/proses_login') ?>" method="POST">
                                          <thead>
<caption><small><em>Masukkan username dan password yg telah di
tentukan pada saat register ! </em></small></caption>
                                          </thead>
                                          <tbody>
                                              <td widt
h="20%">Username</td>
                                              <td widt
h="5%">:</td>
                                              <td widt
h="85%"><input type="text" name="username" id="" class="form-
control"></td>
                                              \langletr>
                                              <tr><td widt
h="20%">Password</td>
                                                  <td widt
h="5%">:</td>
                                                  <td widt
h="85%"><input type="password" name="password" id="" class="fo
rm-control"></td>
                   Segmen Program 4.11. Lanjutan
\langletr>
                                          <tfoot>
                                              <td class="text-
```
e="submit" class="btn btn-blue">Login</button>

right" colspan="3">

<button typ

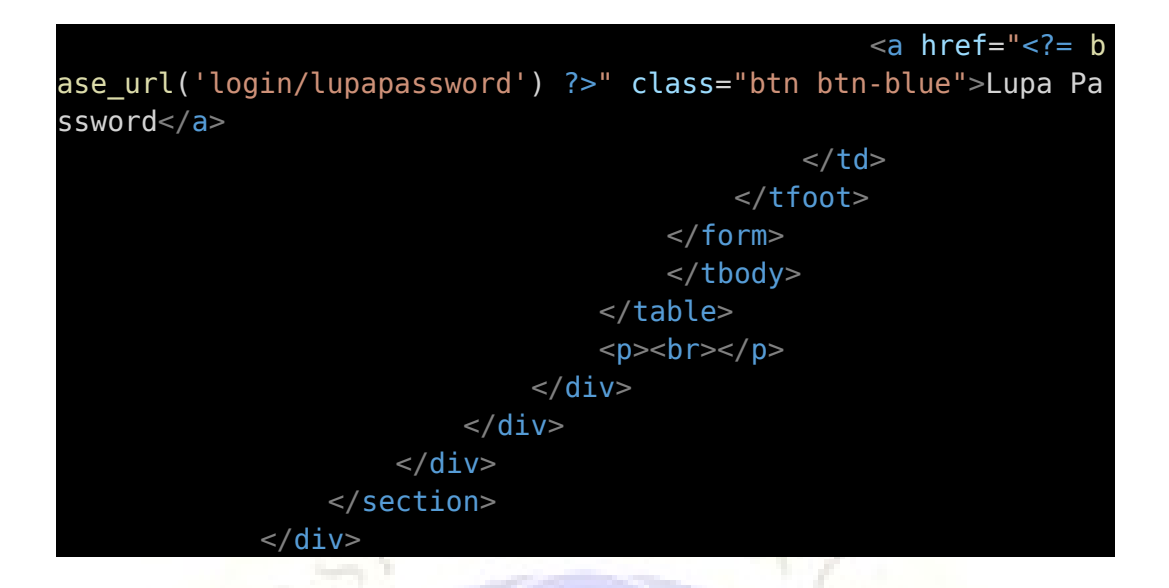

Jika klien ataupun peserta lupa *password,* maka klik lupa *password* lalu akan tampil halaman seperti di bawah ini.

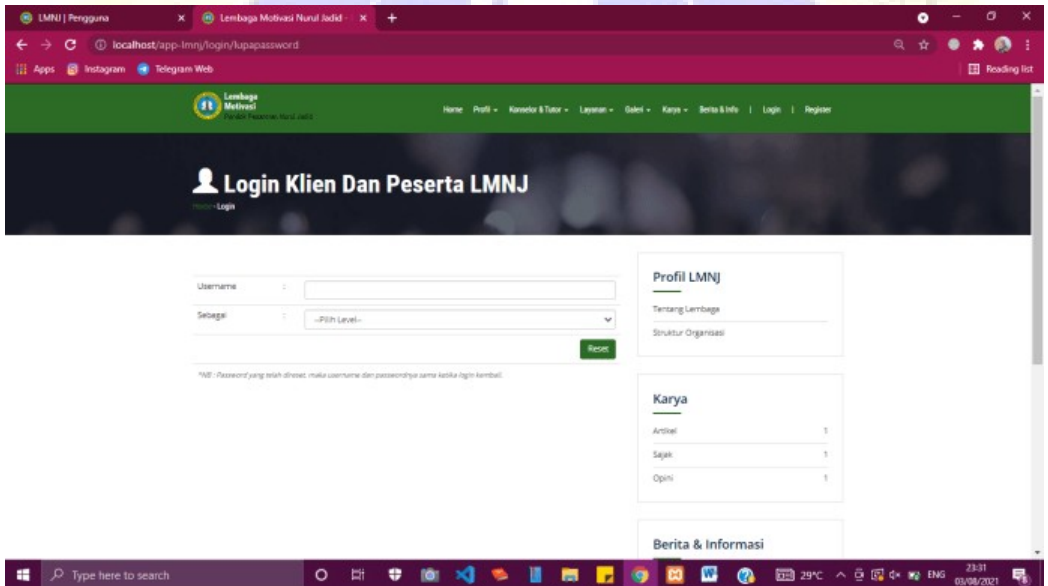

**Gambar 4.85.** Halaman Reset *Password*

*Password* yang telah direset, terlebih dahulu harus dikonfirmasi oleh admin layanan tersebut dengan notif "Permintaan reset berhasil, mohon tunggu konfirmasi dari admin". Setelah itu, *username* dan *password* klien dan peserta tersebut menjadi serupa.

K. *Login* Peserta Literasi

Halaman layanan literasi akan menampilkan semua karya dari peserta yang berhasil *login*.

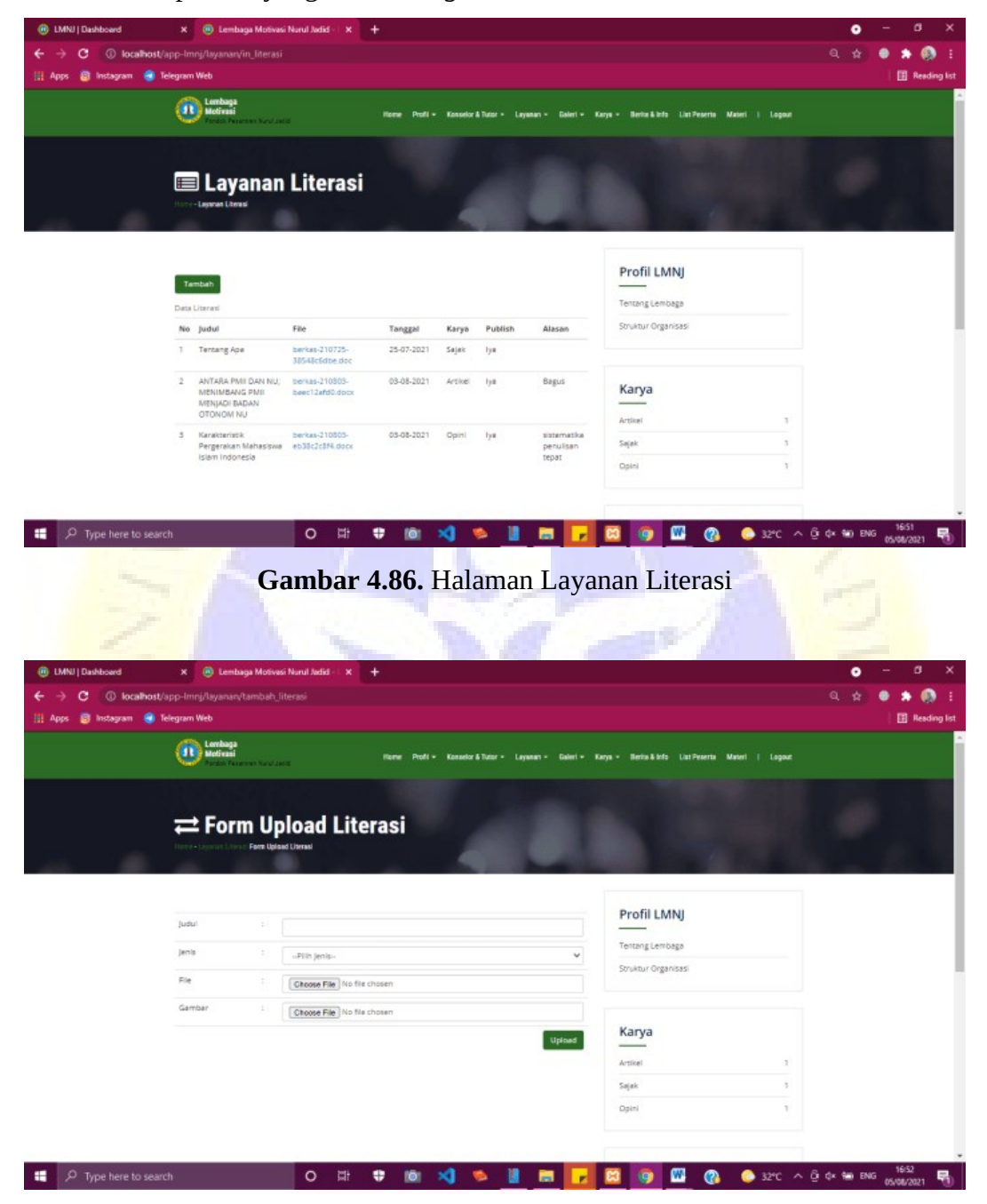

**Gambar 4.87.** Form *Upload* Literasi

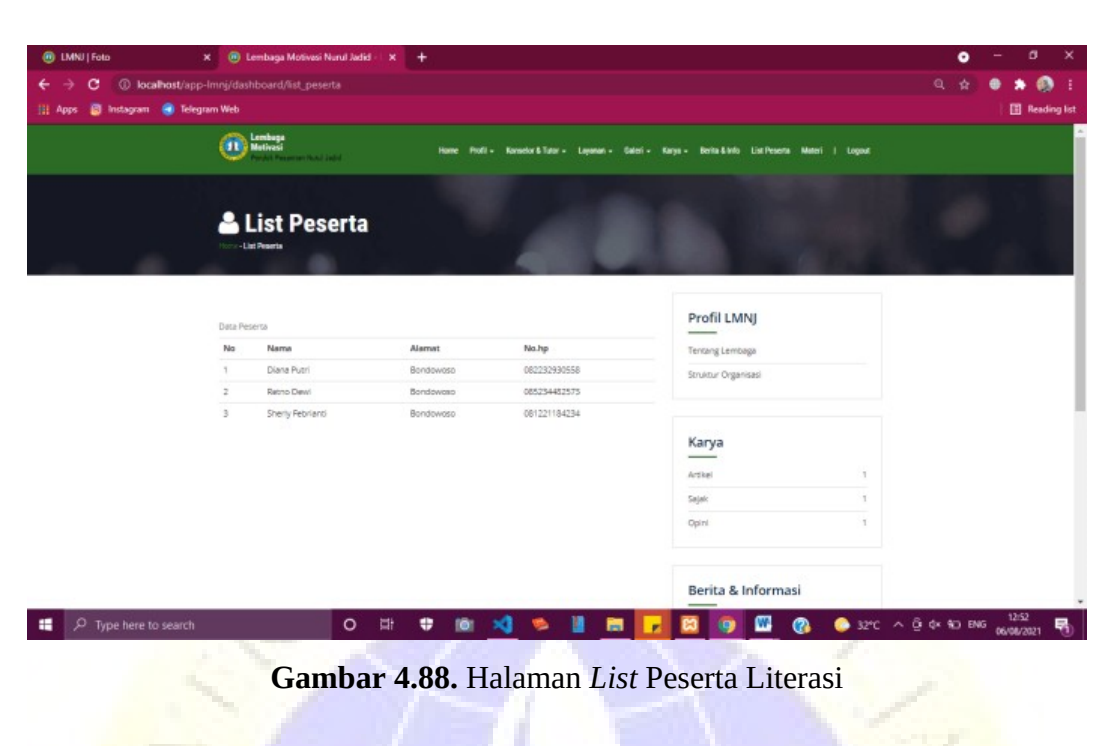

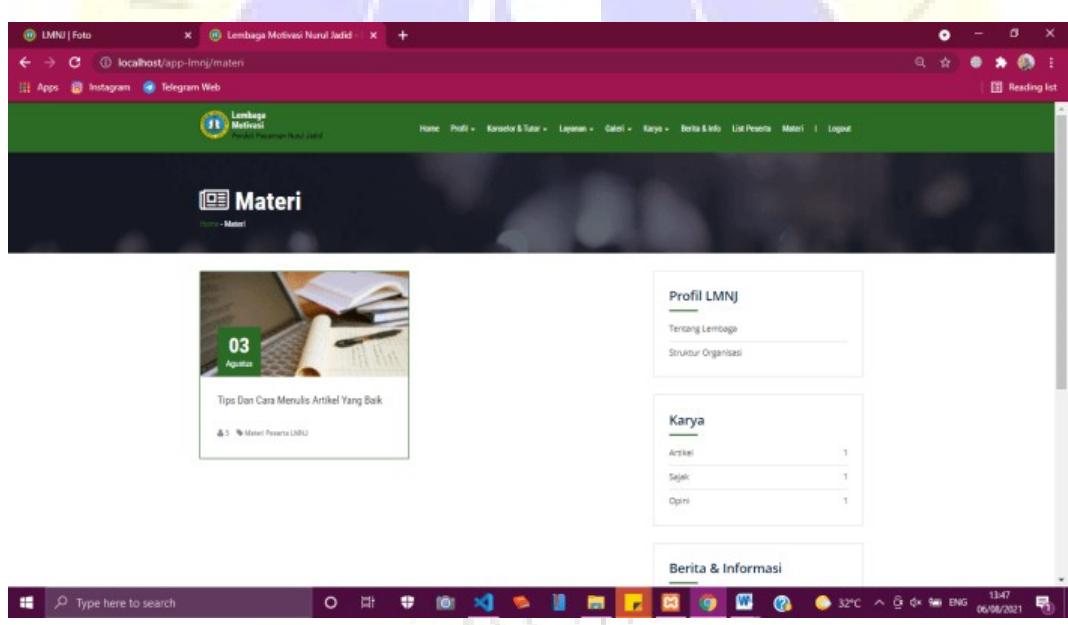

**Gambar 4.89.** Halaman Materi

## L. *Login* Klien Konseling

Halaman layanan konseling psikologi akan menampilkan semua konsultasi dari klien yang berhasil *login*.

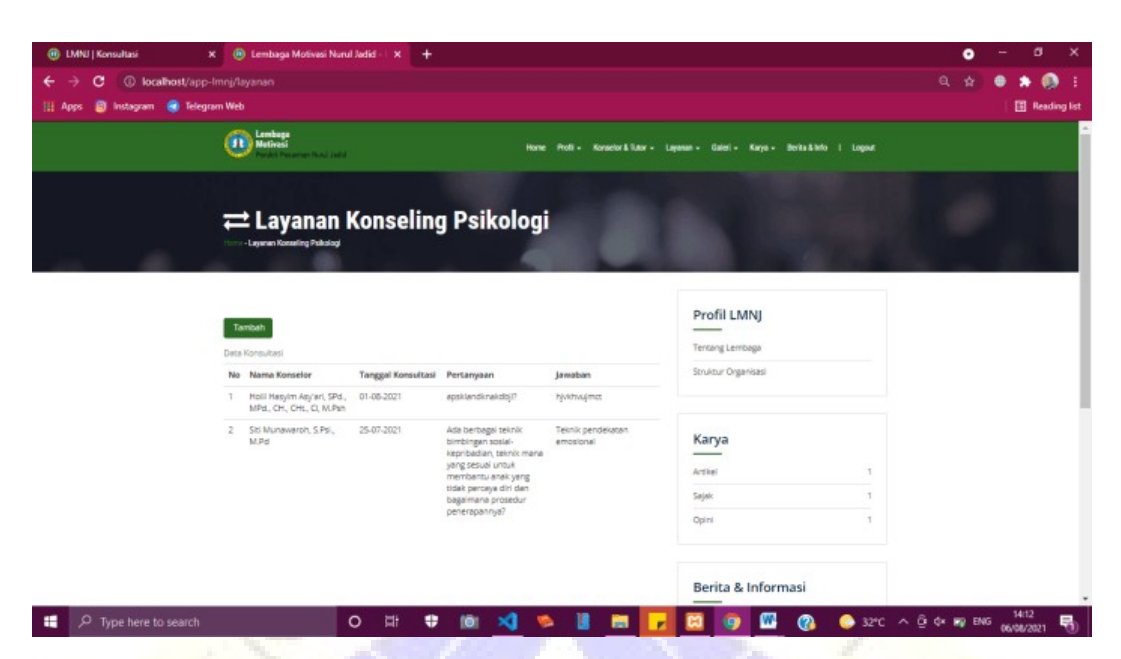

**Gambar 4.90.** Halaman Layanan Konseling Psikologi

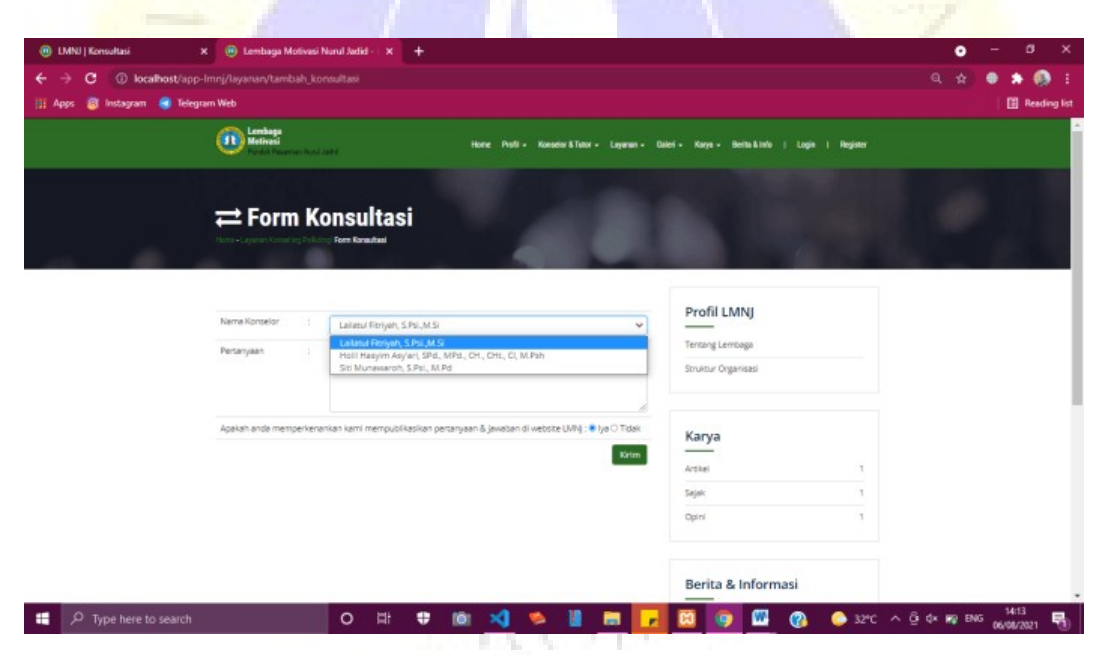

**Gambar 4.91.** Form Konsultasi

# **4.3 Uji Coba**

Pengujian yang digunakan yaitu metode *Black Box Testing* yaitu pengujian yang dilakukan dengan cara mengamati hasil eksekusi melalui data uji dan memeriksa fungsionalitas dari perangkat lunak melalui pengujian internal dan eksternal, bertujuan untuk mengetahui apakah sudah sesuai

dengan analisis kebutuhan atau tidak dan hasilnya ditunjukkan dengan kuesioner atau alat bantu yang lain.

### **4.3.1. Hasil Pengujian Internal**

Pengujian internal dilakukan secara langsung kepada salah satu dosen Universitas Nurul Jadid yaitu Ibu Anis Yusrotun N., S.Kom., M.MT. Adapun hasil pengujian internal dapat dilihat pada tabel berikut :

 $l_{\perp}$ 

| NO. | <b>MENU</b> | <b>FUNGSI</b>          | <b>OUTPUT</b>                                              | <b>HASIL</b> |   |  |
|-----|-------------|------------------------|------------------------------------------------------------|--------------|---|--|
|     |             |                        |                                                            | Y            | т |  |
| 1.  | Registrasi  | Pendaftaran<br>Peserta | Menampilkan halaman<br>login peserta                       |              |   |  |
|     |             | Pendaftaran<br>Klien   | Menampilkan halaman<br>login klien                         |              |   |  |
| 2.  | Login       | Login Admin            | Menampilkan dashboard<br>admin                             | $\sqrt{}$    |   |  |
|     |             | <b>Login Konselor</b>  | Menampilkan dashboard<br>konselor                          | $\sqrt{ }$   |   |  |
|     |             | <b>Login Tutor</b>     | Menampilkan dashboard<br>tutor                             |              |   |  |
|     |             | Login Klien            | Menampilkan layanan<br>konseling psikologi lebih<br>lanjut |              |   |  |
|     |             | <b>Login Peserta</b>   | Menampilkan layanan<br>literasi lebih lanjut               | $\sqrt{}$    |   |  |
| 3.  | Data        | Data Konselor          | Menampilkan data<br>konselor                               | $\sqrt{}$    |   |  |
|     |             | Data Klien             | Menampilkan data klien                                     | $\sqrt{}$    |   |  |
|     |             | Data Tutor             | Menampilkan data tutor                                     | $\sqrt{}$    |   |  |
|     |             | Data Peserta           | Menampilkan data peserta                                   | $\sqrt{ }$   |   |  |
|     |             | Data Pengguna          | Menampilkan data<br>pengguna                               | $\sqrt{}$    |   |  |
|     |             | Galeri Quote           | Menampilkan kumpulkan<br>quote                             | $\sqrt{}$    |   |  |
|     |             | Galeri Foto            | Menampilkan kumpulkan<br>foto                              | $\sqrt{}$    |   |  |

**Tabel 4.15.** Hasil Pengujian Internal

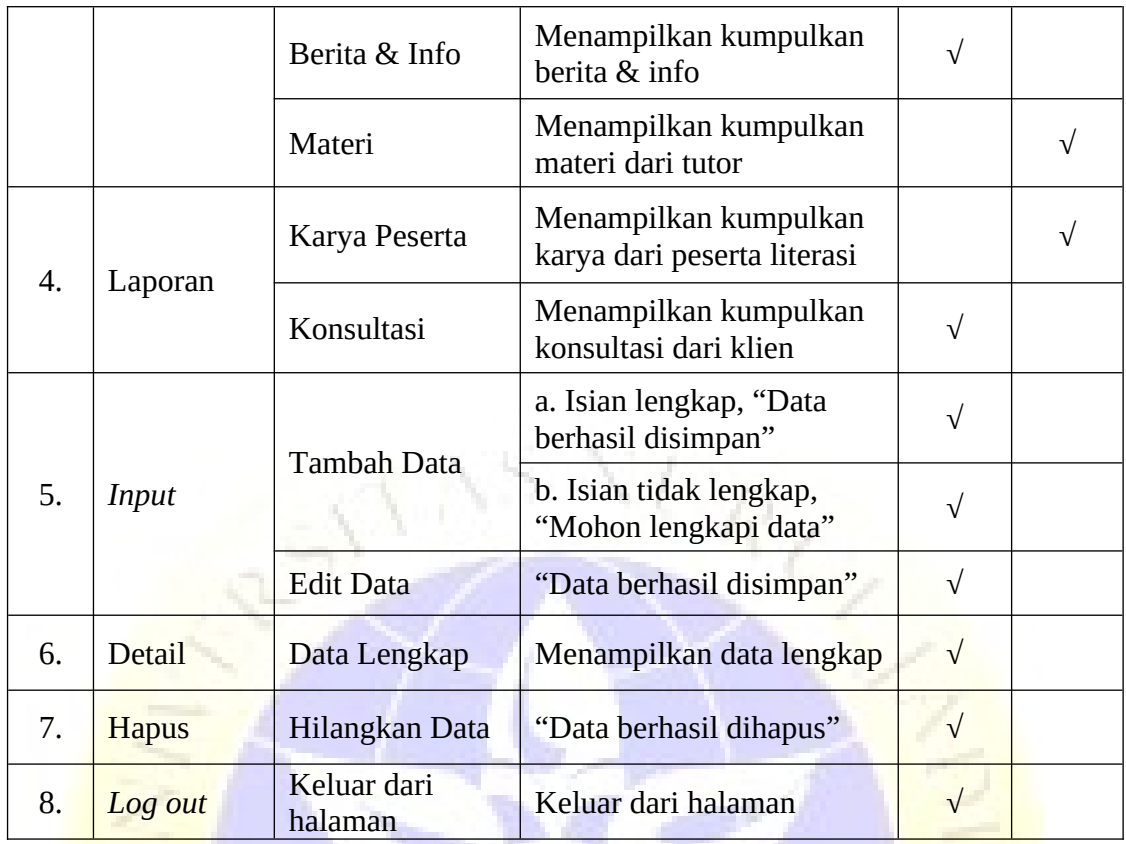

# **4.3.2. Hasil Pengujian Eksternal**

Pengujian eksternal dilakukan secara langsung kepada beberapa civitas Lembaga Motivasi Nurul Jadid. Adapun hasil pengujian eksternal dapat dilihat pada tabel berikut :

**Tabel 4.16.** Hasil Pengujian Eksternal

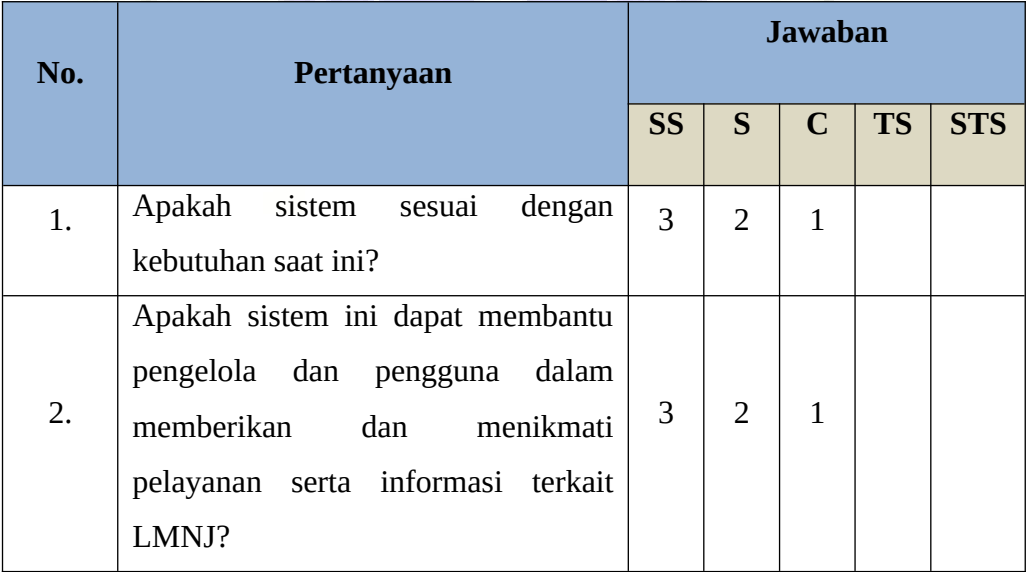

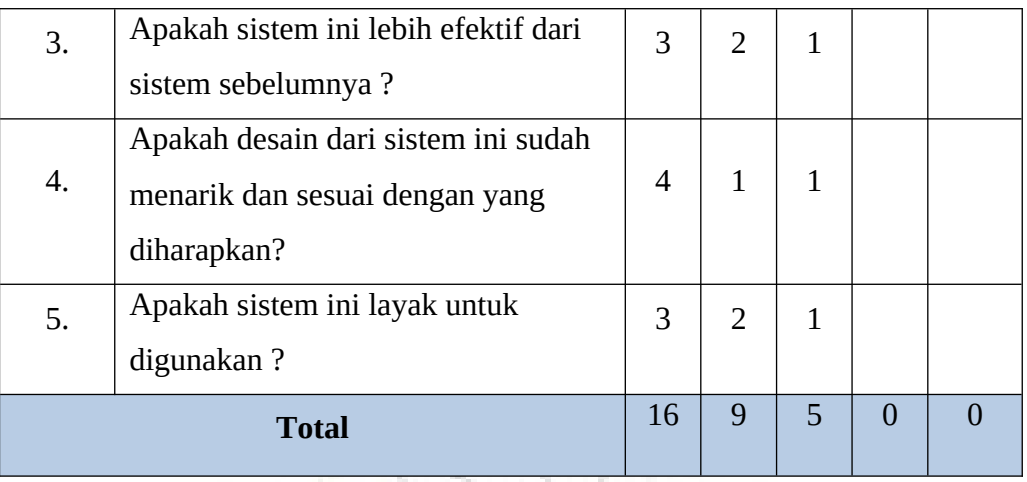

**Perhitungan pertama dimulai dengan** *rumus*=*T*∗*P<sup>n</sup>*

*T*=*Total jumlahresponden yangmemilih*

*Pn*=*Pilihanangka skorlikert*

- a. Responden yang menjawab Sangat Setuju (skor 5) =  $16 * 5 = 80$
- b. Responden yang menjawab Setuju (skor 4) =  $9 * 4 = 36$
- c. Responden yang menjawab Cukup Setuju (skor 3) =  $5 * 3 = 15$
- d. Responden yang menjawab Kurang Setuju (skor 2) =  $0 * 2 = 0$
- e. Responden yang menjawab Sangat Tidak Setuju (skor 1) =  $0 * 1 = 0$

**Total skor dari hasil penjumlahan = 80 + 36 + 15 = 131**

#### **Interpretasi Skor Perhitungan**

Skor ideal = Jumlah pertanyaan \* Jumlah responden  $\rightarrow$  5 \* 6 = 30

 $Y =$ Skor tertinggi *likert* \* skor ideal  $\rightarrow$  5 x 30 = 150

Selanjutnya mencari jarak interval (rentang jarak) dan interpretasi persen agar mengetahui penilaian dengan metode mencari interval skor persen.

Rumus Interval = 100 / jumlah pilihan skor *likert*

$$
= 100 / 5
$$

$$
= 20
$$

Jadi, jarak interval dari yang terendah 0% sampai tertinggi (100%) adalah 20. Berikut tabel interval dengan jarak 20 dari terendah (0%) hingga tertinggi (100%).

**Tabel 4.17.** Interval

| N <sub>0</sub> | Keterangan                  | <b>Nilai Presentase</b> |  |  |  |
|----------------|-----------------------------|-------------------------|--|--|--|
| $\mathbf{1}$   | $STS = Sangat Tidak Setuju$ | $-20\%$<br>$0\%$        |  |  |  |
| $\overline{2}$ | $TS = Tidak Setuiu$         | $21\% - 40\%$           |  |  |  |
| 3              | $C = Cukup Layak$           | $41\% - 60\%$           |  |  |  |
|                | $S =$ Setuju                | 61% - 80%               |  |  |  |
| 5              | $SS =$ Sangat Setuju        | $81\% - 100\%$          |  |  |  |

Perhitungan akhir dilakukan dengan menggunakan **Rumus Index %.**

Runs Index % = 
$$
\frac{\text{Total skor}}{Y} \times 100
$$

\n
$$
\frac{131}{150} \times 100 = 87,3\%
$$

Jadi, hasil tersebut menunjukkan bahwa 87,3% pengguna **sangat setuju** dengan adanya sistem informasi *smart* program Lembaga Motivasi Nurul Jadid berbasis web di wilayah An-Nafi'iyah yang mampu menjawab permasalahan yang ada.